# **GARMIN.**

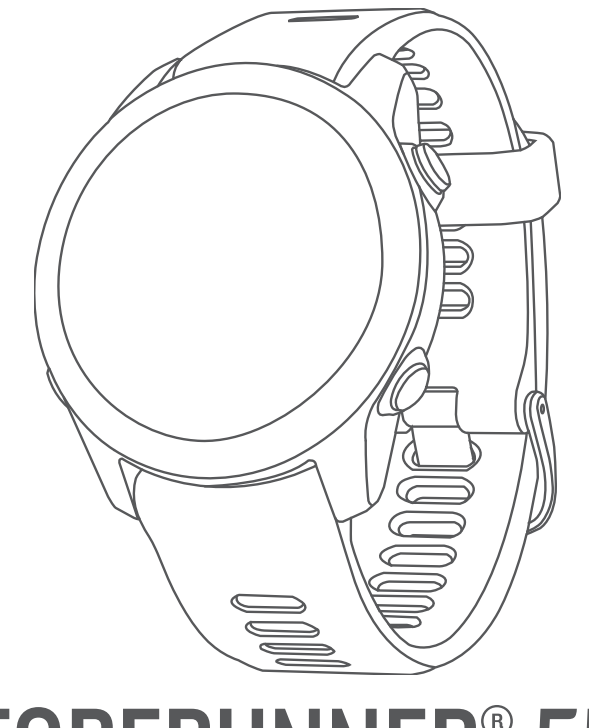

# FORERUNNER® 55

# Príručka používateľa

#### © 2021 Garmin Ltd. alebo dcérske spoločnosti

Všetky práva vyhradené. Táto príručka je chránená zákonmi o autorských právach a nesmie byť kopírovaná ani ako celok, ani čiastočne, bez písomného súhlasu spoločnosti Garmin. Spoločnosť Garmin si vyhradzuje právo na zmenu alebo vylepšovanie svojich produktov a realizáciu zmien v obsahu tejto príručky bez povinnosti o týchto zmenách a vylepšeniach informovať akékoľvek osoby alebo organizácie. Najnovšie aktualizácie a doplňujúce informácie o používaní tohto produktu nákdete na stránke [www.garmin.com](http://www.garmin.com).

Garmin®, logo Garmin, ANT+®, Auto Lap®, Auto Pause®, Edge® a Forerunner® sú ochranné známky spoločnosti germin Ltd. alebo jej dcérskych spoločností, ktoré sú registrované v USA a v iných krajinách. Body Battery™, Connect IQ™, Firstbeat Analytics™, Garmin Connect™, Garmin Express™, Garmin Index™, Garmin Move IQ™ a TrueUp™ sú ochranné známky spoločnosti Garmin Ltd. alebo jej dcérskych spoločností. Tieto ochranné známky sa nesmú používať bez výslovného súhlasu spoločnosti Garmin.

Android™ je ochranná známka spoločnosti Google Inc. Apple®, iPhone® a Mac® sú ochranné známky spoločnosti Apple Inc. registrované v USA a v ďalších krajinách. Slovnú známku a logá BLUETOOTH® vlastní spoločnosť Bluetooth SIG, Inc. a každé použitie týchto známok spoločnosťou Garmin podlieha licencii. The Cooper Institute® a ďalšie súvisiace ochranné známky sú vlastníctvom organizácie The Cooper Institute. iOS® je registrovaná ochranná známka spoločnosti Cisco Systems, Inc., ktorú spoločnosť Apple Inc. používa na základe licencie. Windows® a Windows NT®sú ochranné známky spoločnosti Microsoft Corporation registrované v USA a iných krajinách. Zwift™ je ochranná známka spoločnosti Zwift, Inc. Ďalšie ochranné známky a ochranné názvy sú majetkom príslušných vlastníkov.

Tento produkt je ANT+® certifikovaný. Na adrese [www.thisisant.com/directory](http://www.thisisant.com/directory) nájdete zoznam kompatibilných produktov a aplikácií.

M/N: A04162 COFETEL/IFT: ANC2101A0000-3438

# Obsah

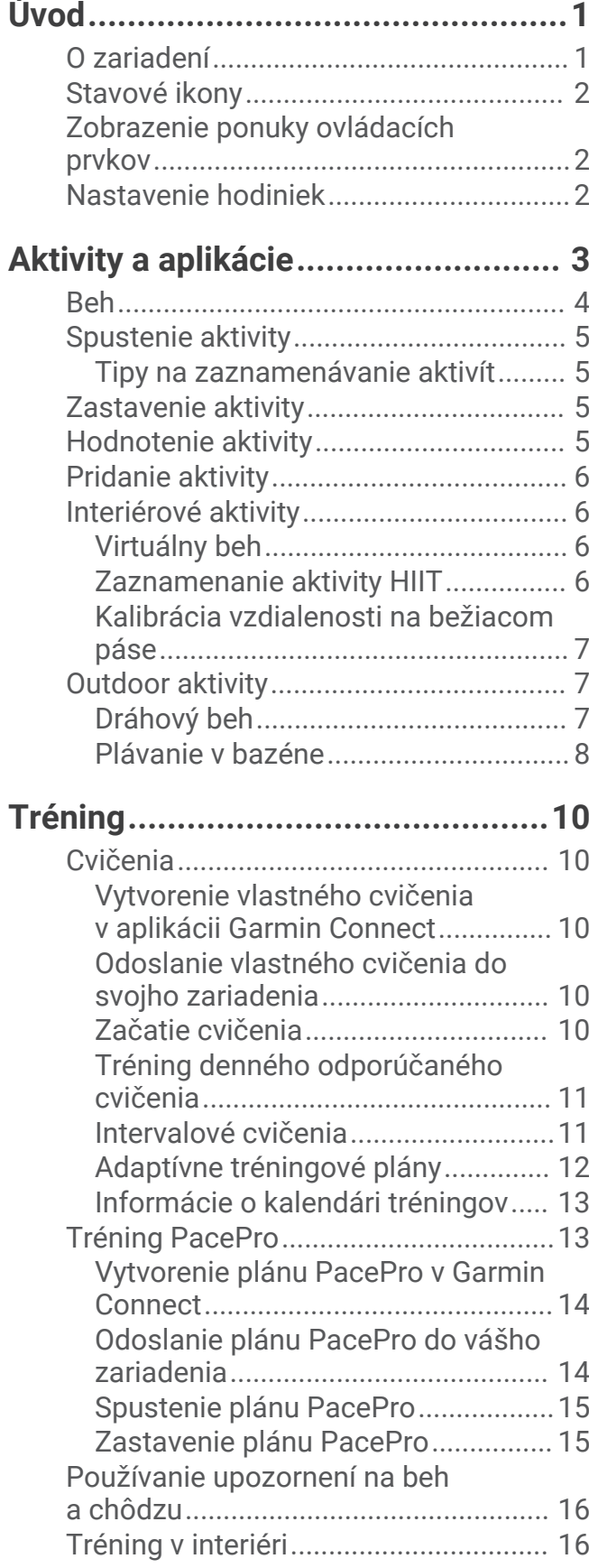

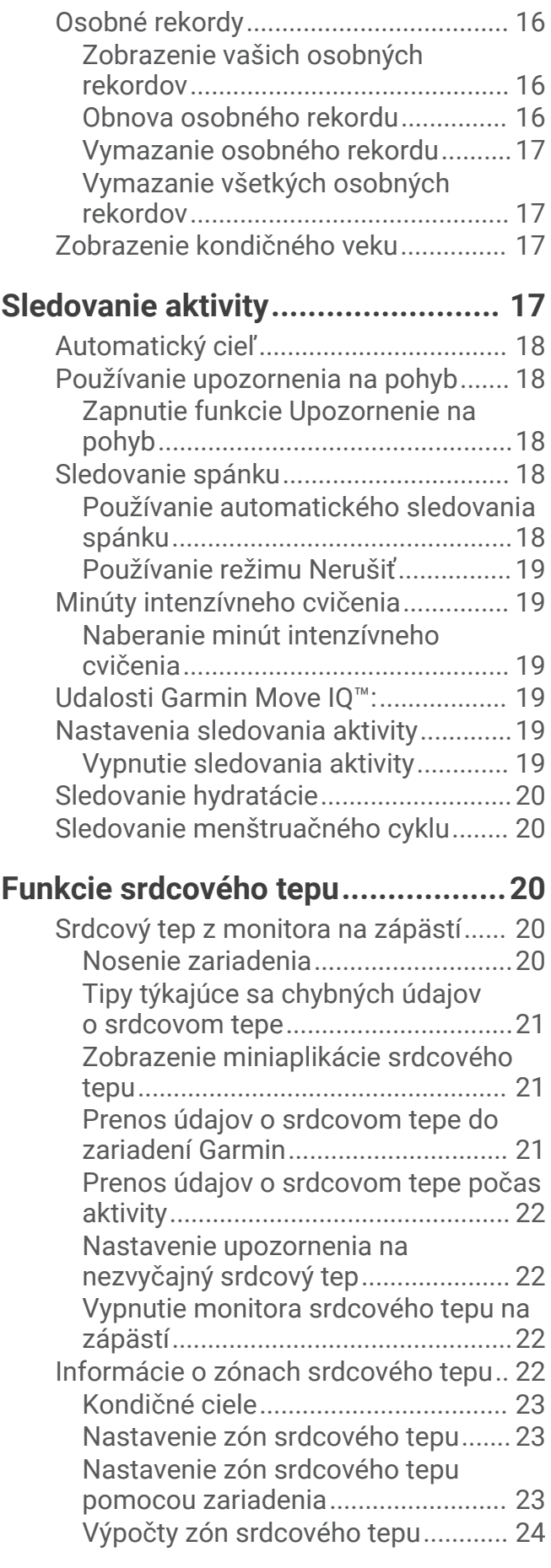

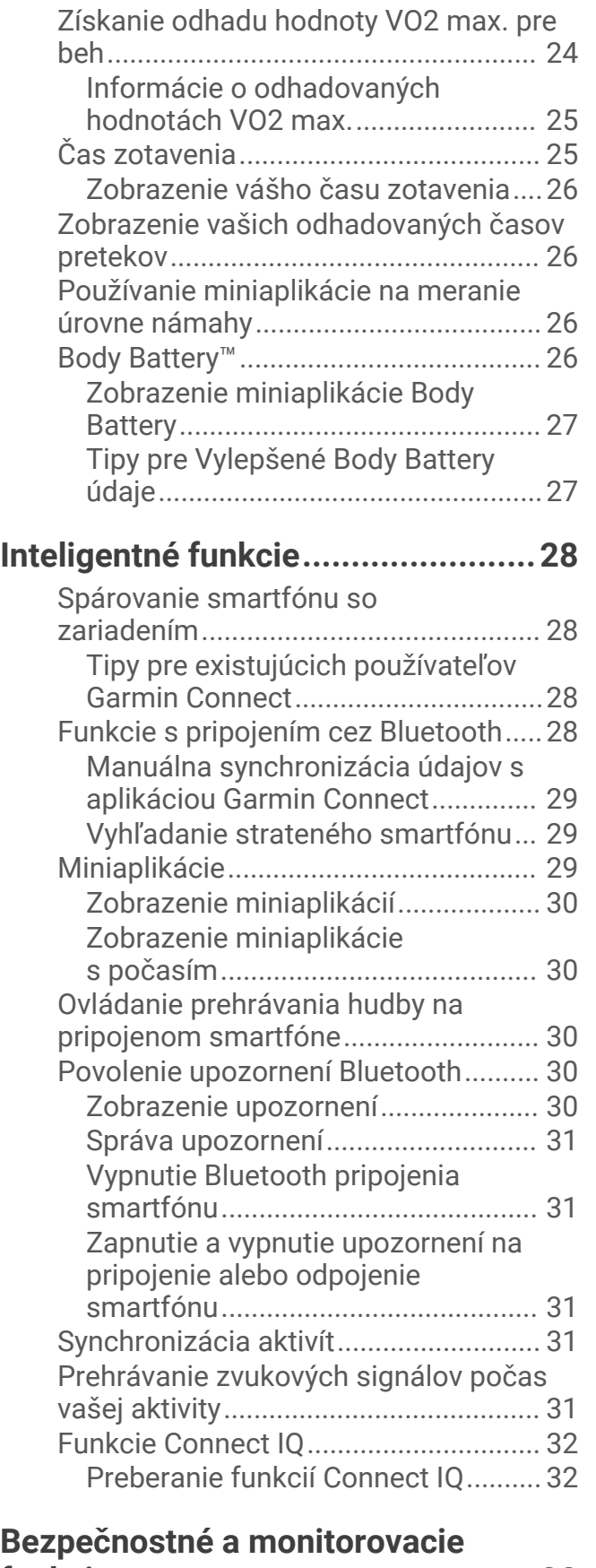

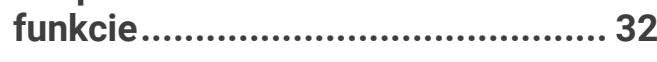

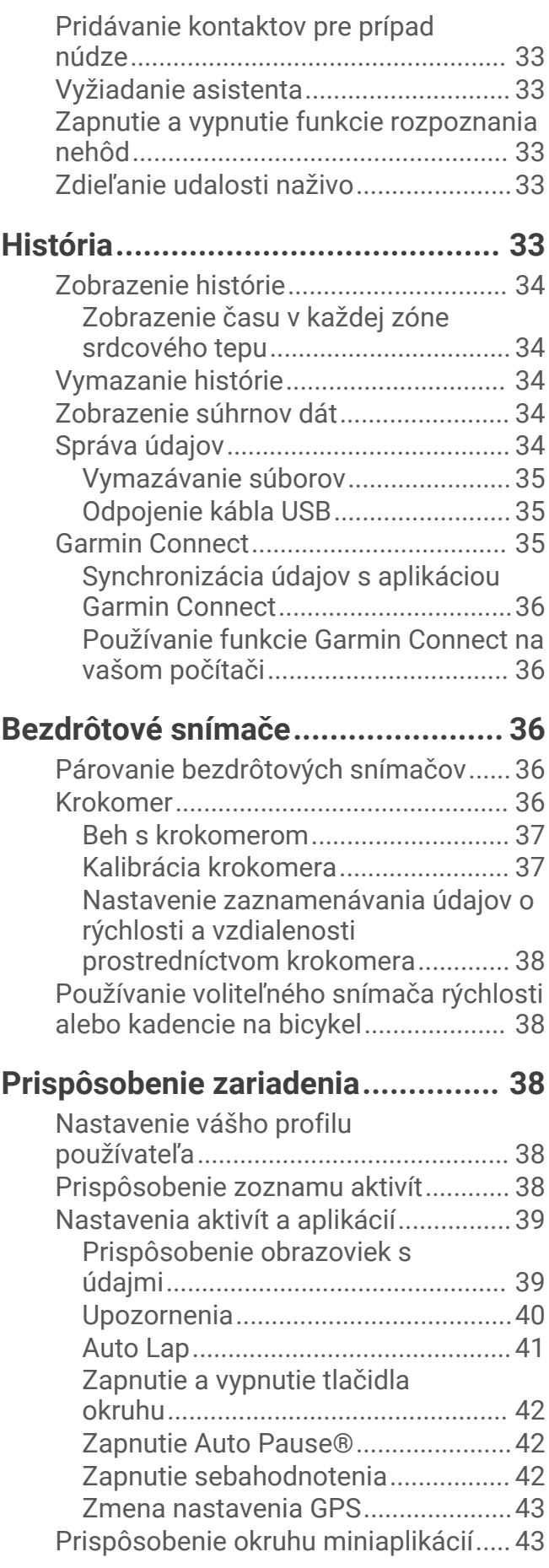

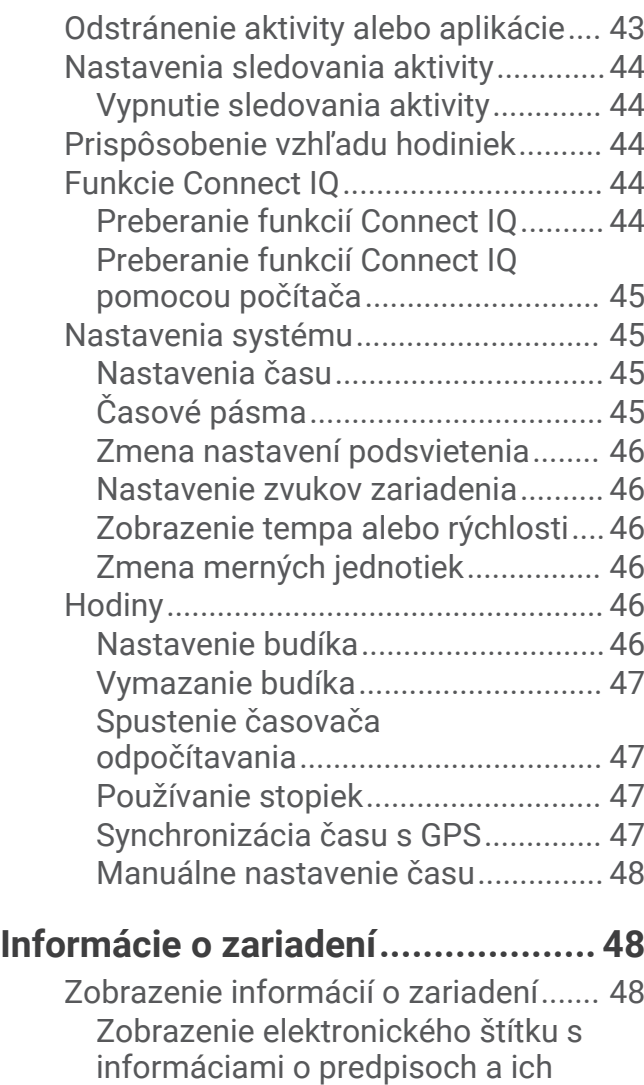

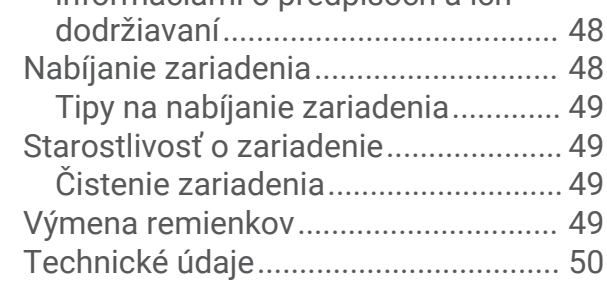

# **[Riešenie problémov........................](#page-55-0) 50**

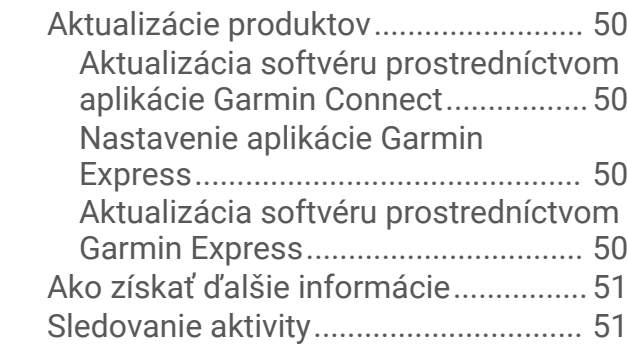

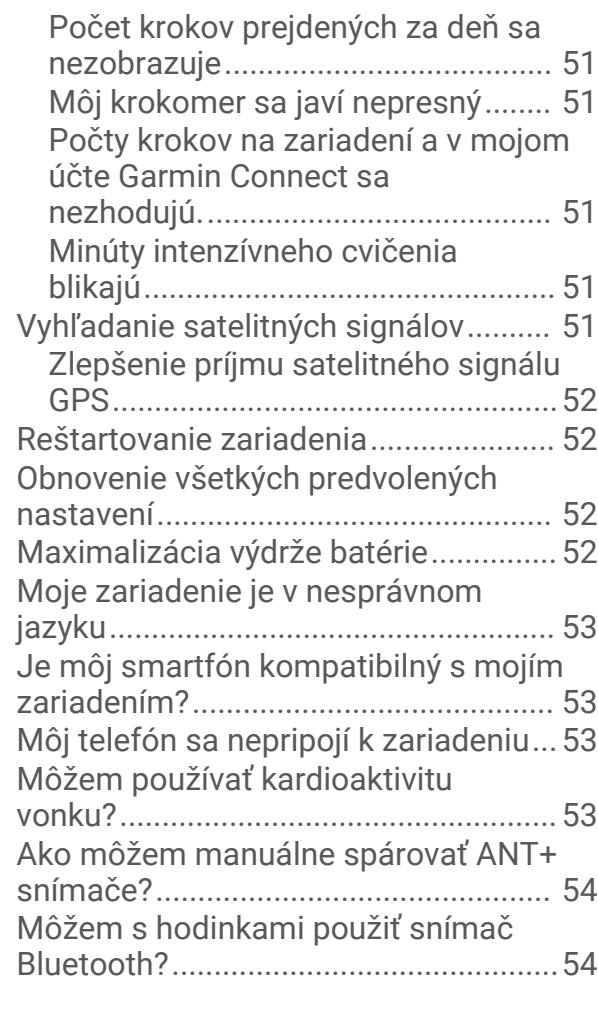

# **[Príloha............................................55](#page-60-0)**

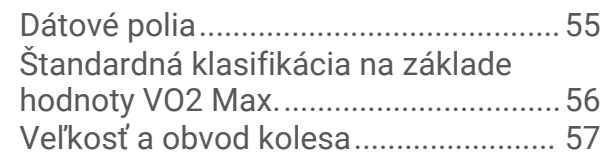

# Úvod

#### **VAROVANIE**

<span id="page-6-0"></span>Pozrite si príručku *Dôležité informácie o bezpečnosti a produkte* v balení s produktom, kde nájdete upozornenia spojené s produktom a iné dôležité informácie.

Pred zahájením alebo zmenou programu cvičenia sa zakaždým poraďte s lekárom.

# O zariadení

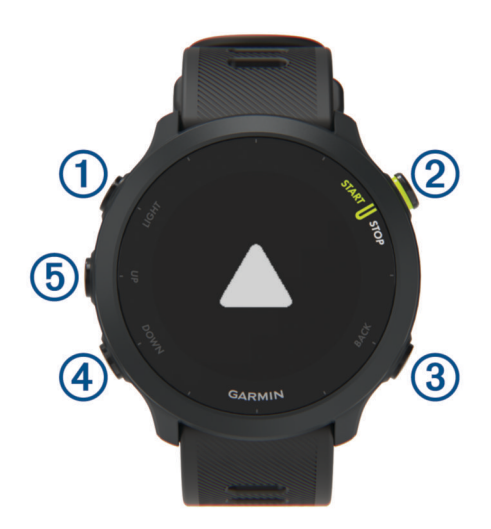

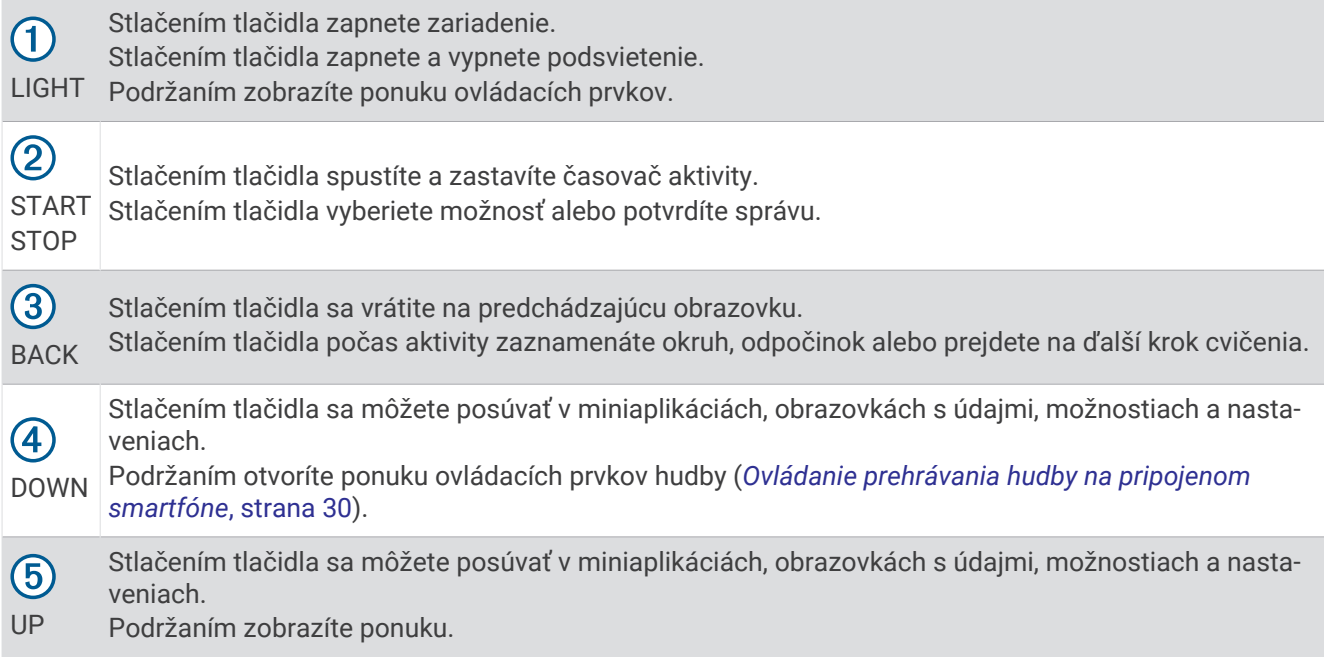

### <span id="page-7-0"></span>Stavové ikony

Stavové ikony sa zobrazia pri spustení aktivity. V prípade outdoorových aktivít má kruh stavu zelenú farbu, ak je systém GPS pripravený. Blikajúca ikona znamená, že vaše zariadenie vyhľadáva signál. Neprerušovane svietiaca ikona znamená, že sa našiel signál z pripojeného snímača.

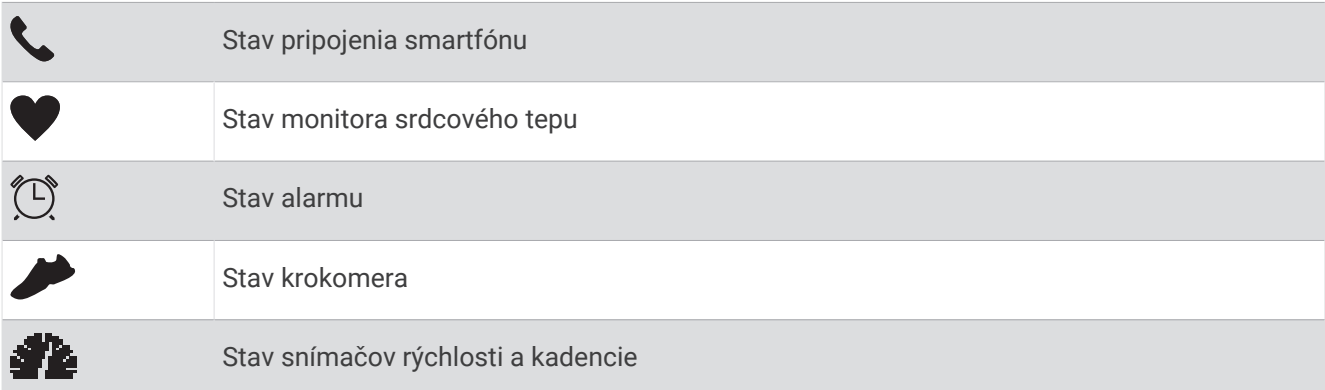

### Zobrazenie ponuky ovládacích prvkov

Ponuka ovládacích prvkov obsahuje možnosti, ako je zapnutie režimu nerušenia, zamknutie tlačidiel a vypnutie zariadenia.

**1** Na akejkoľvek obrazovke podržte tlačidlo **LIGHT**.

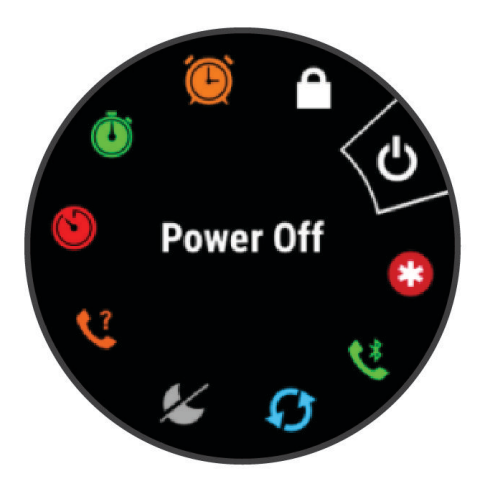

**2** Pomocou tlačidiel **UP** alebo **DOWN** sa posúvate po jednotlivých možnostiach.

### Nastavenie hodiniek

Aby ste mohli naplno využívať funkcie Forerunner, vykonajte tieto kroky.

- Spárujte zariadenie Forerunner so svojim smartfónom použitím aplikácie Garmin Connect™ (*[Spárovanie](#page-33-0)  [smartfónu so zariadením](#page-33-0)*, strana 28).
- Nastavte bezpečnostné funkcie (*[Bezpečnostné a monitorovacie funkcie](#page-37-0)*, strana 32).

# Aktivity a aplikácie

<span id="page-8-0"></span>Zariadenie môžete používať pri interiérových, exteriérových, atletických a fitness aktivitách. Po spustení aktivity zariadenie zobrazí a začne zaznamenávať údaje snímača. Aktivity môžete uložiť a zdieľať s komunitou Garmin Connect.

Aktivity a aplikácie Connect IQ™ môžete do svojho zariadenia taktiež pridať pomocou aplikácie Connect IQ (*[Funkcie Connect IQ](#page-37-0)*, strana 32).

Ďalšie informácie o sledovaní aktivity a presnosti merania zdravotného stavu nájdete na adrese [garmin.com](http://garmin.com/ataccuracy) [/ataccuracy](http://garmin.com/ataccuracy).

# <span id="page-9-0"></span>Beh

Prvá kondičná aktivita, ktorú zaznamenáte na svojom zariadení, môže byť beh, jazda alebo akákoľvek outdoorová aktivita. Pred začatím aktivity môže byť potrebné zariadenie nabiť (*[Nabíjanie zariadenia](#page-53-0)*, strana 48).

- **1** Na úvodnej obrazovke hodiniek vyberte tlačidlo **START**.
- **2** Vyberte aktivitu.
- **3** Vyjdite von a počkajte, kým zariadenie nájde satelity.
- **4** Stlačením položky **START** spustíte časovač aktivity.
- **5** Choďte si zabehať.

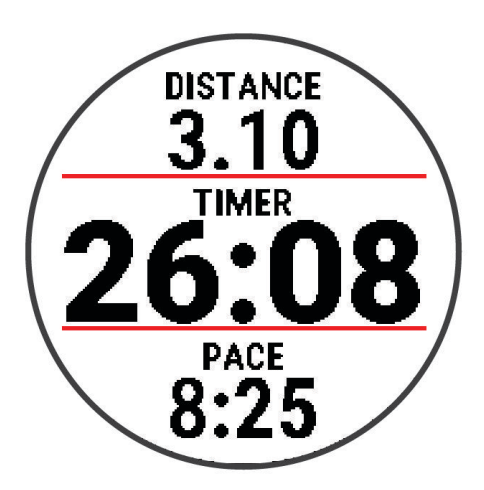

- **6** Po dokončení behu vyberte tlačidlo **STOP**, čím zastavíte časovač.
- **7** Vyberte možnosť:
	- Výberom položky **Pokračovať** znova spustíte časovač.
	- Výberom položky **Uložiť** aktivitu uložíte a vynulujete časovač. Môžete si pozrieť súhrn alebo stlačením tlačidla **DOWN** zobraziť ďalšie údaje.

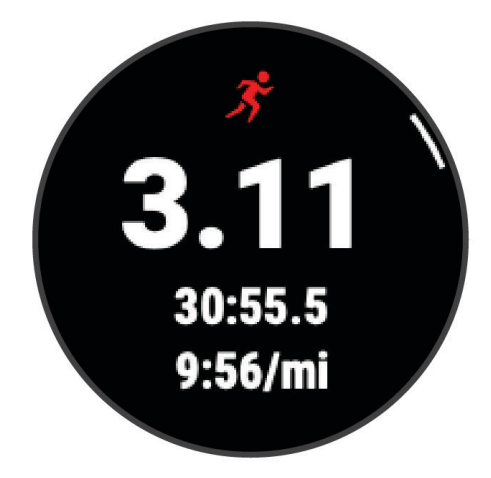

• Výberom položiek **Odhodiť** > **Áno** môžete beh odstrániť.

### <span id="page-10-0"></span>Spustenie aktivity

Po spustení aktivity sa automaticky zapne funkcia GPS (ak sa vyžaduje). Ak máte voliteľný bezdrôtový snímač, môžete ho spárovať so Forerunner zariadením (*[Párovanie bezdrôtových snímačov](#page-41-0)*, strana 36).

- **1** Na úvodnej obrazovke hodiniek vyberte tlačidlo **START**.
- **2** Vyberte aktivitu.

**POZNÁMKA:** aktivity nastavené ako obľúbené sa v zozname zobrazujú ako prvé (*[Prispôsobenie zoznamu](#page-43-0) aktivít*[, strana 38\)](#page-43-0).

- **3** Vyberte možnosť:
	- Vyberte aktivitu spomedzi obľúbených.
	- · Zvoľte a vyberte aktivitu z rozšíreného zoznamu aktivít.
- **4** Ak aktivita vyžaduje signál GPS, vyjdite von na miesto s priamym výhľadom na oblohu.
- **5** Počkajte, kým sa nezobrazí zelená stavová lišta.

Zariadenie je pripravené, keď zaznamená váš tep, zachytí signál GPS (ak sa vyžaduje) a pripojí sa k bezdrôtovým snímačom (ak sa vyžaduje).

**6** Stlačením položky **START** spustíte časovač aktivity.

Zariadenie zaznamenáva údaje o aktivite iba vtedy, keď je spustený časovač aktivít.

**TIP:** počas aktivity môžete podržať stlačené tlačidlo **DOWN**, čím zobrazíte ovládacie prvky hudby (*[Ovládanie](#page-35-0) [prehrávania hudby na pripojenom smartfóne](#page-35-0)*, strana 30).

#### Tipy na zaznamenávanie aktivít

- Pred začiatkom aktivity zariadenie nabite (*[Nabíjanie zariadenia](#page-53-0)*, strana 48).
- Vyberte **BACK**, ak chcete zaznamenať okruhy, začať nový postoj, odpočívať pri plávaní v bazéne alebo prejsť na ďalší krok cvičenia.
- Stlačením tlačidla **UP** alebo **DOWN** zobrazíte ďalšie stránky s údajmi.

### Zastavenie aktivity

- **1** Stlačte tlačidlo **STOP**.
- **2** Vyberte možnosť:
	- Ak chcete obnoviť aktivitu, vyberte položku **Pokračovať**.
	- Na uloženie aktivity vyberte možnosť **Uložiť**. **POZNÁMKA:** ak je zapnuté sebahodnotenie, môžete zadať svoju vnímanú námahu pri aktivite (*[Zapnutie](#page-47-0)  [sebahodnotenia](#page-47-0)*, strana 42).
	- Ak chcete označiť okruh, vyberte položku, vyberte položku **Kolo**.
	- Aktivitu odstránite výberom položiek **Odhodiť** > **Áno**.

### Hodnotenie aktivity

Predtým, ako budete môcť vyhodnotiť aktivitu, musíte vo svojom zariadení Forerunner povoliť nastavenie sebahodnotenia (*[Zapnutie sebahodnotenia](#page-47-0)*, strana 42).

Môžete zaznamenať, ako ste sa cítili pri behu alebo bicyklovaní.

- **1** Po dokončení aktivity vyberte položku **Uložiť** (*Zastavenie aktivity*, strana 5).
- **2** Vyberte číslo, ktoré zodpovedá vašej vnímanej námahe.

POZNÁMKA: výberom možnosti > môžete preskočiť sebahodnotenie.

**3** Vyberte, ako ste sa cítili počas aktivity.

Hodnotenia si môžete pozrieť v aplikácii Garmin Connect.

### <span id="page-11-0"></span>Pridanie aktivity

Vaše zariadenie sa dodáva s niekoľkými predinštalovanými bežnými interiérovými a exteriérovými aktivitami. Tieto aktivity si môžete pridať do zoznamu aktivít.

- **1** Vyberte položku **START**.
- **2** Vyberte položku **Pridať**.
- **3** Vyberte aktivitu v zozname
- **4** Ak chcete pridať aktivitu do zoznamu obľúbených, vyberte položku **Áno**.
- **5** Vyberte miesto v zozname aktivít.
- **6** Stlačte tlačidlo **START**.

### Interiérové aktivity

Zariadenie Forerunner možno použiť pri tréningu v interiéri, napríklad pri behu na trati v hale alebo pri používaní stacionárneho bicykla. Systém GPS je počas aktivít v interiéri vypnutý.

Pri behu alebo chôdzi s vypnutým systémom GPS sa rýchlosť, vzdialenosť a kadencia vypočítavajú pomocou akcelerometra v zariadení. Akcelerometer sa kalibruje samočinne. Presnosť údajov o rýchlosti, vzdialenosti a kadencii sa zlepší po niekoľkých behoch alebo prechádzkach vonku s využitím systému GPS.

**TIP:** držanie sa riadidiel bežiaceho pásu znižuje presnosť. Na zaznamenávanie tempa, vzdialenosti a kadencie môžete použiť voliteľný krokomer.

Pri bicyklovaní s vypnutou službou GPS nie sú údaje o rýchlosti ani vzdialenosti k dispozícii, ak nemáte voliteľný snímač, ktorý odosiela údaje o rýchlosti a vzdialenosti do zariadenia, napríklad snímač rýchlosti a kadencie.

### Virtuálny beh

Vaše zariadenie Forerunner môžete spárovať s kompatibilnou aplikáciou od inej spoločnosti, ktorá bude prenášať údaje o tempe, srdcovom tepe alebo kadencii.

- **1** Zvoľte **START** > **Virtuálny beh**.
- **2** Otvorte svoj tablet, laptop alebo smartfón, otvorte aplikáciu Zwift™ alebo inú tréningovú aplikáciu.
- **3** Ak chcete spustiť aktivitu behu a spárovať zariadenia, postupujte podľa pokynov na obrazovke.
- **4** Stlačením položky **START** spustíte časovač aktivity.
- **5** Po dokončení behu vyberte tlačidlo **STOP**, čím zastavíte časovač aktivity.

#### Zaznamenanie aktivity HIIT

Na zaznamenanie intervalového tréningu s vysokou intenzitou (HIIT) môžete použiť špecializované časovače.

**1** Na úvodnej obrazovke hodiniek vyberte položku**START** > **HIIT** > **Možnosti** > **Časovače**.

- **2** Vyberte možnosť:
	- Výberom možnosti **Voľne** zaznamenáte otvorenú, neštruktúrovanú aktivitu HIIT.
	- Výberom možnosti **AMRAP** zaznamenáte čo najviac kôl počas stanoveného časového obdobia.
	- Výberom možnosti **EMOM** zaznamenáte stanovený počet pohybov každú minútu po minúte.
	- Výberom možnosti **Tabata** budete striedať 20-sekundové intervaly maximálnej námahy s 10 sekundami odpočinku.
	- Výberom možnosti **Vlastné** nastavíte čas pohybu, čas odpočinku, počet pohybov a počet kôl.
- **3** V prípade potreby postupujte podľa pokynov na obrazovke.
- **4** Vyberte položku **START** pre spustenie prvého kola. Zariadenie zobrazí časovač odpočítavania a váš aktuálny srdcový tep.
- **5** V prípade potreby vyberte položku **BACK** a manuálne sa presuňte na ďalšie kolo alebo oddych.
- **6** Po dokončení aktivity stlačte tlačidlo **STOP**, čím zastavíte časovač aktivity.
- **7** Vyberte položku **Uložiť**.

### <span id="page-12-0"></span>Kalibrácia vzdialenosti na bežiacom páse

Ak chcete zaznamenávať presnejšie údaje o vzdialenostiach pre beh na bežiacom páse, vzdialenosť na bežiacom páse môžete kalibrovať po prebehnutí aspoň 1,5 km (1 míle). Ak používate rôzne bežiace pásy, môžete manuálne kalibrovať vzdialenosť pre každý z nich po každom behu.

- **1** Začnite aktivitu na bežiacom páse (*[Spustenie aktivity](#page-10-0)*, strana 5).
- **2** Bežte na bežiacom páse, až pokým zariadenie Forerunner nezaznamená najmenej 1,5 km (1 mi.).
- **3** Po ukončení behu stlačte tlačidlo **STOP**.
- **4** Vyberte možnosť:
	- Ak vzdialenosť bežiaceho pásu kalibrujete prvýkrát, vyberte položku **Uložiť**.

Zariadenie vyžiada dokončenie kalibrácie bežiaceho pásu.

- Na manuálnu kalibráciu vzdialenosti bežiaceho pásu po prvej kalibrácii vyberte položku **Kalibrovať a uložiť**  > **Áno**.
- **5** Skontrolujte prejdenú vzdialenosť na displeji bežiaceho pásu a zadajte vzdialenosť do svojho zariadenia.

### Outdoor aktivity

Zariadenie Forerunner sa dodáva s vopred nahratými aktivitami v prírode, ako sú beh a bicyklovanie. Pri outdoor aktivitách sa zapne GPS. Na svoj zoznam môžete pridať ďalšie aktivity (*[Prispôsobenie zoznamu aktivít](#page-43-0)*, [strana 38\)](#page-43-0).

### Dráhový beh

Predtým, ako sa vydáte na dráhový beh, sa uistite, že bežíte na štandardnej 400 metrovej trati.

Aktivitu dráhového behu môžete použiť na zaznamenanie údajov o outdoorovej trati vrátane vzdialenosti v metroch a rozdelenia okruhov.

- **1** Postavte sa na outdoorovú trať.
- **2** Zvoľte **START** > **Dráhový beh**.
- **3** Čakajte, kým zariadenie nájde satelity.
- **4** Ak bežíte v dráhe 1, prejdite na krok 10.
- **5** Podržte tlačidlo **UP**.
- **6** Zvoľte nastavenia aktivity.
- **7** Stlačte tlačidlo **Číslo dráhy**.
- **8** Zvoľte číslo dráhy.
- **9** Dvojitým stlačením tlačidla **BACK** sa vrátite na obrazovku časovača aktivity.
- **10** Stlačte tlačidlo **START**.
- **11** Bežte okolo trate.

Po odbehnutí 3 okruhov vaše zariadenie zaznamená rozmery trate a nakalibruje jej vzdialenosť.

**12** Po dokončení behu zvoľte **STOP** > **Uložiť**.

#### Tipy na zaznamenávanie dráhového behu

- Pred začatím dráhového behu počkajte, kým sa indikátor stavu GPS nerozsvieti nazeleno.
- Pri prvom behu na neznámej trati zabehnite minimálne 3 kolá, aby ste nakalibrovali vzdialenosť trate. Okruh by ste mali dobehnúť mierne za svoj východiskový bod.
- Každý okruh bežte v tej istej dráhe. POZNÁMKA: predvolená vzdialenosť Auto Lap® je 1 600 m alebo 4 okruhy okolo trate.
- Ak bežíte v inej dráhe ako je dráha 1, nastavte číslo dráhy v nastaveniach aktivity.

### <span id="page-13-0"></span>Plávanie v bazéne

- **1** Zvoľte položku **START** > **Pl. v bazéne**.
- **2** Vyberte veľkosť bazéna alebo zadajte vlastnú veľkosť.
- **3** Stlačte tlačidlo **START**.

Zariadenie zaznamenáva údaje o plávaní iba vtedy, keď je spustený časovač aktivít.

**4** Začnite s aktivitou.

Zariadenie automaticky zaznamenáva intervaly a dĺžky plávania.

- **5** Stlačením **UP** alebo **DOWN** zobrazíte ďalšie stránky s údajmi (voliteľné).
- **6** Počas odpočinku pozastavte časovač aktivity pomocou položky **BACK**.
- **7** Výberom položky **BACK** reštartujete časovač aktivity.
- **8** Po dokončení aktivity vyberte položku **STOP** > **Uložiť**.

#### Zaznamenávanie vzdialenosti

Zariadenie Forerunner meria a zaznamenáva vzdialenosť podľa dokončených dĺžok bazéna. Aby sa zobrazila presná vzdialenosť, veľkosť bazéna musí byť zadaná správne (*Nastavenie veľkosti bazéna*, strana 8).

**TIP:** pre dosiahnutie presných výsledkov zaplávajte celú dĺžku a použite jeden typ záberu pre celú dĺžku. Pri odpočinku stopky pozastavte.

**TIP:** aby ste zariadeniu pomohli počítať vaše dĺžky, silno sa odrazte od steny bazéna a pred prvým záberom splývajte.

**TIP:** pri prevádzaní cvičenia musíte zastaviť časovač alebo použiť funkciu záznamu cvičenia (*[Tréning s funkciou](#page-14-0) [Drill Log \(zaznamenávanie cvičenia\)](#page-14-0)*, strana 9).

#### Nastavenie veľkosti bazéna

- **1** Na úvodnej obrazovke hodiniek vyberte tlačidlo **START** > **Pl. v bazéne**.
- **2** Podržte tlačidlo **UP**.
- **3** Vyberte položky **Nastavenia** > **Veľkosť bazéna**.
- **4** Vyberte veľkosť bazéna alebo zadajte vlastnú veľkosť.

#### Terminológia plávania

**Dĺžka**: preplávaná vzdialenosť celého bazéna

**Interval**: jedna alebo viac dĺžok za sebou. Nový interval sa začína po oddychu.

**Záber**: záber sa započíta zakaždým, keď vaša ruka so zariadením dokončí celý cyklus.

**Swolf**: vaše skóre SWOLF predstavuje súčet času, za ktorý preplávate jednu dĺžku bazéna, a počtu záberov v rámci danej dĺžky. Napríklad 30 sekúnd plus 15 záberov sa rovná skóre SWOLF vo výške 45 bodov. Hodnota SWOLF meria efektívnosť plávania a – podobne ako pri golfe – nižšie skóre je lepšie.

#### Typy záberov

Zisťovanie typu záberov je k dispozícii len pri plávaní v bazéne. Typ záberu sa zistí na konci dĺžky. Typy záberov sa zobrazujú v histórii plávania a na vašom účte Garmin Connect.

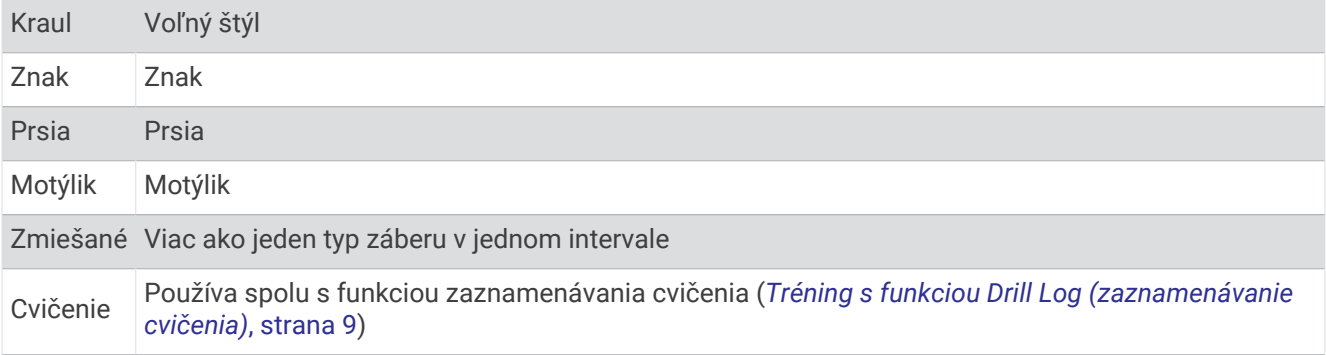

#### <span id="page-14-0"></span>Tipy týkajúce sa plaveckých aktivít

• Ak chcete pred začatím plaveckej aktivity v bazéne vybrať veľkosť bazéna alebo zadať vlastnú veľkosť, postupujte podľa pokynov na obrazovke.

Pri najbližšom začatí plaveckej aktivity v bazéne použije zariadenie túto veľkosť bazéna. Veľkosť bazéna môžete zmeniť, keď podržíte tlačidlo UP, vyberiete nastavenia aktivity a vyberiete položku Veľkosť bazéna.

• Ak chcete zaznamenať odpočinok počas plávania v bazéne, stlačte tlačidlo **BACK**.

Zariadenie automaticky zaznamená intervaly a dĺžky v rámci plávania v bazéne.

#### Odpočinok počas plávania v bazéne

Na predvolenej obrazovke odpočinku sa zobrazuje časovač oddychu. Taktiež zobrazuje čas a vzdialenosť v rámci posledného dokončeného intervalu.

**POZNÁMKA:** údaje o plávaní sa počas odpočinku nezaznamenávajú.

**1** Ak chcete začať odpočinok, vyberte počas plaveckej aktivity položku **BACK**.

Zobrazenie sa prehodí na biely text na čiernom pozadí a zobrazí sa obrazovka odpočinku.

- **2** Ak chcete počas odpočinku zobraziť iné obrazovky s údajmi (voliteľné), stlačte tlačidlo **UP** alebo **DOWN**.
- **3** Ak chcete pokračovať v plávaní, vyberte položku **BACK**.
- **4** Opakujte tento postup pri ďalších intervaloch odpočinku.

#### Funkcia automatického oddychu

Funkcia automatického oddychu je k dispozícii len pre plávanie v bazéne. Vaše zariadenie automaticky zistí, kedy odpočívate, a zobrazí sa obrazovka odpočinku. Ak odpočívate dlhšie ako 15 sekúnd, zariadenie automaticky vytvorí interval oddychu. Keď začnete znova plávať, zariadenie automaticky začne nový interval plávania.

Môžete tiež zvoliť možnosť BACK na manuálne označenie začiatku a konca každého intervalu oddychu.

**POZNÁMKA:** funkciu automatického oddychu môžete vypnúť v možnostiach aktivity (*[Nastavenia aktivít](#page-44-0)  a aplikácií*[, strana 39](#page-44-0)).

#### Tréning s funkciou Drill Log (zaznamenávanie cvičenia)

Funkcia zaznamenávania cvičenia je k dispozícii len pre plávanie v bazéne. Funkciu zaznamenávania cvičenia môžete používať na manuálne zaznamenávanie sérií kopov nôh, plávania jednou rukou alebo akéhokoľvek typu plávania, ktorý nepatrí medzi štyri hlavné plavecké štýly.

- **1** Ak chcete zobraziť obrazovku funkcie zaznamenávania cvičenia počas aktivity plávania v bazéne, stlačte tlačidlo **UP** alebo **DOWN**.
- **2** Výberom položky **BACK** spustite časovač cvičenia.
- **3** Po dokončení intervalu cvičenia, stlačte položku **BACK**.

Časovač cvičenia sa zastaví, ale časovač aktivity pokračuje v zaznamenávaní celého plaveckého tréningu.

**4** Zvoľte vzdialenosť pre dokončené cvičenie.

Zvýšenia vzdialenosti vychádzajú z veľkosti bazénu vybranej pre profil aktivity.

- **5** Vyberte možnosť:
	- Ak chcete začať ďalší interval cvičenia, vyberte položku **BACK**.
	- Ak chcete začať interval plávania, stlačte tlačidlo **UP** alebo **DOWN** na návrat na obrazovky plaveckého tréningu.

# Tréning

# <span id="page-15-0"></span>Cvičenia

Môžete si vytvoriť vlastné bežecké alebo cyklistické cvičenia, ktoré zahŕňajú ciele pre každú časť cvičenia a pre rozličné vzdialenosti, časy a kalórie. Počas vašej aktivity si môžete prezerať obrazovky s údajmi o konkrétnom tréningu, ktoré obsahujú informácie o kroku cvičenia, ako je vzdialenosť kroku cvičenia alebo priemerné tempo kroku.

Vaše zariadenie obsahuje denné odporúčané bežecké cvičenia na základe vašej histórie tréningov a úrovne kondície. Cvičenia môžete vytvoriť alebo ich vyhľadať viac pomocou aplikácie Garmin Connect alebo si z aplikácie vybrať tréningový plán, v ktorom sú zahrnuté cvičenia, a odoslať ich do svojho zariadenia.

Pomocou aplikácie Garmin Connect si môžete naplánovať cvičenia. Cvičenia si môžete naplánovať vopred a uložiť ich vo svojom zariadení.

### Vytvorenie vlastného cvičenia v aplikácii Garmin Connect

Pred vytvorením cvičenia v aplikácii Garmin Connect je potrebné mať založený účet Garmin Connect (*[Garmin](#page-40-0) Connect*[, strana 35\)](#page-40-0).

- 1 V aplikácii Garmin Connect vyberte možnosť alebo ...
- **2** Vyberte položky **Tréning** > **Cvičenia** > **Vytvorenie tréningu**.
- **3** Vyberte aktivitu.
- **4** Vytvorte svoje vlastné cvičenie.
- **5** Vyberte položku **Uložiť**.
- **6** Zadajte názov cvičenia a vyberte položku **Uložiť**.

Vo vašom zozname cvičení sa objaví nové cvičenie.

**POZNÁMKA:** toto cvičenie môžete odoslať do svojho zariadenia (*Odoslanie vlastného cvičenia do svojho zariadenia*, strana 10).

### Odoslanie vlastného cvičenia do svojho zariadenia

Vlastné cvičenie, ktoré ste vytvorili, môžete pomocou aplikácie Garmin Connect odoslať do svojho zariadenia (*Vytvorenie vlastného cvičenia v aplikácii Garmin Connect*, strana 10).

- 1 V aplikácii Garmin Connect vyberte položku alebo ...
- **2** Vyberte položky **Tréning** > **Cvičenia**.
- **3** Vyberte cvičenie zo zoznamu.
- 4 Vyberte položku
- **5** Vyberte svoje kompatibilné zariadenie.
- **6** Postupujte podľa pokynov na obrazovke.

### Začatie cvičenia

Skôr ako budete môcť začať s cvičením, musíte prevziať cvičenie zo svojho účtu Garmin Connect.

- **1** Na úvodnej obrazovke hodiniek vyberte tlačidlo **START**.
- **2** Vyberte bežeckú alebo cyklistickú aktivitu.
- **3** Vyberte položky **Možnosti** > **Tréning** > **Tréningy**.
- **4** Vyberte cvičenie.

**POZNÁMKA:** v zozname sa zobrazia iba cvičenia, ktoré sú kompatibilné s vybranou aktivitou.

- **5** Ak chcete zobraziť kroky cvičenia (voliteľné), vyberte položku **DOWN**.
- **6** Zvoľte **START** > **Cvičiť**.
- **7** Stlačením položky **START** spustíte časovač aktivity.

Po začatí cvičenia zariadenie zobrazí každý krok cvičenia, poznámky ku kroku (voliteľné), cieľ (voliteľné) a aktuálne údaje o cvičení.

### <span id="page-16-0"></span>Tréning denného odporúčaného cvičenia

Predtým, ako zariadenie navrhne denné cvičenie, je potrebné mať odhadovanú hodnotu VO2 max.

- **1** Na úvodnej obrazovke hodiniek vyberte tlačidlo **START**.
- **2** Vyberte bežeckú aktivitu.

Zobrazí sa denné odporúčané cvičenie.

- **3** Vyberte položku **START** a zvoľte požadovanú možnosť:
	- Ak chcete previesť cvičenie, vyberte položku **Cvičiť**.
	- Ak chcete cvičenie zrušiť, vyberte položku **Zrušiť**.
	- Ak chcete aktualizovať typ cieľa zo srdcového tepu na tempo, zvoľte možnosť **Typ cieľa**.
	- Ak chcete vypnúť oznámenia o cvičení, vyberte položku **Zakázať výzvu**.

Navrhované cvičenie sa automaticky aktualizuje podľa zmien tréningových návykov, času zotavenia a hodnoty VO2 max.

#### Zapnutie a vypnutie výziev na denné odporúčané cvičenie

Denne odporúčané cvičenia sa odporúčajú na základe vašej histórie tréningov, hodnoty VO2 Max, spánku a času na zotavenie.

- **1** Na úvodnej obrazovke hodiniek vyberte tlačidlo **START**.
- **2** Vyberte bežeckú aktivitu.
- **3** V prípade potreby vyberte položku **BACK** a cvičenie zrušíte.
- **4** Podržte tlačidlo **UP**.
- **5** Vyberte položky **Tréning** > **Tréningy** > **Dnešný návrh**.
- **6** Stlačte tlačidlo **START**.
- **7** Vyberte položku **Zakázať výzvu** alebo **Povoliť výzvu**.

#### Intervalové cvičenia

Intervalové cvičenia si môžete vytvoriť na základe vzdialenosti alebo času. V zariadení sa uloží vaše vlastné intervalové cvičenie, kým si nevytvoríte iné intervalové cvičenie. V prípade cvičení na dráhe alebo pri behu na vopred známu vzdialenosť môžete použiť otvorené intervaly.

#### Vytvorenie intervalového cvičenia

Intervalové cvičenia sú k dispozícii pre bežecké a cyklistické aktivity.

- **1** Na úvodnej obrazovke hodiniek vyberte tlačidlo **START**.
- **2** Vyberte aktivitu.
- **3** Vyberte položky **Možnosti** > **Tréning** > **Intervaly** > **START** > **Upraviť** > **Interval** > **Typ**.
- **4** Vyberte položku **Vzdialenosť**, **Čas** alebo **Otvorené**.

**TIP:** výberom možnosti Otvorené vytvoríte neobmedzený interval.

- **5** V prípade potreby vyberte položku **Trvanie**, zadajte vzdialenostnú alebo časovú hodnotu intervalu cvičenia a vyberte  $\blacktriangledown$ .
- **6** Vyberte položku **BACK**.
- **7** Vyberte položky **Oddych** > **Typ**.
- **8** Vyberte položku **Vzdialenosť**, **Čas** alebo **Otvorené**.
- **9** V prípade potreby vyberte položku **Trvanie**, zadajte vzdialenostnú alebo časovú hodnotu intervalu odpočinku a vyberte  $\blacktriangledown$ .

**10** Vyberte položku **BACK**.

**11** Vyberte jednu alebo viac možností:

- Ak chcete nastaviť počet opakovaní, vyberte položku **Opakovať**.
- Ak chcete k vášmu cvičeniu pridať neobmedzenú rozcvičku, vyberte položky **Rozcvička** > **Zapnúť(é)**.
- Ak chcete k vášmu cvičeniu pridať neobmedzené ukľudnenie, vyberte položky **Ukľudnenie** > **Zapnúť(é)**.

#### <span id="page-17-0"></span>Začatie intervalového cvičenia

- **1** Na úvodnej obrazovke hodiniek vyberte tlačidlo **START**.
- **2** Vyberte bežeckú alebo cyklistickú aktivitu.
- **3** Vyberte položky **Možnosti** > **Tréning** > **Intervaly** > **START** > **Cvičiť**.
- **4** Stlačením položky **START** spustíte časovač aktivity.
- **5** Keď má intervalové cvičenie rozcvičku, výberom položky **BACK** začnete prvý interval.
- **6** Postupujte podľa pokynov na obrazovke.

Po dokončení všetkých intervalov sa zobrazí správa.

#### Zastavenie intervalového cvičenia

- Stlačením tlačidla **BACK** môžete kedykoľvek zastaviť aktuálny interval alebo časový úsek oddychu a prejsť na ďalší interval alebo časový úsek oddychu.
- Po dokončení všetkých intervalov a časových úsekov oddychu stlačením tlačidla **BACK** ukončíte intervalové cvičenie a prejdete na časovač, ktorý môžete využiť na ukľudnenie.
- Časovač aktivity môžete kedykoľvek zastaviť stlačením tlačidla **STOP**. Časovač môžete znova spustiť, prípadne môžete intervalové cvičenie ukončiť.

### Adaptívne tréningové plány

Váš účet Garmin Connect ponúka adaptívny tréningový plán a funkciu trénera Garmin®, ktoré sa prispôsobia vašim tréningovým cieľom. Napríklad môžete odpovedať na pár otázok a tak vyhľadať plán, ktorý vám pomôže zvládnuť 5 km preteky. Plán sa prispôsobí vašej aktuálnej úrovni kondície, preferenciám, čo sa týka tréningu a harmonogramu, a dátumu pretekov. Keď začnete realizovať plán, tak sa do slučky miniaplikácií vo vašom zariadení Forerunner pridá miniaplikácia Garmin Coach.

#### Používanie tréningových plánov Garmin Connect

Predtým, ako si budete môcť prevziať a používať tréningový plán z aplikácie Garmin Connect, musíte mať založený účet Garmin Connect (*[Garmin Connect](#page-40-0)*, strana 35) a zariadenie Forerunner musíte spárovať s kompatibilným smartfónom.

- 1 V aplikácii Garmin Connect vyberte možnosť alebo ...
- **2** Vyberte položky **Tréning** > **Plány tréningu**.
- **3** Vyberte a naplánujte tréningový plán.
- **4** Postupujte podľa pokynov na obrazovke.
- **5** Skontrolujte tréningový plán vo svojom kalendári.

### <span id="page-18-0"></span>Začatie dnešného cvičenia

Po odoslaní tréningového plánu Garmin Coach do svojho zariadenia sa v slučke miniaplikácií zobrazí miniaplikácia Garmin Coach.

**1** Ak chcete zobraziť miniaplikáciu Garmin Coach, na úvodnej obrazovke hodiniek stlačte tlačidlo **UP** alebo **DOWN**.

Ak je cvičenie tejto aktivity naplánované na dnešný deň, zariadenie zobrazí názov cvičenia a vyzve vás na jeho spustenie.

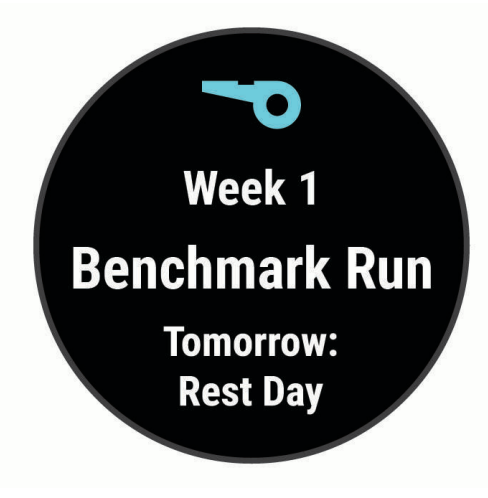

- **2** Stlačte tlačidlo **START**.
- **3** Ak chcete zobraziť kroky cvičenia (voliteľné), vyberte položku **DOWN**.
- **4** Zvoľte **START** > **Cvičiť**.
- **5** Postupujte podľa pokynov na obrazovke.

#### Informácie o kalendári tréningov

Kalendár tréningov v zariadení je rozšírením kalendáru tréningov alebo plánu, ktorý si nastavíte v aplikácii Garmin Connect. Keď do kalendára v aplikácii Garmin Connect pridáte niekoľko cvičení, môžete si ich odoslať do svojho zariadenia. Všetky naplánované cvičenia odoslané do zariadenia sa budú zobrazovať v miniaplikácii kalendára. Keď v kalendári vyberiete niektorý deň, môžete si pozrieť príslušné cvičenie alebo ho absolvovať. Naplánované cvičenie zostane v zariadení bez ohľadu na to, či ho absolvujete alebo preskočíte. Keď z aplikácie Garmin Connect odošlete naplánované cvičenia, existujúci kalendár tréningov sa nimi prepíše.

#### Zobrazenie naplánovaných cvičení

V tréningovom kalendári si môžete prezrieť naplánované cvičenia a začať cvičenie.

- **1** Na úvodnej obrazovke hodiniek vyberte tlačidlo **START**.
- **2** Vyberte bežeckú alebo cyklistickú aktivitu.
- **3** Vyberte položky **Možnosti** > **Tréning** > **Tréningový kalendár**. Zobrazia sa naplánované cvičenia zoradené podľa dátumu.
- **4** Vyberte cvičenie.
- **5** Vyberte možnosť:
	- Na zobrazenie krokov cvičenia vyberte položku **DOWN**.
	- Na spustenie cvičenia vyberte položku **START** > **Cvičiť**.

### Tréning PacePro

Mnohí bežci radi nosia svoje pásmo tempa počas pretekov, aby im pomohlo dosiahnuť ich pretekársky cieľ. Funkcia PacePro vám umožňuje vytvoriť vlastné pásmo tempa na základe vzdialenosti, rýchlosti a času. Môžete tiež vytvoriť pásmo tempa pre známu dráhu, aby ste optimalizovali svoje tempo na základe výškových zmien. Použitím aplikácie Garmin Connect môžete vytvoriť plán PacePro. Pred používaním plánu môžete zobraziť čiastkové úseky na zariadení Forerunner.

### <span id="page-19-0"></span>Vytvorenie plánu PacePro v Garmin Connect

Pred vytvorením plánu PacePro v aplikácii Garmin Connect je potrebné mať založený účet Garmin Connect (*[Garmin Connect](#page-40-0)*, strana 35).

- 1 V aplikácii Garmin Connect vyberte položku alebo ...
- **2** Vyberte položky **Tréning** > **Stratégie tempa PacePro** > **Vytvoriť stratégiu PacePro**.
- **3** Postupujte podľa pokynov na obrazovke.

Vo vašom zozname plánov PacePro sa objaví nový plán.

**POZNÁMKA:** tento plán môžete odoslať do svojho zariadenia (*Odoslanie plánu PacePro do vášho zariadenia*, strana 14).

### Odoslanie plánu PacePro do vášho zariadenia

Pred odoslaním plánu a PacePro do vášho zariadenia musíte vytvoriť plán pomocou vášho účtu Garmin Connect (*Vytvorenie plánu PacePro v Garmin Connect*, strana 14).

- 1 V aplikácii Garmin Connect vyberte položku alebo ...
- **2** Vyberte možnosti **Tréning** > **Stratégie tempa PacePro**.
- **3** Zo zoznamu vyberte plán.
- 4 Vyberte položku **alebo Odoslať do zariadenia**.
- **5** Vyberte svoje kompatibilné zariadenie.
- **6** Postupujte podľa pokynov na obrazovke.

### <span id="page-20-0"></span>Spustenie plánu PacePro

Pred spustením plánu PacePro musíte odoslať plán zo svojho účtu Garmin Connect (*[Odoslanie plánu PacePro](#page-19-0)  [do vášho zariadenia](#page-19-0)*, strana 14) to your device.

- **1** Na úvodnej obrazovke hodiniek vyberte tlačidlo **START**.
- **2** Vyberte outdoorovú bežeckú aktivitu.
- **3** Vyberte položky **Možnosti** > **Tréning** > **Plány PacePro**.
- **4** Vyberte niektorý plán.
- **5** Stlačením tlačidla **DOWN** zobrazíte čiastkové úseky (voliteľné).
- **6** Vyberte položky **START** > **Použiť plán**.
- **7** Stlačením položky **START** spustíte časovač aktivity.

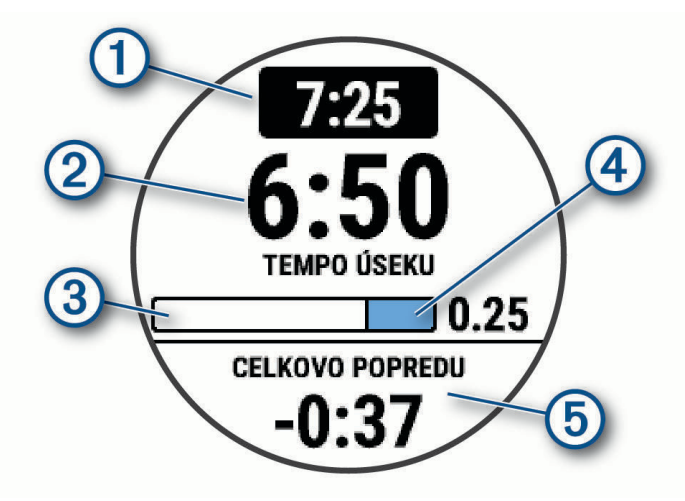

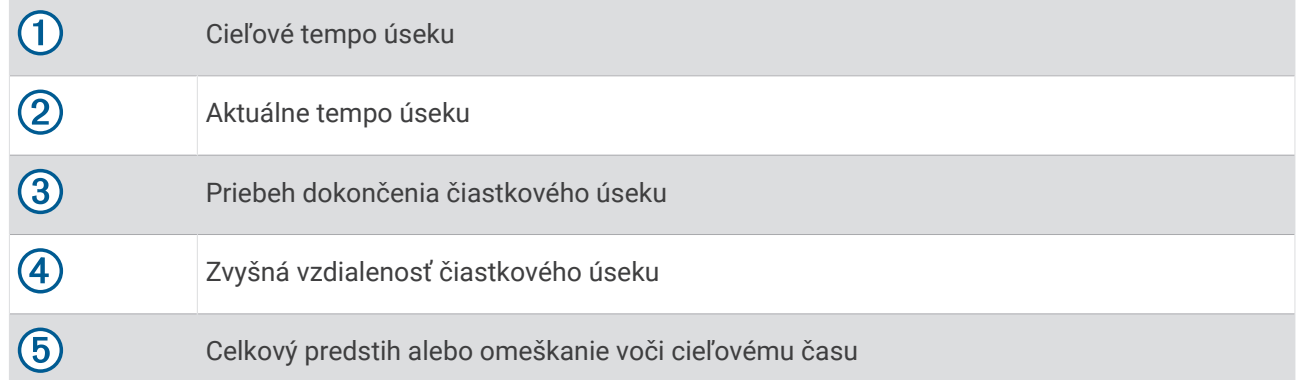

### Zastavenie plánu PacePro

- **1** Podržte tlačidlo **UP**.
- **2** Vyberte položky **Ukončiť funkciu PacePro** > **Áno**. Zariadenie zastaví plán PacePro. Časovač aktivity beží ďalej.

### <span id="page-21-0"></span>Používanie upozornení na beh a chôdzu

**POZNÁMKA:** upozornenia na intervaly behu a chôdze musíte nastaviť ešte pred začiatkom behu. Po spustení časovača behu nie je nastavenia možné zmeniť.

- **1** Na úvodnej obrazovke hodiniek vyberte tlačidlo **START**.
- **2** Vyberte bežeckú aktivitu.

**POZNÁMKA:** upozornenia na prestávky s chôdzou sú k dispozícii iba pre aktivity behu.

- **3** Vyberte **Možnosti**.
- **4** Zvoľte nastavenia aktivity.
- **5** Vyberte položku **Upozornenia na pripojenie** > **Pridať nové** > **Beh/chôdza**.
- **6** Nastavte čas behu pre jednotlivé upozornenia.
- **7** Nastavte čas chôdze pre jednotlivé upozornenia.
- **8** Choďte si zabehať.

Pri každom dokončení každého intervalu sa zobrazí správa. Ak sú zapnuté zvukové tóny, zariadenie zároveň pípa alebo vibruje (*[Nastavenie zvukov zariadenia](#page-51-0)*, strana 46). Keď zapnete upozornenia na beh a chôdzu, použijú sa vždy, keď idete behať, kým túto funkciu nevypnete alebo neaktivujete iný režim behu.

# Tréning v interiéri

Keď trénujete v interiéri alebo keď chcete šetriť energiu batérie, Garmin odporúča používať interiérové aktivity. Ak vyberiete aktivitu, ktorá sa bežne vykonáva v interiéri, GPS sa automaticky vypne. Pri behu alebo chôdzi s vypnutým systémom GPS sa rýchlosť, vzdialenosť a kadencia vypočítavajú pomocou akcelerometra v zariadení. Akcelerometer sa kalibruje samočinne. Presnosť údajov o rýchlosti, vzdialenosti a kadencii sa zlepší po niekoľkých behoch vonku s využitím systému GPS (*[Interiérové aktivity](#page-11-0)*, strana 6).

Pri bicyklovaní s vypnutou službou GPS nie sú údaje o rýchlosti ani vzdialenosti k dispozícii, ak nemáte voliteľný snímač, ktorý odosiela údaje o rýchlosti a vzdialenosti do zariadenia, napríklad snímač rýchlosti a kadencie.

# Osobné rekordy

Po ukončení aktivity sa na zariadení zobrazia nové osobné rekordy, ktoré ste počas tejto aktivity dosiahli. Medzi osobné rekordy patrí najrýchlejší čas na niekoľkých bežných súťažných vzdialenostiach a najdlhší beh, jazda alebo plávanie.

### Zobrazenie vašich osobných rekordov

- **1** Na úvodnej obrazovke hodiniek podržte tlačidlo **UP**.
- **2** Vyberte položky **História** > **Rekordy**.
- **3** Vyberte šport.
- **4** Vyberte rekord.
- **5** Vyberte položku **Zobraziť záznam**.

### Obnova osobného rekordu

Každý osobný rekord možno nastaviť na predošlý zaznamenaný údaj.

- **1** Na úvodnej obrazovke hodiniek podržte tlačidlo **UP**.
- **2** Vyberte položky **História** > **Rekordy**.
- **3** Vyberte šport.
- **4** Vyberte rekord, ktorý chcete obnoviť.
- **5** Vyberte položku **Predchádzajúce** > **Áno**.

**POZNÁMKA:** nevymažú sa tým žiadne uložené aktivity.

### <span id="page-22-0"></span>Vymazanie osobného rekordu

- **1** Na úvodnej obrazovke hodiniek podržte tlačidlo **UP**.
- **2** Vyberte položky **História** > **Rekordy**.
- **3** Vyberte šport.
- **4** Vyberte rekord, ktorý chcete vymazať.
- **5** Vyberte položku **Vymazať záznam** > **Áno**. **POZNÁMKA:** nevymažú sa tým žiadne uložené aktivity.

#### Vymazanie všetkých osobných rekordov

- **1** Na úvodnej obrazovke hodiniek podržte tlačidlo **UP**.
- **2** Vyberte položky **História** > **Rekordy**.
- **3** Vyberte šport.
- **4** Vyberte položku **Vymazať všetky záznamy** > **Áno**. Rekordy sa vymažú iba pre daný šport. **POZNÁMKA:** nevymažú sa tým žiadne uložené aktivity.

### Zobrazenie kondičného veku

Kondičný vek vyjadruje, ako ste na tom s kondíciou v porovnaní s osobou rovnakého pohlavia. Na výpočet kondičného veku vaše zariadenie používa informácie, ako váš vek, BMI, údaje srdcového tepu v pokoji a históriu intenzívnych aktivít. Ak máte váhu Garmin Index™ , zariadenie namiesto BMI použije na výpočet kondičného veku metriku percentuálneho podielu telového tuku. Zmeny v cvičení a životnom štýle môžu mať vplyv na váš kondičný vek.

**POZNÁMKA:** aby bol kondičný vek čo najpresnejší, dokončite nastavenie profilu používateľa (*[Nastavenie vášho](#page-43-0) [profilu používateľa](#page-43-0)*, strana 38).

- **1** Podržte tlačidlo so **UP**.
- **2** Vyberte položku > **Profil používateľa** > **Vek podľa telesnej kondície**.

# Sledovanie aktivity

Funkcia sledovania aktivity denne zaznamenáva počet krokov, prejdenú vzdialenosť, minúty intenzívneho cvičenia, spálené kalórie a štatistiky spánku za každý zaznamenávaný deň. Spálené kalórie zahŕňajú bazálny metabolizmus tela a kalórie spálené aktivitou.

Počet krokov prejdených za deň sa zobrazuje v miniaplikácii krokov. Počet krokov sa pravidelne aktualizuje. Ďalšie informácie o presnosti sledovania aktivity a metrík na sledovanie zdravotného stavu nájdete na stránke [garmin.com/ataccuracy.](http://garmin.com/ataccuracy)

# <span id="page-23-0"></span>Automatický cieľ

Vaše zariadenie vytvára denný cieľ v rámci počtu krokov automaticky na základe vašich predchádzajúcich úrovní aktivity. Ako sa budete cez deň pohybovať, zariadenie bude zobrazovať váš pokrok smerom k dennému cieľu $(1)$ .

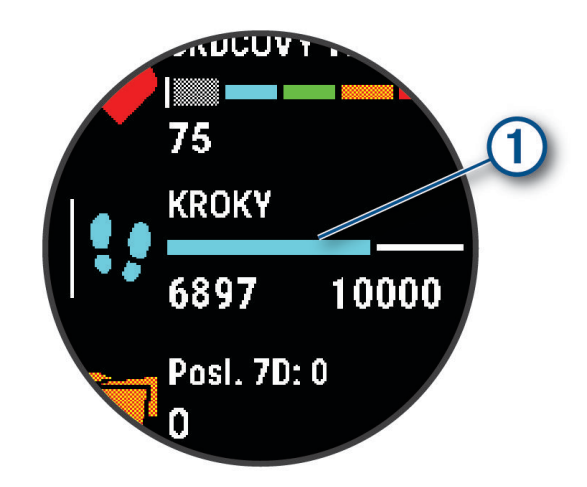

Ak sa rozhodnete funkciu automatického nastavenia cieľa nepoužívať, môžete si nastaviť vlastný cieľ v rámci počtu krokov v účte Garmin Connect.

### Používanie upozornenia na pohyb

Dlhodobé sedenie môže mať za následok nežiaduce metabolické zmeny. Upozornenie na pohyb vám pripomenie, že sa nemáte prestať hýbať. Po jednej hodine nečinnosti sa zobrazí červená lišta a hlásenie Hýbte sa!. Ďalšie segmenty sa budú zobrazovať zakaždým po 15 minútach bez aktivity. Ak sú zapnuté zvukové tóny, zariadenie zároveň pípa alebo vibruje (*[Nastavenie zvukov zariadenia](#page-51-0)*, strana 46).

Upozornenie na pohyb vynulujete, ak si vyjdete na krátku (aspoň niekoľkominútovú) prechádzku.

### Zapnutie funkcie Upozornenie na pohyb

- **1** Na úvodnej obrazovke hodiniek podržte tlačidlo **UP**.
- **2** Vyberte položky > **Sledovanie aktivity** > **Upozornenie na pohyb** > **Zapnúť(é)**

### Sledovanie spánku

Keď spíte, zariadenie automaticky zistí váš spánok a sleduje vaše pohyby počas vašich normálnych hodín spánku. Svoje bežné hodiny spánku môžete nastaviť v účte Garmin Connect. Štatistiky spánku obsahujú údaje o celkovej dĺžke spánku v hodinách, úrovniach spánku a o pohyboch počas spánku. Svoje štatistiky spánku si môžete pozrieť vo svojom účte Garmin Connect.

**POZNÁMKA:** zdriemnutia sa do štatistík spánku nepočítajú. Pomocou režimu nerušenia môžete vypnúť oznámenia a upozornenia okrem budíkov (*[Používanie režimu Nerušiť](#page-24-0)*, strana 19).

#### Používanie automatického sledovania spánku

- **1** Majte na sebe zariadenie aj počas spánku.
- **2** Nahrajte vaše údaje zachytené pri sledovaní počas spánku na lokalitu Garmin Connect (*[Garmin Connect](#page-40-0)*, [strana 35\)](#page-40-0).

Svoje štatistiky spánku si môžete pozrieť vo svojom účte Garmin Connect.

### <span id="page-24-0"></span>Používanie režimu Nerušiť

Pomocou režimu nerušenia môžete vypnúť podsvietenie, zvukové upozornenia a vibračné upozornenia. Tento režim môžete použiť napríklad, keď spíte alebo pozeráte film.

**POZNÁMKA:** svoje bežné hodiny spánku môžete nastaviť v účte Garmin Connect. Možnosť Počas spánku môžete zapnúť v nastaveniach systému. Slúži na vstup do režimu nerušenia počas vášho obvyklého času spánku (*[Nastavenia systému](#page-50-0)*, strana 45).

**POZNÁMKA:** v ponuke ovládacích prvkov .

- **1** Podržte tlačidlo **LIGHT**.
- **2** Vyberte položku **Nerušiť**.

### Minúty intenzívneho cvičenia

Aby sa zlepšil zdravotný stav obyvateľstva, organizácie, ako Svetová zdravotnícka organizácia, odporúčajú 150 minút stredne intenzívnej aktivity týždenne, napríklad rezkú chôdzu, alebo 75 minút vysoko intenzívnej aktivity, napríklad beh.

Zariadenie monitoruje intenzitu vašej aktivity a sleduje čas strávený stredne intenzívnymi až vysoko intenzívnymi aktivitami (výpočet vysokej intenzity si vyžaduje údaje o srdcovom tepe). Zariadenie spočíta počet minút stredne intenzívnych aktivít a počet minút vysoko intenzívnych aktivít. Pri sčítavaní sa počet minút vysoko intenzívnych aktivít zdvojnásobuje.

#### Naberanie minút intenzívneho cvičenia

Zariadenie Forerunner vypočítava minúty intenzívnej aktivity porovnávaním údajov o vašom srdcovom tepe s vaším priemerným srdcovým tepom v pokoji. Ak je meranie tepu vypnuté, zariadenie vypočítava minúty stredne intenzívnej aktivity analýzou počtu vašich krokov za minútu.

- Najpresnejší výpočet minút intenzívnej aktivity získate, ak spustíte časovanú aktivitu.
- Ak chcete namerať čo najpresnejší srdcový tep v pokoji, zariadenie noste celý deň aj celú noc.

### Udalosti Garmin Move IQ<sup>™</sup>:

Funkcia Move IQ automaticky sníma vzorce činností, akými sú napríklad chôdza, beh, bicyklovanie, plávanie a eliptický tréning, minimálne počas 10 minút. Môžete zobraziť typ udalosti a trvanie na svojej časovej osi Garmin Connect. Tieto udalosti sa však nezobrazia v zozname vašich aktivít, momentiek ani noviniek. Podrobnejšie údaje a vyššiu presnosť zaistíte zaznamenaním aktivity s meraním času na vašom zariadení.

### Nastavenia sledovania aktivity

Na úvodnej obrazovke hodiniek podržte tlačidlo **UP** a vyberte položky > **Sledovanie aktivity**.

**Stav**: slúži na vypnutie funkcií sledovania aktivity.

- **Upozornenie na pohyb**: zobrazí hlásenia a výzvu na pohyb na pozadí digitálneho vzhľadu hodín a zobrazenia krokov. Ak sú zapnuté zvukové tóny, zariadenie zároveň pípa alebo vibruje (*[Nastavenie zvukov zariadenia](#page-51-0)*, [strana 46\)](#page-51-0).
- **Upozornenia cieľa**: umožňuje zapnúť alebo vypnúť upozornenia na cieľ, prípadne ich vypnúť iba počas aktivít. Upozornenia na cieľ sa zobrazujú pre váš cieľový počet krokov za deň a tiež cieľový počet minút intenzívneho cvičenia za týždeň.
- **Move IQ**: umožňuje vášmu zariadeniu automaticky spustiť a uložiť časovanú aktivitu pre chôdzu alebo beh, keď funkcia Move IQ rozpozná známe vzory pohybu.

#### Vypnutie sledovania aktivity

Keď vypnete sledovanie aktivity, nebude sa zaznamenávať počet krokov, minúty intenzívneho cvičenia, štatistiky spánku ani udalosti funkcie Move IQ.

- **1** Podržte tlačidlo so **UP**.
- **2** Vyberte položky > **Sledovanie aktivity** > **Stav** > **Vypnúť(é)**.

### <span id="page-25-0"></span>Sledovanie hydratácie

Môžete sledovať svoj denný príjem tekutín, zapnúť ciele a upozornenia a zadať najčastejšie používané veľkosti nádob. Ak povolíte automatické ciele, váš cieľ sa zvýši v dňoch, keď zaznamenáte aktivitu. Pri cvičení potrebujete zvýšiť príjem tekutín a nahradiť tak straty potu.

### Sledovanie menštruačného cyklu

Váš menštruačný cyklus je dôležitou súčasťou vášho zdravia. O tejto téme sa môžete dozvedieť viac a túto funkciu môžete nastaviť v nastaveniach Štatistiky zdravia v aplikácii Garmin Connect.

- Podrobnosti a sledovanie menštruačného cyklu
- Telesné a emočné príznaky
- Predpokladané obdobie menštruácie a plodnosti
- Informácie o zdraví a výžive

**POZNÁMKA:** ak vo svojom zariadení Forerunner nemáte miniaplikáciu na sledovanie menštruačného cyklu, môžete si ju prevziať z aplikácie Connect IQ.

# Funkcie srdcového tepu

Zariadenie Forerunner je vybavené monitorom srdcového tepu na zápästí a okrem toho je tiež kompatibilné s hrudnými monitormi srdcového tepu ANT+®. Údaje o srdcovom tepe z monitora na zápästí môžete zobraziť v miniaplikácii srdcového tepu. Ak sú k dispozícii údaje o srdcovom tepe z monitora na zápästí aj z monitora ANT+, zariadenie používa údaje o srdcovom tepe z monitora ANT+.

### Srdcový tep z monitora na zápästí

#### Nosenie zariadenia

• Zariadenie noste nad zápästnou kosťou.

**POZNÁMKA:** zariadenie by malo sedieť tesne, ale pohodlne. Presnejšie merania srdcového tepu dosiahnete vtedy, keď sa zariadenie počas behu alebo športovania nebude na zápästí pohybovať.

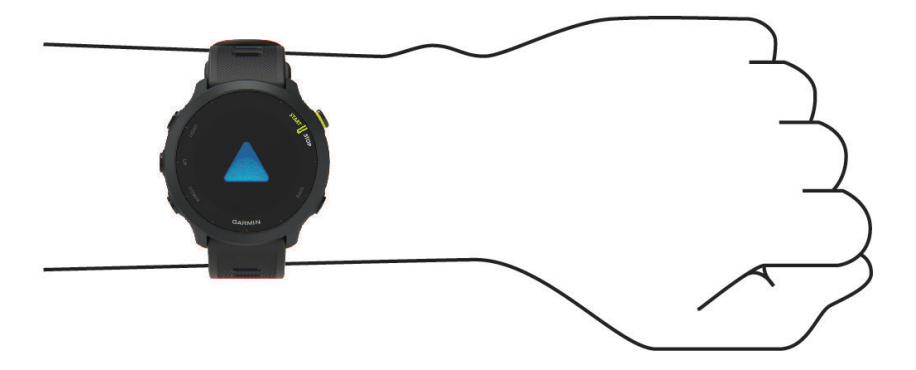

**POZNÁMKA:** optický snímač sa nachádza na zadnej strane zariadenia.

- Viac informácií o monitorovaní srdcového tepu na zápästí nájdete v časti *[Tipy týkajúce sa chybných údajov](#page-26-0)  [o srdcovom tepe](#page-26-0)*, strana 21.
- Ďalšie informácie o presnosti nájdete na stránke [garmin.com/ataccuracy.](http://garmin.com/ataccuracy)
- Ďalšie informácie o tom ako nosiť zariadenie a ako sa o zariadenie starať nájdete na adrese[www.garmin.com](http://www.garmin.com/fitandcare) [/fitandcare](http://www.garmin.com/fitandcare).

### <span id="page-26-0"></span>Tipy týkajúce sa chybných údajov o srdcovom tepe

Ak sú údaje o srdcovom tepe chybné alebo sa nezobrazujú, môžete vyskúšať tieto tipy.

- Pred nasadením zariadenia si umyte a osušte predlaktie.
- Pod zariadením nemajte nanesený krém na opaľovanie, telové mlieko ani repelent.
- Zabráňte poškrabaniu snímača srdcového tepu na zadnej strane zariadenia.
- Zariadenie noste nad zápästnou kosťou. Zariadenie by malo sedieť tesne, ale pohodlne.
- Skôr ako začnete aktivitu, počkajte, kým ikona  $\bullet$  ostane nepretržite svietiť.
- Pred začatím aktivity sa 5 až 10 minút rozcvičujte a skontrolujte údaje o srdcovom tepe. **POZNÁMKA:** v chladnom prostredí sa rozcvičujte vnútri.
- Po každom cvičení zariadenie opláchnite pod tečúcou vodou.

#### Zobrazenie miniaplikácie srdcového tepu

**1** Ak chcete zobraziť miniaplikáciu srdcového tepu, na úvodnej obrazovke hodiniek stlačte tlačidlo **UP** alebo **DOWN**.

**POZNÁMKA:** možno budete musieť miniaplikáciu pridať do okruhu miniaplikácií (*[Prispôsobenie okruhu](#page-48-0)  [miniaplikácií](#page-48-0)*, strana 43).

**2** Stlačením tlačidla **START** zobrazíte váš aktuálny srdcový tep v úderoch za minútu (bpm) a graf vášho srdcového tepu za posledné 4 hodiny.

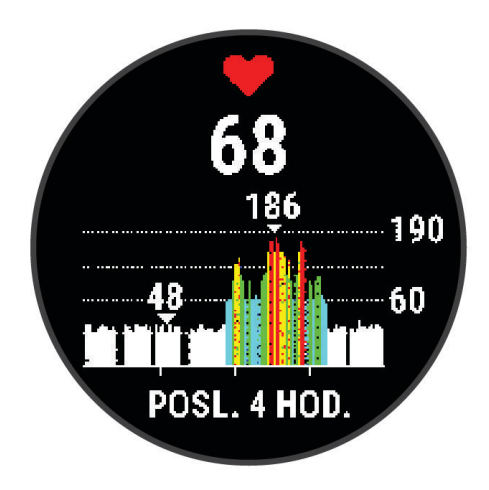

**3** Stlačením tlačidla **DOWN**zobrazíte svoje priemerné hodnoty srdcového tepu v pokoji za posledných 7 dní.

#### Prenos údajov o srdcovom tepe do zariadení Garmin

Údaje o svojom srdcovom tepe môžete zo zariadenia Forerunner prenášať a zobrazovať ich v spárovaných zariadeniach Garmin.

**POZNÁMKA:** prenos údajov o srdcovom tepe skracuje výdrž batérie.

- **1** Ak sa zobrazuje miniaplikácia srdcového tepu, podržte tlačidlo **UP**.
- **2** Vyberte položky **Možnosti** > **Odoslať srdcový tep**.

Zariadenie Forerunner začne prenášať údaje o vašom srdcovom tepe a zobrazí sa (IIV). **POZNÁMKA:** počas prenosu údajov o srdcovom tepe z miniaplikácie srdcového tepu môžete zobrazovať len miniaplikáciu srdcového tepu.

**3** Spárujte zariadenie Forerunner s kompatibilným zariadením Garmin ANT+.

**POZNÁMKA:** pokyny na párovanie sa líšia v závislosti od kompatibilného zariadenia Garmin. Pozrite si príručku používateľa.

**TIP:** ak chcete zastaviť prenášanie údajov o vašom srdcovom tepe, stlačte akékoľvek tlačidlo a vyberte položku Áno.

### <span id="page-27-0"></span>Prenos údajov o srdcovom tepe počas aktivity

Zariadenie Forerunner môžete nastaviť tak, aby automaticky prenášalo vaše údaje o srdcovom tepe, keď začnete aktivitu. Údaje o srdcovom tepe môžete napríklad prenášať do zariadenia Edge® pri jazde na bicykli.

**POZNÁMKA:** prenos údajov o srdcovom tepe skracuje výdrž batérie.

- **1** Ak sa zobrazuje miniaplikácia srdcového tepu, podržte tlačidlo **UP**.
- **2** Vyberte položky **Možnosti** > **Vysielanie počas aktivity** > **Zapnúť(é)**.
- **3** Začnite aktivitu (*[Spustenie aktivity](#page-10-0)*, strana 5).

Zariadenie Forerunner začne v pozadí prenášať údaje o vašom srdcovom tepe.

**POZNÁMKA:** žiadna signalizácia nenaznačuje, že zariadenie prenáša údaje o vašom srdcovom tepe počas aktivity.

**4** Spárujte zariadenie Forerunner s kompatibilným zariadením Garmin ANT+.

**POZNÁMKA:** pokyny na párovanie sa líšia v závislosti od kompatibilného zariadenia Garmin. Pozrite si príručku používateľa.

**TIP:** ak chcete zastaviť prenášanie údajov o vašom srdcovom tepe, ukončite aktivitu (*[Zastavenie aktivity](#page-10-0)*, [strana 5](#page-10-0)).

#### Nastavenie upozornenia na nezvyčajný srdcový tep

#### **UPOZORNENIE**

Táto funkcia vás upozorňuje len v prípade, že prekročíte alebo klesnete pod určitý počet tepov za minútu, podľa voľby používateľa, a to po dobe nečinnosti. Táto funkcia vás neupozorňuje na žiadne potenciálne srdcové poruchy a nie je určená na liečbu ani akúkoľvek diagnostiku zdravotného stavu alebo choroby. V prípade akýchkoľvek problémov súvisiacich so srdcom sa vždy obráťte na svojho poskytovateľa zdravotnej starostlivosti.

Môžete nastaviť prahovú hodnotu srdcového tepu.

- **1** Ak sa zobrazuje miniaplikácia srdcového tepu, podržte tlačidlo **UP**.
- **2** Vyberte položku **Možnosti** > **Upozornenia na nezvyčajný srdcový tep**.
- **3** Vyberte možnosť **Upozornenie na vysokú hodnotu** alebo **Upozornenie na nízku hodnotu**.
- **4** Nastavte prahovú hodnotu srdcového tepu.

Vždy keď srdcový tep prekročí prahovú hodnotu alebo pod ňu klesne, zobrazí sa správa a zariadenie bude vibrovať.

### Vypnutie monitora srdcového tepu na zápästí

Predvolená hodnota položky Srdcový tep na zápästí je nastavená na možnosť Automaticky. Zariadenie automaticky používa monitor srdcového tepu na zápästí, ak so zariadením nespárujete monitor srdcového tepu ANT+.

- **1** Ak sa zobrazuje miniaplikácia srdcového tepu, podržte tlačidlo **UP**.
- **2** Vyberte položky **Možnosti srdcového tepu** > **Stav** > **Vypnúť(é)**.

### Informácie o zónach srdcového tepu

Mnoho atlétov používa zóny srdcového tepu na meranie a zvýšenie kardiovaskulárnej sily a zlepšenie kondície. Zóna srdcovej frekvencie je stanovený rozsah úderov za minútu. Päť bežne akceptovaných zón srdcového tepu je číslovaných od 1 po 5 podľa zvyšujúcej sa intenzity. Zóny srdcového tepu sa vo všeobecnosti počítajú na základe percentuálnych hodnôt maximálneho srdcového tepu.

### <span id="page-28-0"></span>Kondičné ciele

Zóny vášho srdcového tepu vám môžu pomôcť zmerať kondíciu pochopením a aplikovaním týchto zásad.

- Váš srdcový tep je dobrým ukazovateľom intenzity cvičenia.
- Cvičenie v určitých zónach srdcového tepu vám môže pomôcť zlepšiť kardiovaskulárnu kapacitu a silu.

Ak poznáte svoj maximálny srdcový tep, na stanovenie tej najlepšej zóny na vaše kondičné ciele môžete použiť tabuľku (*[Výpočty zón srdcového tepu](#page-29-0)*, strana 24).

Ak svoj maximálny srdcový tep nepoznáte, použite jednu z kalkulačiek dostupných na internete. Niektoré posilňovne a zdravotné strediská poskytujú test, ktorý odmeria maximálny srdcový tep. Predvolený maximálny tep je 220 mínus váš vek.

#### Nastavenie zón srdcového tepu

Na určenie vašich predvolených zón srdcového tepu zariadenie používa vaše informácie z profilu používateľa, ktoré ste zadali pri úvodnom nastavení. Môžete nastaviť osobitné zóny srdcového tepu pre športové profily, ako napríklad beh, bicyklovanie a plávanie. Ak chcete počas svojej aktivity dostávať čo najpresnejšie údaje o kalóriách, nastavte svoj maximálny srdcový tep. Jednotlivé zóny srdcového tepu môžete nastaviť a tepovú frekvenciu počas oddychu zadať aj manuálne. Zóny môžete manuálne upraviť v zariadení alebo pomocou vášho účtu Garmin Connect.

- **1** Na obrázku pozadia hodiniek podržte tlačidlo **UP**.
- **2** Vyberte položky > **Profil používateľa** > **Srdcový tep**.
- **3** Vyberte položku **Maximálny srdcový tep** a zadajte váš maximálny srdcový tep.

Funkciu Automatická detekcia môžete používať na automatické zaznamenávanie svojho maximálneho srdcového tepu počas aktivity.

- **4** Vyberte položku **Pokojový srdcový tep** a zadajte váš srdcový tep v pokoji. Môžete použiť priemernú hodnotu srdcového tepu v pokoji odmeranú vašim prístrojom alebo môžete nastaviť vlastnú hodnotu srdcového tepu v pokoji.
- **5** Vyberte položky **Zóny** > **Založené na**.
- **6** Vyberte jednu z možností:
	- Ak chcete zobraziť a upraviť zóny na základe počtu úderov za minútu, vyberte možnosť **ÚDERY/MIN.**.
	- Select **% Max.**, ak chcete zobraziť a upraviť zóny ako percentuálny pomer maximálneho srdcového tepu, vyberte položku
	- Ak chcete zobraziť a upraviť zóny ako percentuálny pomer rezervy srdcového tepu (maximálny srdcový tep mínus srdcový tep v pokoji), vyberte položku **% HRR**.
- **7** Vyberte zóny a zadajte hodnoty pre jednotlivé zóny.

#### Nastavenie zón srdcového tepu pomocou zariadenia

Predvolené nastavenia umožňujú zariadeniu zaznamenať váš maximálny srdcový tep a nastaviť vaše zóny srdcového tepu ako percentuálne hodnoty vášho maximálneho srdcového tepu.

- Skontrolujte, či sú vaše nastavenia profilu používateľa správne (*[Nastavenie vášho profilu používateľa](#page-43-0)*, [strana 38\)](#page-43-0).
- Často behajte s monitorom srdcového tepu na zápästí alebo na hrudi.
- Vyskúšajte niekoľko tréningových programov založených na srdcovom tepe, ktoré sú dostupné vo vašom účte Garmin Connect.
- Zobrazte svoje trendy v oblasti srdcového teplu a časy v jednotlivých zónach pomocou svoho účtu Garmin **Connect**

### <span id="page-29-0"></span>Výpočty zón srdcového tepu

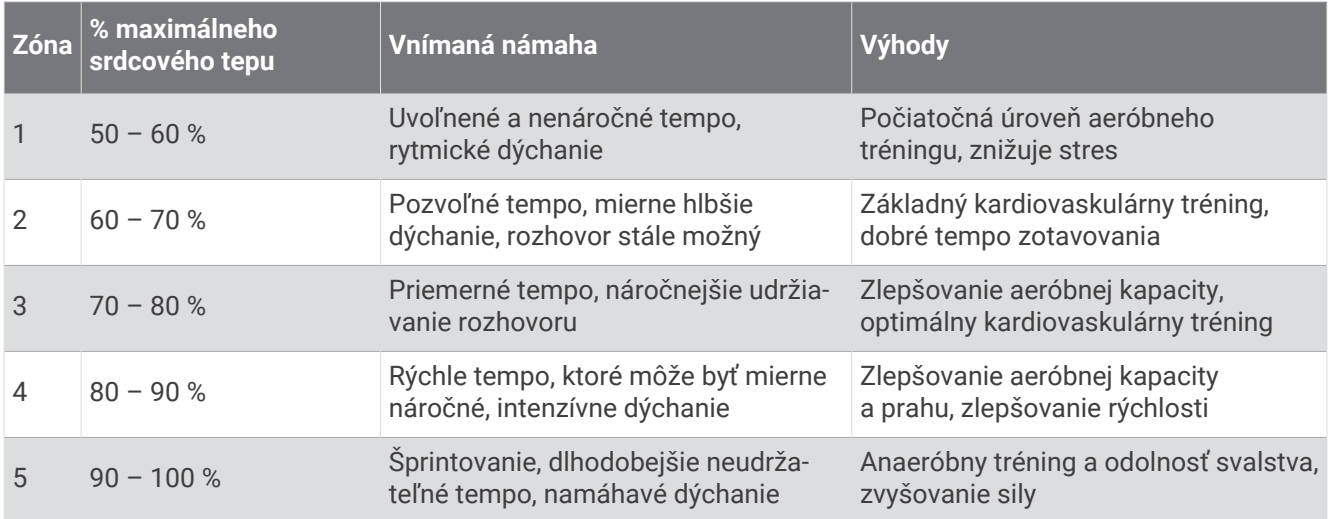

### Získanie odhadu hodnoty VO2 max. pre beh

Táto funkcia vyžaduje monitor srdcového tepu na zápästí alebo kompatibilný hrudný monitor srdcového tepu. Ak používate hrudný monitor srdcového tepu, musíte si ho nasadiť a spárovať so zariadením (*[Párovanie](#page-41-0) [bezdrôtových snímačov](#page-41-0)*, strana 36).

Pre čo najpresnejší odhad dokončite nastavenie profilu používateľa (*[Nastavenie vášho profilu používateľa](#page-43-0)*, [strana 38\)](#page-43-0) a nastavte váš maximálny srdcový tep (*[Nastavenie zón srdcového tepu](#page-28-0)*, strana 23). Odhad sa spočiatku môže zdať nepresný. Zariadenie vyžaduje niekoľko behov, aby zistilo viac informácií o vašej bežeckej výkonnosti.

- **1** Behajte aspoň 10 minút vonku.
- **2** Po behu vyberte položku **Uložiť**.

Upozornenie zobrazí prvú odhadovanú hodnotu VO2 max. a následne každé zvýšenie VO2 max.

#### <span id="page-30-0"></span>Informácie o odhadovaných hodnotách VO2 max.

Hodnota VO2 max. označuje maximálny objem kyslíka (v mililitroch), ktorý dokážete spotrebovať za minútu na kilogram telesnej váhy pri maximálnom výkone. Jednoducho povedané, hodnota VO2 max. je ukazovateľom športovej výkonnosti a so zlepšujúcou sa úrovňou kondície by sa mala zvyšovať. Aby bolo možné zobraziť vašu odhadovanú hodnotu VO2 max., zariadenie Forerunner vyžaduje monitor srdcového tepu na zápästí alebo kompatibilný hrudný monitor srdcového tepu.

Na zariadení sa vaše odhadované hodnoty VO2 max. zobrazujú ako číslo, popis a poloha na farebnom ukazovateli. V účte Garmin Connect môžete zobraziť ďalšie podrobnosti o svojej odhadovanej hodnote VO2 max. vrátane vášho kondičného veku. Kondičný vek vyjadruje, ako ste na tom s kondíciou v porovnaní s osobou rovnakého pohlavia a iného veku. Keď budete cvičiť, váš kondičný vek sa môže časom znížiť (*[Zobrazenie](#page-22-0) [kondičného veku](#page-22-0)*, strana 17).

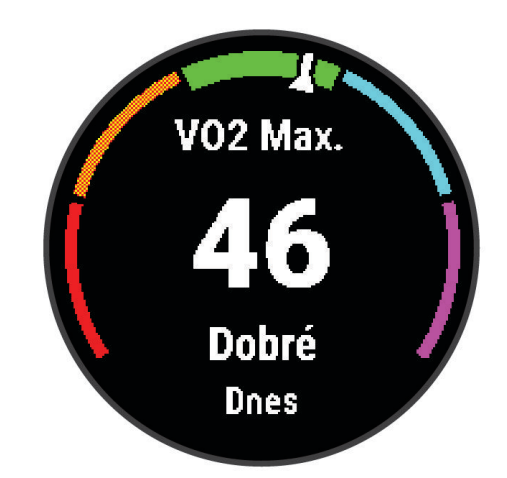

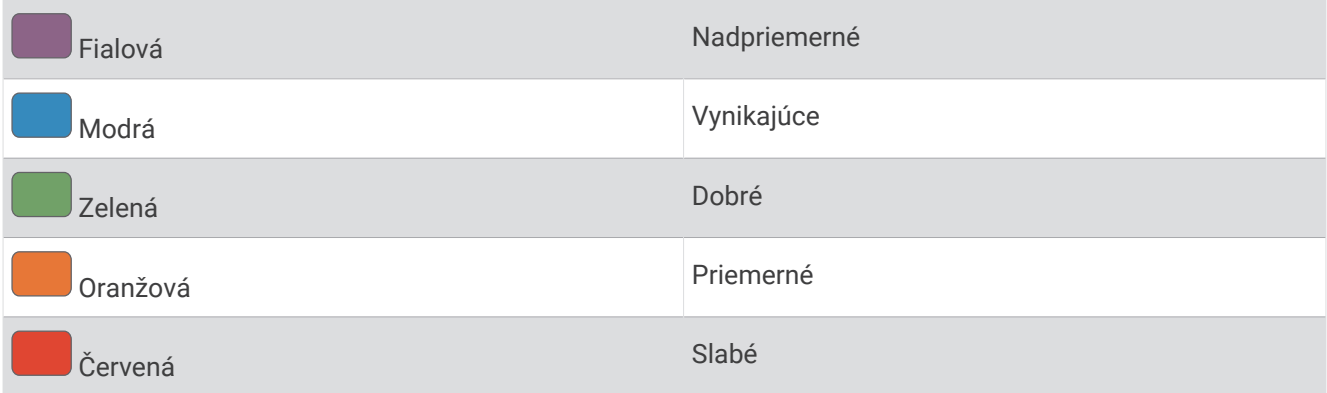

Údaje VO2 max. poskytuje Firstbeat Analytics. Analýza hodnôt VO2 max. sa poskytuje so súhlasom organizácie The Cooper Institute® . Ďalšie informácie nájdete v prílohe (*[Štandardná klasifikácia na základe hodnoty VO2 Max.](#page-61-0)*, [strana 56\)](#page-61-0) a na webovej lokalite [www.CooperInstitute.org](http://www.CooperInstitute.org).

# Čas zotavenia

Zariadenie Garmin môžete používať spolu s monitorom srdcového tepu na zápästí alebo s hrudným monitorom srdcového tepu a zobraziť si, koľko času zostáva, kým sa úplne zotavíte a budete pripravený/-á na ďalšie náročné cvičenie.

**POZNÁMKA:** odporúčaný čas zotavenia vychádza z vašej odhadovanej hodnoty VO2 max. a spočiatku sa môže zdať nepresný. Zariadenie potrebuje, aby ste absolvovali niekoľko aktivít, aby získalo informácie o vašej výkonnosti.

Čas zotavenia sa zobrazí ihneď po skončení aktivity. Čas sa odpočítava do chvíle, kedy je pre vás optimálne pustiť sa do ďalšieho náročného cvičenia. Zariadenie aktualizuje váš čas zotavenia počas dňa na základe zmien spánku, námahy, relaxácie a fyzickej aktivity.

### <span id="page-31-0"></span>Zobrazenie vášho času zotavenia

Pre čo najpresnejší odhad dokončite nastavenie profilu používateľa (*[Nastavenie vášho profilu používateľa](#page-43-0)*, [strana 38\)](#page-43-0) a nastavte váš maximálny srdcový tep (*[Nastavenie zón srdcového tepu](#page-28-0)*, strana 23).

- **1** Choďte si zabehať.
- **2** Po behu vyberte položku **Uložiť**.

Zobrazí sa čas zotavenia. Maximálny čas predstavujú 4 dni.

**POZNÁMKA:** ak chcete zobraziť súhrn aktivít a čas na zotavenie, na úvodnej obrazovke hodiniek zvoľte položku **UP** alebo **DOWN**, a ak chcete zobraziť podrobnejšie informácie, zvoľte položku **START**.

### Zobrazenie vašich odhadovaných časov pretekov

Pre čo najpresnejší odhad dokončite nastavenie profilu používateľa (*[Nastavenie vášho profilu používateľa](#page-43-0)*, [strana 38\)](#page-43-0) a nastavte váš maximálny srdcový tep (*[Nastavenie zón srdcového tepu](#page-28-0)*, strana 23).

Vaše zariadenie využíva odhadovanú hodnotu VO2 max. (*[Informácie o odhadovaných hodnotách VO2 max.](#page-30-0)*, [strana 25\)](#page-30-0) a vašu históriu tréningov na výpočet cieľového súťažného času. Zariadenie analyzuje údaje vašich tréningov z niekoľkých týždňov, aby zlepšilo odhady súťažných časov.

**TIP:** ak máte viac ako jedno zariadenie Garmin, môžete aktivovať funkciu Physio TrueUp™ , ktorá vášmu zariadeniu umožní synchronizovať aktivity, históriu a údaje z iných zariadení (*[Synchronizácia aktivít](#page-36-0)*, strana 31).

- **1** Ak chcete zobraziť miniaplikáciu na meranie výkonu, na úvodnej obrazovke hodiniek stlačte tlačidlo **UP** alebo **DOWN**.
- **2** Výberom položky **START** sa môžete posúvať medzi jednotlivými meraniami výkonnosti.

Vaše predpokladané časy pretekov sa zobrazia pre vzdialenosti 5 míľ, 10 míľ, polmaratón a maratón.

**POZNÁMKA:** odhady sa môžu spočiatku zdať nepresné. Zariadenie vyžaduje niekoľko behov, aby zistilo viac informácií o vašej bežeckej výkonnosti.

### Používanie miniaplikácie na meranie úrovne námahy

Miniaplikácia na meranie úrovne námahy zobrazuje vašu aktuálnu úroveň námahy a graf úrovne námahy za posledných niekoľko hodín. Tiež slúži ako sprievodca dychovým cvičením, ktoré vám pomôže uvoľniť sa (*[Prispôsobenie okruhu miniaplikácií](#page-48-0)*, strana 43).

- **1** Kým sedíte alebo nevykonávate žiadnu činnosť, vyberte možnosť **UP** alebo **DOWN** na zobrazenie miniaplikácie s úrovňou námahy.
- **2** Stlačte tlačidlo **START**.
- **3** Vyberte možnosť:
	- Stlačením tlačidla **DOWN** zobrazíte ďalšie podrobnosti.

**TIP:** modré dieliky označujú časové úseky oddychu. Žlté dieliky označujú časové úseky námahy. Sivé dieliky označujú časové úseky príliš intenzívnej aktivity, počas ktorých sa vaša úroveň námahy nedala určiť.

• Výberom položiek **START** > **DOWN** spustíte relaxačnú aktivitu.

# Body Battery™

Vaše zariadenie analyzuje variabilitu vášho srdcového tepu, úroveň námahy, kvalitu spánku a údaje o aktivite na účely určenia vašej celkovej úrovne Body Battery. Označuje množstvo dostupnej zásoby energie rovnakým spôsobom ako ukazovateľ hladiny paliva vo vozidle. Úroveň Body Battery sa pohybuje v rozsahu od 0 do 100, pričom 0 až 25 označuje nízku zásobu energie, 26 až 50 označuje strednú zásobu energie, 51 až 75 označuje vysokú zásobu energie a 76 až 100 označuje veľmi vysokú zásobu energie.

Zariadenie môžete synchronizovať s vaším účtom Garmin Connect a zobraziť aktuálnu úroveň Body Battery, dlhodobé trendy a ďalšie podrobné informácie (*[Tipy pre Vylepšené Body Battery údaje](#page-32-0)*, strana 27).

### <span id="page-32-0"></span>Zobrazenie miniaplikácie Body Battery

Miniaplikácia Body Battery zobrazuje vašu aktuálnu úroveň Body Battery a graf úrovne Body Battery za posledných niekoľko hodín.

- **1** Stlačením tlačidla **UP** alebo **DOWN** zobrazíte miniaplikáciu Body Battery. **POZNÁMKA:** možno budete musieť miniaplikáciu pridať do okruhu miniaplikácií (*[Prispôsobenie okruhu](#page-48-0)  [miniaplikácií](#page-48-0)*, strana 43).
- **2** Stlačením tlačidla **START** zobrazíte graf úrovne svojej energetickej rezervy od polnoci.

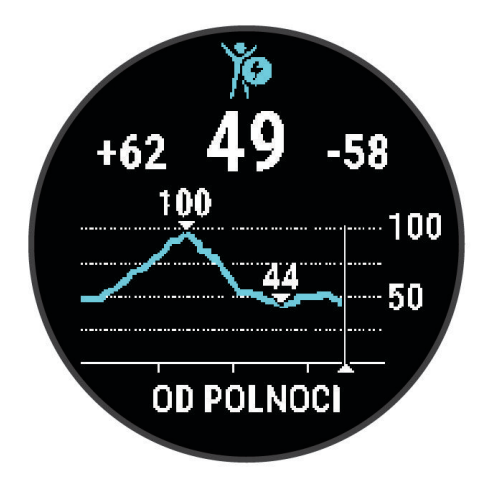

**3** Stlačením tlačidla **DOWN** zobrazíte kombinovaný graf úrovne Body Battery a námahy.

Modré dieliky označujú časové úseky oddychu. Oranžové dieliky označujú časové úseky námahy. Sivé dieliky označujú časové úseky príliš intenzívnej aktivity, počas ktorých sa vaša úroveň námahy nedala určiť.

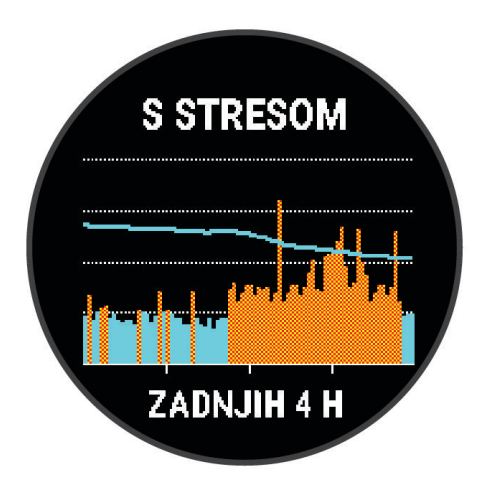

### Tipy pre Vylepšené Body Battery údaje

- Vaša Body Battery úroveň sa aktualizuje, keď zosynchronizujete vaše zariadenie s vašim Garmin Connect účtom.
- Presnejšie výsledky dosiahnete, ak budete zariadenie používať aj počas spánku.
- Oddych a dobrý spánok nabijú vašeBody Battery.
- Namáhavá aktivita, veľa stresu a slabý spánok môžu spôsobiť, že sa vám míňa Body Battery.
- Príjem potravy alebo stimulantov, ako napríklad kávy, nemá žiadny vplyv na váš Body Battery.

# Inteligentné funkcie

### <span id="page-33-0"></span>Spárovanie smartfónu so zariadením

Ak chcete používať funkcie s pripojením zariadenia Forerunner, zariadenie musí byť spárované priamo cez aplikáciu Garmin Connect, nie cez nastavenia Bluetooth® v smartfóne.

- **1** Z obchodu s aplikáciami v smartfóne nainštalujte aplikáciu Garmin Connect a otvorte ju.
- **2** Smartfón umiestnite do vzdialenosti najviac 10 m (33 stôp) od zariadenia.
- **3** Stlačením tlačidla **LIGHT** zapnete zariadenie.

Pri prvom zapnutí zariadenia je zariadenie v režime párovania.

**TIP:** ak chcete manuálne spustiť režim párovania, podržte tlačidlo **UP** a potom vyberte položky > **Telefón**  > **Spárovať telefón**.

- **4** Vyberte možnosť pridania zariadenia do konta Garmin Connect:
	- Ak párujete zariadenie s aplikáciou Garmin Connect prvýkrát, postupujte podľa zobrazených pokynov.
	- Ak ste s aplikáciu Garmin Connect už spárovali iné zariadenie, vyberte ponuku alebo •••. potom vyberte položky **Zariadenia Garmin** > **Pridať zariadenie** a postupujte podľa pokynov na obrazovke.

### Tipy pre existujúcich používateľov Garmin Connect

- 1 V aplikácii Garmin Connect vyberte možnosť alebo ...
- **2** Zvoľte položku **Zariadenia Garmin** > **Pridať zariadenie**.

# Funkcie s pripojením cez Bluetooth

Zariadenie Forerunner disponuje niekoľkými funkciami s pripojením cez Bluetooth pre kompatibilný smartfón používajúci aplikáciu Garmin Connect.

- **Nahrávanie aktivity**: automaticky odošle vašu aktivitu do aplikácie Garmin Connect hneď po dokončení zaznamenávania.
- **Zvukové signály**: umožňuje, aby aplikácia Garmin Connect prehrala hlásenia o stave, ako je čas rozdelený podľa jednotlivých míľ a ďalšie údaje, na vašom smartfóne počas behu alebo inej aktivity.
- **Snímače Bluetooth**: umožňuje pripojenie k snímačom kompatibilným s technológiou Bluetooth, napríklad monitoru srdcového tepu.
- **Connect IQ**: táto funkcia umožňuje rozšíriť funkcie zariadenia pomocou nových vzhľadov hodín, miniaplikácií, aplikácií a dátových polí.
- **Nájsť môj telefón**: vyhľadá váš stratený smartfón, ktorý je spárovaný s vaším zariadením Forerunner a nachádza sa v dosahu.
- **Nájsť moje hodinky**: vyhľadá vaše stratené zariadenie Forerunner, ktoré je spárované s vaším smartfónom a nachádza sa v dosahu.
- **Prevzaté súbory PacePro**: umožňuje vám vytvárať a preberať stratégie PacePro v aplikácii Garmin Connect a prostredníctvom bezdrôtového pripojenia ich zasielať do vášho zariadenia.
- **Upozornenia z telefónu**: na zariadení Forerunner sa budú zobrazovať upozornenia a správy z telefónu.
- **Bezpečnostné a monitorovacie funkcie**: umožňujú posielať správy a upozornenia priateľom a rodine, ako aj požiadať o pomoc svoje núdzové kontakty zadané v aplikácii Garmin Connect. Viac informácií nájdete v časti *[Bezpečnostné a monitorovacie funkcie](#page-37-0)*, strana 32.
- **Interakcie prostredníctvom sociálnych médií**: umožňuje zverejňovať najnovšie informácie na webovej stránke vášho obľúbeného sociálneho média pri nahrávaní aktivity do aplikácie Garmin Connect.
- **Aktualizácie softvéru**: slúži na aktualizáciu softvéru zariadenia.
- **Aktuálne správy o počasí**: odošle informácie a upozornenia o aktuálnych poveternostných podmienkach do vášho zariadenia.
- **Preberanie tréningov**: umožňuje vám prezerať si tréningy v aplikácii Garmin Connect a prostredníctvom bezdrôtového pripojenia ich zasielať na vaše zariadenie.

#### <span id="page-34-0"></span>Manuálna synchronizácia údajov s aplikáciou Garmin Connect

- **1** Podržaním tlačidla **LIGHT** zobrazte ponuku ovládacích prvkov
- 2 Stlačte tlačidlo

#### Vyhľadanie strateného smartfónu

Pomocou tejto funkcie môžete vyhľadať stratený smartfón, ktorý je spárovaný pomocou bezdrôtovej technológie Bluetooth a momentálne sa nachádza v dosahu.

- **1** Podržaním tlačidla **LIGHT** zobrazte ponuku ovládacích prvkov
- 2 Vyberte  $\mathbf{C}$ .

Zariadenie Forerunner začne hľadať spárovaný smartfón. Na vašom telefóne zaznie zvukové upozornenie a sila signálu technológie Bluetooth sa zobrazí na obrazovke zariadenia Forerunner. Sila signálu technológie Bluetooth sa zvyšuje, ako sa približujete k smartfónu.

**3** Ak chcete zastaviť hľadanie, stlačte tlačidlo **BACK**.

### Miniaplikácie

Vaše zariadenie sa dodáva s vopred nahratými miniaplikáciami, ktoré poskytujú okamžité informácie. Niektoré miniaplikácie vyžadujú pripojenie cez rozhranie Bluetooth s kompatibilným smartfónom.

Predvolene nie sú niektoré miniaplikácie viditeľné. Môžete ich do slučky miniaplikácií pridať manuálne (*[Prispôsobenie okruhu miniaplikácií](#page-48-0)*, strana 43).

**Body Battery**: pri celodennom používaní zobrazuje vašu aktuálnu úroveň Body Battery a graf úrovne za posledných niekoľko hodín.

- **Kalendár**: zobrazuje blížiace sa stretnutia uložené v kalendári smartfónu.
- **Kalórie**: zobrazuje informácie o kalóriách pre aktuálny deň.
- **Tréner Garmin**: zobrazuje naplánované tréningy, keď vo svojom účte zvolíte Garmin tréningový plán s trénerom Garmin Connect.
- **Srdcový tep**: zobrazuje váš aktuálny srdcový tep v tepoch za minútu (bpm) a graf vášho priemerného pokojového srdcového tepu (RHR).

**História**: zobrazuje históriu aktivít a graf vašich zaznamenaných aktivít.

- **Minúty intenzívneho cvičenia**: sleduje váš čas strávený stredne intenzívnymi až vysoko intenzívnymi aktivitami, váš týždenný cieľ v rámci minút intenzívnej aktivity a váš pokrok smerom k cieľu.
- **Posledný beh**: zobrazuje krátky súhrn vášho posledného zaznamenaného behu.
- **Sledovanie menštruačného cyklu**: zobrazí váš aktuálny cyklus. Môžete zobraziť a zaznamenať svoje každodenné symptómy.
- **Upozornenia**: upozornia vás na prichádzajúce hovory, textové správy, aktualizácie na sociálnych sieťach a ďalšie informácie na základe nastavení oznámení smartfónu.
- **Výkon**: zobrazuje hodnoty merania výkonu, ktoré vám môžu pomôcť sledovať a pochopiť vaše tréningové aktivity a súťažné výkony.
- **Dýchanie**: Vaša aktuálna dychová frekvencia v počte nádychov za minútu a priemer za sedem dní. Môžete si urobiť dychové cvičenie, ktoré vám pomôže uvoľniť sa.
- **Kroky**: sleduje váš denný počet krokov, cieľový počet krokov a údaje za predchádzajúce dni.
- **Námaha**: zobrazuje aktuálnu úroveň námahy a graf úrovne stresu. Môžete si urobiť dychové cvičenie, ktoré vám pomôže uvoľniť sa.

**Počasie**: zobrazuje aktuálnu teplotu a predpoveď počasia.

### <span id="page-35-0"></span>Zobrazenie miniaplikácií

Vaše zariadenie sa dodáva s niekoľkými nainštalovanými miniaplikáciami a ďalšie sú k dispozícii po spárovaní vášho zariadenia s vaším smartfónom.

• Na úvodnej obrazovke hodiniek stlačte tlačidlo **UP** alebo **DOWN**.

Zariadenie prechádza okruhom miniaplikácií a zobrazuje súhrnné údaje pre každú miniaplikáciu. Miniaplikácia na meranie výkonu vyžaduje, aby ste absolvovali viacero aktivít s monitorom srdcového tepu a viacero behov vonku so zapnutou funkciou GPS.

• Výberom tlačidla **START** zobrazíte podrobnosti o miniaplikácii. **TIP:** výberom tlačidla **DOWN** máte možnosť zobraziť ďalšie obrazovky miniaplikácie.

### Zobrazenie miniaplikácie s počasím

Počasie vyžaduje pripojenie cez rozhranie Bluetooth s kompatibilným smartfónom.

- **1** Ak chcete zobraziť miniaplikáciu s počasím, tak pri zobrazenej úvodnej obrazovke hodiniek stlačte tlačidlo **UP** alebo **DOWN**.
- **2** Výberom tlačidla **START** zobrazíte podrobnosti o počasí.
- **3** Výberom tlačidla **UP** alebo **DOWN** zobrazíte hodinové a denné údaje o počasí a prognózy počasia.

### Ovládanie prehrávania hudby na pripojenom smartfóne

- **1** V smartfóne spustite prehrávanie skladby alebo zoznamu skladieb.
- **2** Ak na ktorejkoľvek obrazovke podržíte tlačidlo **DOWN**, otvorí sa ponuka ovládania hudby.
- **3** Vyberte možnosť:
	- Výberom možnosti môžete prehrať a pozastaviť aktuálnu hudobnú skladbu.
	- $\cdot$  Výberom možnosti $\blacktriangleright$  môžete preskočiť na nasledujúcu hudobnú skladbu.
	- Výberom možnosti  $\frac{1}{2}$ otvoríte ďalšie ovládacie prvky hudby, ako je hlasitosť a predchádzajúca skladba.

### Povolenie upozornení Bluetooth

Skôr ako bude možné povoliť upozornenia, musíte spárovať zariadenie Forerunner s kompatibilným mobilným zariadením (*[Spárovanie smartfónu so zariadením](#page-33-0)*, strana 28).

- **1** Podržte tlačidlo so **UP**.
- **2** Vyberte položky > **Telefón** > **Upozornenia** > **Stav** > **Zapnúť(é)**.
- **3** Vyberte položku **Počas aktivity**.
- **4** Vyberte preferované upozornenie.
- **5** Vyberte preferovaný zvuk.
- **6** Vyberte položku **Nie počas aktivity**.
- **7** Vyberte preferované upozornenie.
- **8** Vyberte preferovaný zvuk.
- **9** Vyberte položku **Ochrana osobných údajov**.
- **10** Vyberte preferenciu súkromia.
- **11** Vyberte položku **Časový limit**.

**12** Vyberte množstvo času, kedy sa bude na obrazovke zobrazovať upozornenie na nové oznámenie.

#### Zobrazenie upozornení

- **1** Ak chcete zobraziť miniaplikáciu s upozorneniami, na úvodnej obrazovke hodiniek stlačte tlačidlo **UP** alebo **DOWN**.
- **2** Stlačte tlačidlo **START**.
- **3** Vyberte požadované upozornenie.
- **4** Stlačením tlačidla **START** zobrazíte ďalšie možnosti.
- **5** Stlačením tlačidla **BACK** sa vrátite na predchádzajúcu obrazovku.

### <span id="page-36-0"></span>Správa upozornení

Pomocou kompatibilného smartfónu môžete spravovať upozornenia, ktoré sa objavujú na zariadení Forerunner.

Vyberte možnosť:

- Ak používate zariadenie iPhone®, prejdite do nastavení upozornení iOS®, kde vyberte položky, ktoré sa majú na zariadení zobraziť.
- Ak používate smartfón so systémom Android™ z aplikácie Garmin Connect vyberte položky **Nastavenia** > **Upozornenia**.

### Vypnutie Bluetooth pripojenia smartfónu

- **1** Podržaním tlačidla **LIGHT** zobrazte ponuku ovládacích prvkov
- 2 Výberom možnosti  $\mathcal{C}$  vypnete Bluetooth pripojenie smartfónu na vašom zariadení Forerunner.

Postup vypnutia bezdrôtovej technológie Bluetooth na mobilnom zariadení nájdete v príručke používateľa pre mobilné zariadenie.

### Zapnutie a vypnutie upozornení na pripojenie alebo odpojenie smartfónu

Zariadenie Forerunner si môžete nastaviť tak, aby vás upozornilo v prípade pripojenia alebo odpojenia smartfónu spárovaného prostredníctvom technológie Bluetooth.

**POZNÁMKA:** funkcia upozornení na pripojenie alebo odpojenie smartfónu je predvolene vypnutá.

- **1** Na úvodnej obrazovke hodiniek podržte tlačidlo **UP**.
- **2** Vyberte položky > **Telefón** > **Upozornenia na pripojenie** > **Zapnúť(é)**.

### Synchronizácia aktivít

Pomocou účtu Garmin Connect si môžete synchronizáciou prenášať aktivity z iných zariadení Garmin do svojho zariadenia Forerunner. Vďaka tomu bude vaše zariadenie presnejšie reflektovať váš tréningový stav a kondíciu. Môžete napríklad zaznamenať jazdu na zariadení Edge a podrobnosti svojej aktivity si pozrieť na zariadení Forerunner.

- **1** Na obrázku pozadia hodiniek podržte tlačidlo **UP**.
- **2** Vyberte položky > **Systém** > **Physio TrueUp**.

Keď si zariadenie zosynchronizujete so smartfónom, nedávne aktivity z vašich ďalších zariadení Garmin sa budú zobrazovať na vašom zariadení Forerunner.

### Prehrávanie zvukových signálov počas vašej aktivity

Pred nastavením zvukových signálov musíte mať spárovaný smartfón s aplikáciou Garmin Connect s vaším zariadením Forerunner.

V aplikácii Garmin Connect môžete nastaviť, aby vám v smartfóne prehrávala motivačné hlásenia o stave a tréningové upozornenia počas behu alebo inej aktivity. Počas zvukového signálu aplikácia Garmin Connect stíši primárny zvuk v smartfóne a prehrá hlásenie. V aplikácii Garmin Connect môžete prispôsobiť úrovne hlasitosti.

- 1 V aplikácii Garmin Connect vyberte možnosť alebo ...
- **2** Vyberte položku **Zariadenia Garmin**.
- **3** Vyberte zariadenie.
- **4** Vyberte položky **Možnosti aktivity** > **Zvukové signály**.
- **5** Vyberte možnosť.

# <span id="page-37-0"></span>Funkcie Connect IQ

Pomocou aplikácie Connect IQ si môžete do svojich hodiniek od spoločnosti Garmin a iných poskytovateľov pridať funkcie aplikácie Connect IQ. Svoje zariadenie si môžete prispôsobiť pomocou funkcií vzhľady hodín, dátové políčka, miniaplikácie a aplikácie zariadenia.

**Vzhľad hodín**: umožňuje prispôsobiť vzhľad hodín.

**Dátové políčka**: umožňuje prevziať nové dátové políčka, ktoré poskytujú nový spôsob zobrazenia údajov snímača, aktivít a údajov histórie. Dátové políčka aplikácie Connect IQ môžete pridať do zabudovaných funkcií a stránok.

**Miniaplikácie**: poskytuje okamžité informácie vrátane údajov snímača a upozornení.

**Aplikácie zariadenia**: umožňuje pridať do vašich hodiniek interaktívne funkcie, ako napr. nové typy exteriérových a fitness aktivít.

#### Preberanie funkcií Connect IQ

Pred prevzatím funkcií z aplikácie Connect IQ musíte spárovať zariadenie Forerunner so smartfónom (*[Spárovanie smartfónu so zariadením](#page-33-0)*, strana 28).

- **1** Z obchodu s aplikáciami v smartfóne nainštalujte aplikáciu Connect IQ a otvorte ju.
- **2** V prípade potreby vyberte svoje zariadenie.
- **3** Vyberte požadovanú funkciu Connect IQ.
- **4** Postupujte podľa pokynov na obrazovke.

# Bezpečnostné a monitorovacie funkcie

#### **UPOZORNENIE**

Bezpečnostné a monitorovacie funkcie predstavujú doplnkové funkcie a nemali by ste sa na ne spoliehať ako na primárny spôsob získania pomoci v núdzovej situácii. Aplikácia Garmin Connect vo vašom mene nekontaktuje núdzové služby.

Zariadenie Forerunner disponuje bezpečnostnými a monitorovacími funkciami, ktoré je potrebné nakonfigurovať prostredníctvom aplikácie Garmin Connect.

#### *OZNÁMENIE*

Ak chcete používať tieto funkcie, musíte sa pripojiť k aplikácii Garmin Connect, ktorá používa technológiu Bluetooth. Do svojho účtu Garmin Connect môžete pridať kontakty pre prípad núdze.

Ďalšie informácie o bezpečnostných a monitorovacích funkciách nájdete na adrese [garmin.com/safety](http://www.garmin.com/safety).

- **Asistent**: umožňuje odoslať správu s vaším menom, prepojením LiveTrack a polohou GPS (ak je k dispozícii) vašim núdzovým kontaktom.
- **Rozpoznanie udalosti v teréne**: keď zariadenie Forerunner rozpozná udalosť v teréne pre chodeckú, bežeckú alebo cyklistickú aktivitu, odošle automatickú správu, prepojenie LiveTrack a polohu GPS (ak je k dispozícii) vašim núdzovým kontaktom.
- **LiveTrack**: táto funkcia umožňuje priateľom a rodine sledovať vaše preteky a tréningové aktivity v reálnom čase. Osoby, ktorým chcete umožniť sledovanie, môžete pozvať pomocou e-mailu alebo sociálnych médií, čím im povolíte zobrazenie vašich živých údajov na webovej stránke.
- **Live Event Sharing**: v priebehu udalosti umožňuje odosielať správy priateľom a rodine, pričom poskytuje aktuálne informácie v reálnom čase.

**POZNÁMKA:** táto funkcia je k dispozícii iba v prípade, ak je vaše zariadenie pripojené k smartfónu Android.

## <span id="page-38-0"></span>Pridávanie kontaktov pre prípad núdze

Bezpečnostné a monitorovacie funkcie používajú telefónne čísla kontaktov pre prípad núdze.

- 1 V aplikácii Garmin Connect vyberte položku alebo ...
- **2** Vyberte položky **Bezpečnosť a sledovanie** > **Bezpečnostné funkcie** > **Núdzové kontakty** > **Pridajte núdzové kontakty**.
- **3** Postupujte podľa pokynov na obrazovke.

Vaše kontakty pre prípad núdze dostanú upozornenie o žiadosti, keď ich pridáte ako kontakt pre prípad núdze, pričom žiadosť môžu prijať alebo odmietnuť. Ak kontakt žiadosť odmietne, musíte si zvoliť iný kontakt pre prípad núdze.

### Vyžiadanie asistenta

Aby ste mohli využiť funkciu požiadania o pomoc, musíte najskôr nastaviť svoje kontakty pre prípad núdze (*Pridávanie kontaktov pre prípad núdze*, strana 33).

- **1** Podržte tlačidlo **LIGHT**.
- **2** Keď zacítite tri zavibrovania, uvoľnením tlačidla sa aktivuje asistenčná funkcia.

Zobrazí sa obrazovka s odpočtom.

**TIP:** skôr ako odpočet uplynie, môžete zvoliť možnosť **Zrušiť** na zrušenie správy.

### Zapnutie a vypnutie funkcie rozpoznania nehôd

#### **UPOZORNENIE**

Rozpoznanie nehôd je k dispozícii ako doplnková funkcia len pre určité udalosti v teréne. Na rozpoznanie dopravnej udalosti by ste sa nemali spoliehať ako na primárny spôsob získania pomoci v núdzovej situácii. Aplikácia Garmin Connect vo vašom mene nekontaktuje núdzové služby.

#### *OZNÁMENIE*

- **1** Na úvodnej obrazovke hodiniek podržte tlačidlo **UP**.
- **2** Vyberte položky **Bezpečnosť** > **Rozpoznanie dopravnej udalosti**.
- **3** Vyberte aktivitu GPS.

**POZNÁMKA:** rozpoznanie nehôd je k dispozícii len pre určité udalosti v teréne.

Keď vaše hodinky Forerunner s pripojeným telefónom rozpoznajú nehodu, aplikácia Garmin Connect môže poslať automatickú textovú správu a e-mail s vaším menom a polohou GPS (ak je dostupná) vašim núdzovým kontaktom. Na vašom zariadení a spárovanom telefóne sa ukáže správa, ktorá oznamuje, že po uplynutí 15 sekúnd budú informované vaše kontakty. Ak pomoc nepotrebujete, automatickú núdzovú správu môžete zrušiť.

### Zdieľanie udalosti naživo

Zdieľanie udalostí naživo vám umožňuje posielať správy priateľom a rodine počas udalosti, pričom poskytuje aktuálne informácie v reálnom čase vrátane kumulatívneho času a času posledného kola. Pred udalosťou môžete prispôsobiť zoznam príjemcov a obsah správy v aplikácii Garmin Connect.

# História

História zahŕňa tieto údaje: čas, vzdialenosť, kalórie, priemerné tempo alebo rýchlosť, údaje okruhu a informácie z voliteľných snímačov.

**POZNÁMKA:** keď je pamäť zariadenia plná, prepíšu sa najstaršie údaje.

# <span id="page-39-0"></span>Zobrazenie histórie

História obsahuje predchádzajúce aktivity, ktoré ste uložili do zariadenia.

Zariadenie má miniaplikáciu histórie na rýchly prístup k vašim údajom o aktivitách (*[Prispôsobenie okruhu](#page-48-0)  [miniaplikácií](#page-48-0)*, strana 43).

- **1** Na obrázku pozadia hodiniek podržte tlačidlo **UP**.
- **2** Vyberte položku **História**.
- **3** Vyberte možnosť **Tento týždeň** alebo **Predchádzajúce týždne**.
- **4** Vyberte aktivitu.
- **5** Stlačte tlačidlo **START**.
- **6** Vyberte možnosť:
	- Ak chcete zobraziť dodatočné informácie o aktivite, vyberte položku **Všetky štatistiky**.
	- Ak chcete zobraziť čas v každej zóne srdcového tepu, vyberte položku **Srdcový tep** (*Zobrazenie času v každej zóne srdcového tepu*, strana 34).
	- Ak chcete vybrať okruh a zobraziť dodatočné informácie o každom okruhu, vyberte položku **Okruhy**.
	- Ak chcete zobraziť čas a vzdialenosť pre jednotlivé intervaly, vyberte položku **Intervaly**.
	- Ak chcete vymazať vybranú aktivitu, vyberte položku **Vymazať**.

### Zobrazenie času v každej zóne srdcového tepu

Pred zobrazením údajov zón srdcového tepu musíte dokončiť aktivitu s meraním srdcového tepu a túto aktivitu uložiť.

Zobrazenie času v každej zóne srdcového tepu vám môže pomôcť pri úprave intenzity tréningu.

- **1** Na obrázku pozadia hodiniek podržte tlačidlo **UP**.
- **2** Vyberte položku **História**.
- **3** Vyberte možnosť **Tento týždeň** alebo **Predchádzajúce týždne**.
- **4** Vyberte aktivitu.
- **5** Vyberte položku **START** > **Srdcový tep**.

### Vymazanie histórie

- **1** Na úvodnej obrazovke hodiniek podržte tlačidlo **UP**.
- **2** Vyberte položky **História** > **Možnosti**.
- **3** Vyberte možnosť:
	- Výberom položky **Odstrániť všetky aktivity** vymažete všetky aktivity z histórie.
	- Výberom položky **Vynulovať súhrny** obnovíte všetky súhrny vzdialeností a časov. **POZNÁMKA:** nevymažú sa tým žiadne uložené aktivity.

### Zobrazenie súhrnov dát

Môžete si zobraziť zhromaždené údaje o vzdialenosti a čase uložené vo vašom zariadení.

- **1** Na úvodnej obrazovke hodiniek podržte tlačidlo **UP**.
- **2** Vyberte položky **História** > **Celkové hodnoty**.
- **3** V prípade potreby vyberte aktivitu.
- **4** Vyberte možnosť na zobrazenie týždenných alebo mesačných súhrnov.

### Správa údajov

POZNÁMKA: zariadenie nie je kompatibilné so systémom Windows<sup>®</sup> 95, 98, Me, Windows NT<sup>®</sup> a Mac<sup>®</sup> OS 10.3 a skoršími.

### <span id="page-40-0"></span>Vymazávanie súborov

#### *OZNÁMENIE*

Ak nepoznáte účel súboru, neodstraňujte ho. Pamäť vášho zariadenia obsahuje dôležité systémové súbory, ktoré by sa nemali vymazávať.

- **1** Otvorte mechaniku alebo jednotku **Garmin**.
- **2** V prípade potreby otvorte priečinok alebo jednotku.
- **3** Vyberte súbor.
- **4** Na klávesnici stlačte kláves **Vymazať**.

POZNÁMKA: ak používate počítač Apple®, musíte vyprázdniť priečinok Kôš, ak chcete súbory úplne odstrániť.

#### Odpojenie kábla USB

Ak je vaše zariadenie pripojené k vášmu počítaču ako vyberateľná jednotka alebo mechanika, zariadenie musíte od počítača odpojiť bezpečným spôsobom, aby ste zabránili strate údajov. Ak je máte zariadenie pripojené k počítaču Windows ako prenosné zariadenie, nemusíte vykonať bezpečné odpojenie zariadenia.

- **1** Dokončite úkon:
	- Pre počítače Windows vyberte ikonu **Bezpečne odpojiť hardvér**, ktorá sa nachádza v systémovej lište a vyberte vaše zariadenie.
	- V prípade počítačov Apple, vyberte zariadenia a vyberte položky **Súbor** > **Vysunúť**.
- **2** Odpojte kábel od počítača.

### Garmin Connect

Pomocou zariadenia Garmin Connect sa môžete spojiť so svojimi priateľmi. Garmin Connect vám poskytuje nástroje na vzájomné sledovanie, analyzovanie, zdieľanie a povzbudzovanie. Zaznamenávajte udalosti svojho aktívneho životného štýlu vrátane behu, chôdze, jázd, turistiky a ďalších aktivít. Ak si chcete vytvoriť bezplatný účet, prejdite na lokalitu [www.garminconnect.com](http://www.garminconnect.com).

- **Ukladajte svoje aktivity**: po dokončení a uložení aktivity pomocou zariadenia môžete túto aktivitu nahrať na váš účet Garmin Connect a ponechať si ju, ako dlho chcete.
- **Analyzujte svoje údaje**: môžete zobraziť podrobnejšie informácie o svojej aktivite vrátane času, vzdialenosti, nadmorskej výšky, srdcového tepu, spálených kalórií, prehľadného zobrazenia na mape, grafov tempa a rýchlosti a prispôsobiteľných správ.

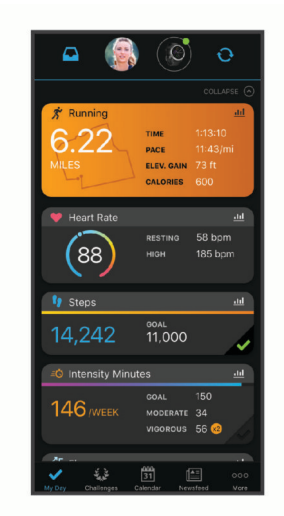

**Naplánujte si tréning**: môžete si zvoliť kondičný cieľ a načítať jeden z každodenných tréningových plánov.

- **Sledujte svoj pokrok**: môžete sledovať denne svoje kroky, zapojiť sa do priateľskej súťaže so svojimi pripojenými priateľmi a plniť svoje ciele.
- **Zdieľajte svoje aktivity**: môžete sa spojiť s priateľmi a sledovať si navzájom aktivity alebo zverejňovať prepojenia na vaše aktivity na vašich obľúbených sociálnych sieťach.

<span id="page-41-0"></span>**Spravujte svoje nastavenia**: na svojom účte Garmin Connect môžete prispôsobiť nastavenia svojho zariadenia a nastavenia používateľa.

### Synchronizácia údajov s aplikáciou Garmin Connect

Zariadenie sa bude pravidelne synchronizovať s aplikáciou Garmin Connect. Údaje môžete taktiež kedykoľvek synchronizovať manuálne.

- **1** Zariadenie umiestnite do vzdialenosti 3 m (10 stôp) od smartfónu.
- **2** Na ktorejkoľvek obrazovke podržte tlačidlo **LIGHT** a zobrazí sa ponuka ovládacích prvkov.
- **3** Stlačte tlačidlo $\Omega$ .
- **4** Prezrite si svoje aktuálne údaje v aplikácii Garmin Connect.

### Používanie funkcie Garmin Connect na vašom počítači

Aplikácia Garmin Express™ pripojí vaše zariadenie k účtu Garmin Connect pomocou počítača. Pomocou aplikácie Garmin Express môžete nahrať svoje údaje aktivít do účtu Garmin Connect a posielať z webovej stránky Garmin Connect do zariadenia údaje, ako napríklad cvičenia alebo tréningové plány. Taktiež môžete inštalovať aktualizácie softvéru zariadenie a spravovať svoje aplikácie Connect IQ.

- **1** Zariadenie pripojte k počítaču pomocou kábla USB.
- **2** Prejdite na stránku [www.garmin.com/express](http://www.garmin.com/express).
- **3** Stiahnite a nainštalujte aplikáciu Garmin Express.
- **4** Otvorte aplikáciu Garmin Express a vyberte položku **Add Device**.
- **5** Postupujte podľa pokynov na obrazovke.

# Bezdrôtové snímače

Vaše zariadenie môžete používať s bezdrôtovými snímačmi ANT+ alebo Bluetooth. Ďalšie informácie o kompatibilite a zakúpení voliteľných snímačov nájdete na webovej stránke [buy.garmin.com](http://buy.garmin.com).

### Párovanie bezdrôtových snímačov

Pri prvom pripojení bezdrôtového snímača k vášmu zariadeniu pomocou ANT+ alebo technológie Bluetooth je potrebné zariadenie a snímač spárovať. Po spárovaní sa zariadenie automaticky pripojí k snímaču, keď spustíte aktivitu a keď je snímač aktívny a v dosahu.

**1** Predtým než spárujete monitor srdcového tepu, nasaďte si ho.

Monitor srdcového tepu odosiela alebo prijíma informácie až po jeho nasadení.

**2** Zariadenie umiestnite do vzdialenosti 3 m (10 stôp) od snímača.

**POZNÁMKA:** počas párovania udržujte vzdialenosť 10 m (33 stôp) od ďalších snímačov.

- **3** Podržte tlačidlo so **UP**.
- **4** Vyberte položku > **Snímače a doplnky** > **Pridať nové**.
- **5** Vyberte možnosť:
	- Vyberte položku **Hľadať všetko**.
	- Vyberte typ snímača.

Po spárovaní snímača s vašim zariadením sa zmení stav snímača zHľadá sa na Pripojené. Údaje snímača sa zobrazia v slučke obrazovky s údajmi alebo vo vlastnom dátovom poli.

### Krokomer

Vaše zariadenie je kompatibilné s krokomerom. Krokomer môžete použiť na zaznamenávanie tempa a vzdialenosti namiesto systému GPS, keď trénujete v interiéri alebo v prípade slabého signálu GPS. Krokomer je v pohotovostnom režime a je pripravený na odoslanie údajov (ako monitor srdcového tepu).

Krokomer sa po 30 minútach nečinnosti vypne, aby sa šetrila energia batérie. Keď je úroveň nabitia batérie nízka, v zariadení sa zobrazí správa. Zostávajúca výdrž batérie je približne päť hodín.

#### <span id="page-42-0"></span>Beh s krokomerom

Pred začatím behu musíte spárovať krokomer so svojím zariadením Forerunner (*[Párovanie bezdrôtových](#page-41-0)  snímačov*[, strana 36\)](#page-41-0).

Pri behaní vnútri môžete pomocou krokomera zaznamenávať tempo, vzdialenosť a kadenciu. Pri behaní vonku môžete tiež pomocou krokomera zaznamenávať údaje o kadencii spolu s tempom a vzdialenosťou podľa systému GPS.

- **1** Krokomer nainštalujte v súlade s pokynmi pre dané príslušenstvo.
- **2** Vyberte bežeckú aktivitu.
- **3** Choďte si zabehať.

#### Kalibrácia krokomera

Krokomer sa kalibruje sám. Presnosť údajov o rýchlosti a vzdialenosti sa zlepší po niekoľkých behoch vonku so zapnutou funkciou GPS.

#### Vylepšenie kalibrácie krokomera

Pred kalibráciou zariadenia je potrebné vyhľadať signály GPS a spárovať zariadenie s krokomerom (*[Párovanie](#page-41-0)  [bezdrôtových snímačov](#page-41-0)*, strana 36).

Krokomer je vybavený funkciou samokalibrácie. Presnosť údajov o rýchlosti a vzdialenosti môžete zdokonaliť tak, že si niekoľkokrát zabeháte vonku a použijete systém GPS.

- **1** Vyjdite von na miesto s priamym výhľadom na oblohu a počkajte 5 minút.
- **2** Spustite bežeckú aktivitu.
- **3** Bez prestávky bežte po trase po dobu 10 minút.
- **4** Zastavte aktivitu a uložte ju.

V prípade potreby sa na základe zaznamenaných údajov zmení kalibračná hodnota krokomera. Krokomer by nemal vyžadovať opätovnú kalibráciu, pokiaľ nezmeníte svoj štýl behu.

#### Manuálna kalibrácia krokomera

Pred kalibráciou zariadenia je potrebné spárovať vaše zariadenie so snímačom krokomera (*[Párovanie](#page-41-0) [bezdrôtových snímačov](#page-41-0)*, strana 36).

Ak poznáte kalibračný faktor, odporúčame vykonať manuálnu kalibráciu. Ak ste vykonali kalibráciu krokomera pomocou iného výrobku Garmin, kalibračný faktor pravdepodobne poznáte.

- **1** Na úvodnej obrazovke hodiniek podržte tlačidlo **UP**.
- **2** Vyberte položky > **Snímače a doplnky**.
- **3** Vyberte krokomer.
- **4** Vyberte položky **Faktor kal.** > **Nastaviť hodnotu**.
- **5** Nastavte kalibračný faktor:
	- Ak je hodnota vzdialenosti príliš nízka, zvýšte kalibračný faktor.
	- Ak je hodnota vzdialenosti príliš vysoká, znížte kalibračný faktor.

### <span id="page-43-0"></span>Nastavenie zaznamenávania údajov o rýchlosti a vzdialenosti prostredníctvom krokomera

Pred upravením na zaznamenávanie údajov o rýchlosti a vzdialenosti prostredníctvom krokomera je potrebné spárovať vaše zariadenie so snímačom krokomera (*[Párovanie bezdrôtových snímačov](#page-41-0)*, strana 36).

Zariadenie môžete nastaviť tak, aby na výpočet rýchlosti a vzdialenosti používal údaje krokomera namiesto údajov GPS.

- **1** Na úvodnej obrazovke hodiniek podržte tlačidlo **UP**.
- **2** Vyberte položky > **Snímače a doplnky**.
- **3** Vyberte krokomer.
- **4** Vyberte položku **Rýchlosť** alebo **Vzdialenosť**.
- **5** Vyberte možnosť:
	- Keď trénujete s vypnutým systémom GPS (zvyčajne v interiéri), vyberte položku **Interiér**.
	- Ak chcete používať údaje krokomera bez ohľadu na nastavenie GPS, vyberte položku **Vždy**.

### Používanie voliteľného snímača rýchlosti alebo kadencie na bicykel

Na odoslanie údajov do zariadenia môžete použiť kompatibilný snímač rýchlosti alebo kadencie na bicykel.

- Spárujte snímač so zariadením (*[Párovanie bezdrôtových snímačov](#page-41-0)*, strana 36).
- Nastavte veľkosť kolesa (*[Veľkosť a obvod kolesa](#page-62-0)*, strana 57).
- Zajazdite si (*[Spustenie aktivity](#page-10-0)*, strana 5).

# Prispôsobenie zariadenia

### Nastavenie vášho profilu používateľa

Môžete upraviť svoje nastavenia svojej výšky, hmotnosti, roku narodenia a maximálneho srdcového tepu (*[Nastavenie zón srdcového tepu](#page-28-0)*, strana 23). Zariadenie využíva tieto informácie na výpočet tréningových údajov.

- **1** Na úvodnej obrazovke hodiniek podržte tlačidlo **UP**.
- **2** Vyberte položku > **Profil používateľa**.
- **3** Vyberte možnosť.

### Prispôsobenie zoznamu aktivít

- **1** Podržte položku **UP**.
- **2** Vyberte položku > **Aktivity a aplikácie**.
- **3** Vyberte možnosť:
	- Vyberte aktivitu, aby ste mohli prispôsobiť jej nastavenia, nastaviť aktivitu ako obľúbenú, zmeniť poradie zobrazovania a vykonať ďalšie zmeny.
	- Vyberte položku **Pridať** a pridajte viac aktivít alebo vytvorte vlastné aktivity.

### <span id="page-44-0"></span>Nastavenia aktivít a aplikácií

Tieto nastavenia umožňujú prispôsobiť aplikáciu každej predinštalovanej aktivity v závislosti od vašich potrieb. Napríklad môžete prispôsobiť stránky s údajmi a povoliť upozornenia a tréningové funkcie. Nie všetky nastavenia sú dostupné pre všetky typy aktivít.

Na úvodnej obrazovke hodiniek podržte tlačidlo **UP**, vyberte položky **Aktivity a aplikácie**, vyberte aktivitu a následne nastavenia aktivity.

**Upozornenia na pripojenie**: nastaví tréningové upozornenia pre aktivitu (*[Upozornenia](#page-45-0)*, strana 40).

- **Auto Pause**: nastaví zariadenie tak, aby prestalo zaznamenávať údaje, keď sa prestanete hýbať alebo vaša rýchlosť klesne pod stanovenú hodnotu (*[Zapnutie Auto Pause](#page-47-0)®* , strana 42).
- **Upozornenia na vibrácie**: umožní zariadeniu automaticky rozpoznať, kedy odpočívate pri plávaní v bazéne a vytvoriť interval odpočinku (*[Funkcia automatického oddychu](#page-14-0)*, strana 9).

**Spustenie odpočtu**: aktivuje časovač s odpočítavaním pre intervaly pri plávaní v bazéne.

**Obrazovky s údajmi**: umožní prispôsobiť obrazovky s údajmi a pridať nové obrazovky s údajmi pre aktivitu (*Prispôsobenie obrazoviek s údajmi*, strana 39).

**GPS**: nastaví režim pre anténu GPS (*[Zmena nastavenia GPS](#page-48-0)*, strana 43).

**Číslo dráhy**: nastaví číslo dráhy pri dráhovom behu.

**Okruhy**: umožní vám zaznamenať okruh alebo oddych počas aktivity (*[Označovanie okruhov podľa vzdialenosti](#page-46-0)*, [strana 41\)](#page-46-0).

**Veľkosť bazéna**: nastaví dĺžku bazéna pre plávanie v bazéne (*[Nastavenie veľkosti bazéna](#page-13-0)*, strana 8).

- **Obnova predvolených nastavení**: umožní vám obnoviť nastavenia aktivity (*[Obnovenie všetkých predvolených](#page-57-0) nastavení*[, strana 52](#page-57-0)).
- **Samohodnotenie**: nastavuje, ako často hodnotíte svoju vnímanú námahu pre danú aktivitu (*[Zapnutie](#page-47-0) [sebahodnotenia](#page-47-0)*, strana 42).

**Rozpoznávanie záberov**: aktivuje detekciu záberov pri plávaní v bazéne.

**Upozornenia na vibrácie**: povoľuje upozornenia, ktoré vám oznámia, kedy sa máte počas aktivity nadýchnuť alebo vydýchnuť.

#### Prispôsobenie obrazoviek s údajmi

Pri jednotlivých aktivitách môžete zobraziť, skryť a meniť rozloženie a obsah obrazoviek s údajmi.

- **1** Podržte tlačidlo **UP**.
- **2** Vyberte položku > **Aktivity a aplikácie**.
- **3** Vyberte aktivitu, ktorú chcete prispôsobiť.
- **4** Zvoľte nastavenia aktivity.
- **5** Vyberte položku **Obrazovky s údajmi**.
- **6** Vyberte obrazovku s údajmi, ktorú chcete prispôsobiť.
- **7** Vyberte možnosť:
	- Ak chcete nastaviť počet dátových polí na obrazovke s údajmi, vyberte položku **Rozloženie**.
	- Vyberte **Dátové políčka**, v ktorých chcete zmeniť zobrazené údaje.
	- Ak chcete zmeniť umiestnenie obrazovky s údajmi v slučke, vyberte položku **Zmeniť usporiadanie**.
	- Ak chcete obrazovku s údajmi odstrániť zo slučky, vyberte položku **Odstrániť**.
- **8** Ak potrebujete obrazovku s údajmi pridať do slučky, vyberte položku **Pridať nové**. Môžete si pridať vlastnú obrazovku s údajmi alebo si vybrať jednu z vopred definovaných.

### <span id="page-45-0"></span>Upozornenia

Pre každú aktivitu si môžete nastaviť upozornenia, ktoré vám môžu pomôcť zamerať sa počas tréningu na konkrétne ciele, poskytnú vám viac informácií o okolitom prostredí a navedú vás do cieľa. Niektoré upozornenia sú k dispozícii len na konkrétne aktivity. Existujú tri typy upozornení: upozornenia udalostí, upozornenia rozsahu a opakujúce sa upozornenia.

- **Upozornenie udalostí**: upozornenie vás na udalosť upozorní raz. Udalosť má konkrétnu hodnotu. Napríklad môžete nastaviť, aby vás zariadenie upozornilo, keď dosiahnete určitú vzdialenosť.
- **Upozornenie rozsahu**: upozornenie rozsahu vás upozorní vždy, keď je zariadenie nad alebo pod stanovenou hodnotou alebo rozsahom hodnôt. Zariadenie môžete napríklad nastaviť, aby vás upozornilo, keď váš srdcový tep klesne pod 60 úderov za minútu (bpm) alebo stúpne nad 210 úderov za minútu.
- **Opakujúce sa upozornenie**: opakujúce sa upozornenie vás upozorní vždy, keď zariadenie zaznamená stanovenú hodnotu alebo interval. Zariadenie môžete napríklad nastaviť tak, aby vás upozorňovalo každých 30 minút.

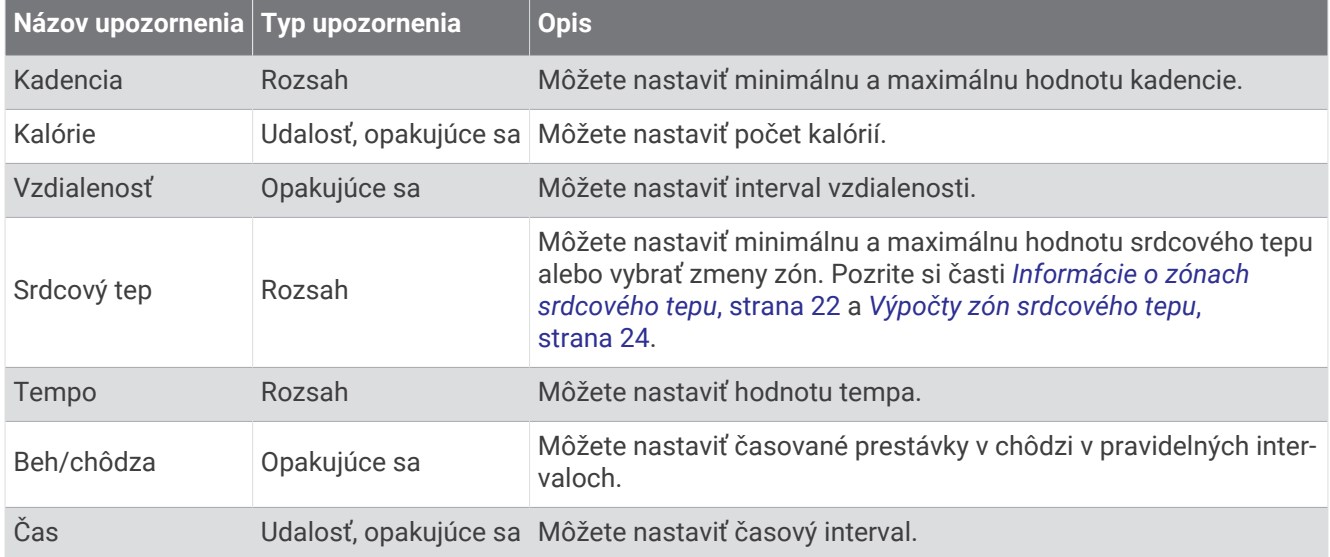

#### Nastavenie upozornenia

- **1** Podržte tlačidlo **UP**.
- **2** Vyberte položky > **Aktivity a aplikácie**.
- **3** Vyberte aktivitu.

**POZNÁMKA:** táto funkcia nie je dostupná pre všetky aktivity.

- **4** Zvoľte nastavenia aktivity.
- **5** Vyberte položku **Upozornenia na pripojenie**.
- **6** Vyberte možnosť:
	- Ak chcete pre aktivitu vybrať nové upozornenie, vyberte položku **Pridať nové**.
	- Ak chcete upraviť už existujúce upozornenie, vyberte názov upozornenia.
- **7** V prípade potreby vyberte typy upozornenia.
- **8** Vyberte zónu, zadajte minimálnu a maximálnu hodnotu, prípadne zadajte vlastnú hodnotu upozornenia.
- **9** V prípade potreby upozornenie aktivujte.

Pre udalosť a opakujúce sa upozornenia sa zobrazí hlásenie vždy, keď dosiahnete hodnotu upozornenia. Pre rozsah upozornení sa zobrazí hlásenie vždy, keď prekročíte alebo klesnete mimo určeného rozsahu (minimálna a maximálna hodnota).

#### <span id="page-46-0"></span>Nastavenie upozornení srdcového tepu

Zariadenie môžete nastaviť, aby vás upozornilo, keď sa váš srdcový tep dostane nad alebo pod cieľovú zónu alebo vlastný rozsah. Zariadenie môžete napríklad nastaviť, aby vás upozornilo, keď váš srdcový tep klesne pod 150 úderov za minútu (bpm).

- **1** Podržte tlačidlo **UP**.
- **2** Vyberte **Aktivity a aplikácie**.
- **3** Vyberte aktivitu.

**POZNÁMKA:** táto funkcia nie je dostupná pre všetky aktivity.

- **4** Zvoľte nastavenia aktivity.
- **5** Vyberte položky **Upozornenia na pripojenie** > **Pridať nové** > **Srdcový tep**.
- **6** Vyberte možnosť:
	- Ak chcete použiť rozsah existujúcej zóny srdcového tepu, vyberte zónu srdcového tepu.
	- Ak chcete upraviť maximálnu hodnotu, vyberte položky **Vlastné** > **Vysoké** a zadajte hodnotu.
	- Ak chcete upraviť minimálnu hodnotu, vyberte položky **Vlastné** > **Nízke** a zadajte hodnotu.

Keď prekročíte konkrétny rozsah alebo vlastnú hodnotu alebo pod ne klesnete, zobrazí sa správa. Ak sú zapnuté zvukové tóny, zariadenie zároveň pípa alebo vibruje (*[Nastavenie zvukov zariadenia](#page-51-0)*, strana 46).

#### Auto Lap

#### Označovanie okruhov podľa vzdialenosti

Zariadenie môžete nastaviť tak, aby využívalo funkciu Auto Lap, ktorá automaticky označí kolo po každom kilometri alebo míli. Táto funkcia je užitočná pri porovnávaní výkonu v rámci jednotlivých úsekov aktivity.

- **1** Podržte tlačidlo **UP**.
- **2** Vyberte **Aktivity a aplikácie**.
- **3** Vyberte aktivitu.

**POZNÁMKA:** táto funkcia nie je dostupná pre všetky aktivity.

- **4** Zvoľte nastavenia aktivity.
- **5** Vyberte položky **Okruhy** > **Auto Lap**.
- **6** Vyberte možnosť:
	- Výberom položky **Auto Lap** zapnete alebo vypnete funkciu Auto Lap.
	- Ak chcete upraviť vzdialenosť medzi jednotlivými okruhmi, vyberte položku **Automatická vzdialenosť**.

Vždy, keď dokončíte okruh, zobrazí sa správa s časom daného okruhu. Ak sú zapnuté zvukové tóny, zariadenie zároveň pípa alebo vibruje (*[Nastavenie zvukov zariadenia](#page-51-0)*, strana 46). Funkcia Auto Lap zostane pre vybratý profil aktivity zapnutá, až kým ju nevypnete.

V prípade potreby si môžete sami nastaviť, aby sa na obrazovkách s údajmi zobrazovali ďalšie údaje okruhu (*[Prispôsobenie obrazoviek s údajmi](#page-44-0)*, strana 39).

#### Prispôsobenie hlásenia upozornenia na okruh

Jedno alebo dve údajové polia, ktoré sa zobrazujú v hlásení upozornenia na okruh, si môžete prispôsobiť.

- **1** Podržte tlačidlo **UP**.
- **2** Vyberte **Aktivity a aplikácie**.
- **3** Vyberte aktivitu.

**POZNÁMKA:** táto funkcia nie je dostupná pre všetky aktivity.

- **4** Zvoľte nastavenia aktivity.
- **5** Vyberte položky **Okruhy** > **Upozornenie na kolo**.
- **6** Vyberte pole, ktoré chcete zmeniť.
- **7** Vyberte položku **Ukážka** (voliteľné).

### <span id="page-47-0"></span>Zapnutie a vypnutie tlačidla okruhu

Môžete zapnúť nastavenie Tlačidlo Lap na zaznamenanie okruhu alebo oddychu počas aktivity pomocou tlačidla **BACK**. Nastavenie Tlačidlo Lap môžete vypnúť, aby ste nezaznamenávali okruhy náhodným stlačením tlačidla počas aktivity.

- **1** Podržte tlačidlo **UP**.
- **2** Vyberte **Aktivity a aplikácie**.
- **3** Vyberte aktivitu.

**POZNÁMKA:** táto funkcia nie je dostupná pre všetky aktivity.

- **4** Zvoľte nastavenia aktivity.
- **5** Vyberte položky **Okruhy** > **Tlačidlo Lap**.

Stav tlačidla okruhov sa zmení na Zapnúť(é) alebo Vypnúť(é) v závislosti od aktuálneho nastavenia.

Tlačidlo okruhov zostane zapnuté pre zvolený profil aktivity.

### Zapnutie Auto Pause<sup>®</sup>

Pomocou funkcie Auto Pause môžete automaticky pozastaviť časovač, keď sa prestanete pohybovať. Táto funkcia je užitočná pri aktivitách, ktorých súčasťou sú semafory alebo iné miesta, na ktorých musíte zastaviť. **POZNÁMKA:** keď je časovač zastavený alebo pozastavený, história sa nezaznamenáva.

**1** Podržte tlačidlo **UP**.

- **2** Vyberte položky > **Aktivity a aplikácie**.
- **3** Vyberte aktivitu.

**POZNÁMKA:** táto funkcia nie je dostupná pre všetky aktivity.

- **4** Zvoľte nastavenia aktivity.
- **5** Vyberte položku **Auto Pause**.
- **6** Vyberte možnosť:
	- Ak chcete, aby sa časovač automaticky pozastavil, keď sa prestanete pohybovať, vyberte možnosť **V pokoji**.
	- Ak chcete, aby sa časovač automaticky pozastavil, keď vaše tempo alebo rýchlosť klesne pod určitú úroveň, vyberte možnosť **Vlastné**.

### Zapnutie sebahodnotenia

Keď uložíte aktivitu, môžete ohodnotiť svoju vnímanú námahu a to, ako ste sa počas aktivity cítili (*[Hodnotenie](#page-10-0) aktivity*[, strana 5\)](#page-10-0). Informácie o hodnotení si môžete pozrieť vo svojom účte Garmin Connect.

- **1** Podržte tlačidlo **UP**.
- **2** Vyberte položky **Aktivity a aplikácie**.
- **3** Vyberte aktivitu.

**POZNÁMKA:** táto funkcia nie je dostupná pre všetky aktivity.

- **4** Zvoľte nastavenia aktivity.
- **5** Vyberte položku **Samohodnotenie**.
- **6** Vyberte možnosť:
	- Ak chcete vykonať hodnotenie až po absolvovaní štruktúrovaného cvičenia alebo intervalu, vyberte možnosť **Jedine tréningy**.
	- Ak chcete vykonať hodnotenie po každej aktivite, vyberte možnosť **Vždy**.

### <span id="page-48-0"></span>Zmena nastavenia GPS

Ďalšie informácie o systéme GPS nájdete na stránke [www.garmin.com/aboutGPS.](http://www.garmin.com/aboutGPS)

- **1** Podržte tlačidlo so **UP**.
- **2** Vyberte položky > **Aktivity a aplikácie**.
- **3** Vyberte aktivitu, ktorú chcete prispôsobiť.
- **4** Zvoľte nastavenia aktivity.
- **5** Vyberte položku **GPS**.
- **6** Vyberte možnosť:
	- Na deaktiváciu GPS pre aktivitu vyberte položku **Vypnúť(é)**.
	- Ak chcete aktivovať satelitný systém GPS, vyberte položku **Iba GPS**.
	- Na získanie presnejších informácií o polohe v situáciách s nízkou viditeľnosťou oblohy vyberte položku **GPS + GLONASS** (ruský satelitný systém).
	- Na získanie presnejších informácií o polohe v situáciách s nízkou viditeľnosťou oblohy vyberte položku **GPS + GALILEO** (satelitný systém Európskej Únie).

**POZNÁMKA:** pri používaní systému GPS spolu s iným satelitným systémom sa môže výdrž batérie znížiť rýchlejšie než pri používaní samotného systému GPS (*GPS a iné satelitné systémy*, strana 43).

#### GPS a iné satelitné systémy

Používanie GPS spolu s iným satelitným systémom ponúkajú vyšší výkon v náročných prostrediach a rýchlejšie získanie polohy než pri používaní samotného systému GPS. Pri používaní viacerých systémov sa však môže výdrž batérie znížiť rýchlejšie než pri používaní samotného systému GPS.

Zariadenie môže používať tieto satelitné systémy (GNSS).

**GPS**: satelitná zostava vytvorená Spojenými štátmi.

**GLONASS**: satelitná zostava vytvorená Ruskom.

**GALILEO**: satelitná zostava vytvorená Európskou vesmírnou agentúrou.

### Prispôsobenie okruhu miniaplikácií

Môžete zmeniť poradie miniaplikácií v okruhu miniaplikácií, odstrániť miniaplikácie a pridať nové miniaplikácie.

- **1** Podržte tlačidlo **UP**.
- **2** Vyberte položku **Vzhľad** > **Miniaplikácie**.
- **3** Vyberte požadovanú miniaplikáciu.
- **4** Vyberte možnosť:
	- Výberom tlačidla **UP** alebo **DOWN** zmeníte umiestnenie miniaplikácie v okruhu miniaplikácií.
	- Vyberte položku  $\blacksquare$  a odstráňte miniaplikáciu z okruhu miniaplikácií.
- **5** Vyberte položku **Pridať**.
- **6** Vyberte požadovanú miniaplikáciu.

Miniaplikácia sa pridá do okruhu miniaplikácií.

### Odstránenie aktivity alebo aplikácie

- **1** Na úvodnej obrazovke hodiniek podržte tlačidlo **UP**.
- **2** Vyberte položku > **Aktivity a aplikácie**.
- **3** Vyberte aktivitu.
- **4** Vyberte možnosť:
	- Ak chcete odstrániť aktivitu zo zoznamu obľúbených, vyberte položku **Odstrániť z Obľúbených**.
	- Ak chcete vymazať aktivitu zo zoznamu aplikácií, vyberte položku **Odstrániť**.

### <span id="page-49-0"></span>Nastavenia sledovania aktivity

Na úvodnej obrazovke hodiniek podržte tlačidlo **UP** a vyberte položky > **Sledovanie aktivity**.

**Stav**: slúži na vypnutie funkcií sledovania aktivity.

- **Upozornenie na pohyb**: zobrazí hlásenia a výzvu na pohyb na pozadí digitálneho vzhľadu hodín a zobrazenia krokov. Ak sú zapnuté zvukové tóny, zariadenie zároveň pípa alebo vibruje (*[Nastavenie zvukov zariadenia](#page-51-0)*, [strana 46\)](#page-51-0).
- **Upozornenia cieľa**: umožňuje zapnúť alebo vypnúť upozornenia na cieľ, prípadne ich vypnúť iba počas aktivít. Upozornenia na cieľ sa zobrazujú pre váš cieľový počet krokov za deň a tiež cieľový počet minút intenzívneho cvičenia za týždeň.
- **Move IQ**: umožňuje vášmu zariadeniu automaticky spustiť a uložiť časovanú aktivitu pre chôdzu alebo beh, keď funkcia Move IQ rozpozná známe vzory pohybu.

### Vypnutie sledovania aktivity

Keď vypnete sledovanie aktivity, nebude sa zaznamenávať počet krokov, minúty intenzívneho cvičenia, štatistiky spánku ani udalosti funkcie Move IQ.

- **1** Podržte tlačidlo so **UP**.
- **2** Vyberte položky > **Sledovanie aktivity** > **Stav** > **Vypnúť(é)**.

### Prispôsobenie vzhľadu hodiniek

Môžete prispôsobiť informácie uvádzané na úvodnej obrazovke hodiniek a jej vzhľad.

- **1** Podržte tlačidlo **UP**.
- **2** Vyberte položku **Obrázok pozadia**.
- **3** Stláčaním tlačidla **UP** alebo **DOWN** si môžete prezrieť možnosti vzhľadu hodiniek.
- **4** Stlačte tlačidlo **START**.
- **5** Vyberte možnosť:
	- Úvodnú obrazovku hodiniek aktivujete výberom položky **Použiť**.
	- Ak chcete zmeniť údaje, ktoré zobrazuje vzhľad hodiniek, vyberte položku **Údaje**.
	- Ak chcete zmeniť farbu motívu, vyberte položku **Dominantná farba**.

# Funkcie Connect IQ

Pomocou aplikácie Connect IQ si môžete do svojich hodiniek od spoločnosti Garmin a iných poskytovateľov pridať funkcie aplikácie Connect IQ. Svoje zariadenie si môžete prispôsobiť pomocou funkcií vzhľady hodín, dátové políčka, miniaplikácie a aplikácie zariadenia.

**Vzhľad hodín**: umožňuje prispôsobiť vzhľad hodín.

**Dátové políčka**: umožňuje prevziať nové dátové políčka, ktoré poskytujú nový spôsob zobrazenia údajov snímača, aktivít a údajov histórie. Dátové políčka aplikácie Connect IQ môžete pridať do zabudovaných funkcií a stránok.

**Miniaplikácie**: poskytuje okamžité informácie vrátane údajov snímača a upozornení.

**Aplikácie zariadenia**: umožňuje pridať do vašich hodiniek interaktívne funkcie, ako napr. nové typy exteriérových a fitness aktivít.

### Preberanie funkcií Connect IQ

Pred prevzatím funkcií z aplikácie Connect IQ musíte spárovať zariadenie Forerunner so smartfónom (*[Spárovanie smartfónu so zariadením](#page-33-0)*, strana 28).

- **1** Z obchodu s aplikáciami v smartfóne nainštalujte aplikáciu Connect IQ a otvorte ju.
- **2** V prípade potreby vyberte svoje zariadenie.
- **3** Vyberte požadovanú funkciu Connect IQ.
- **4** Postupujte podľa pokynov na obrazovke.

### <span id="page-50-0"></span>Preberanie funkcií Connect IQ pomocou počítača

- **1** Pripojte zariadenie k počítaču pomocou USB kábla.
- **2** Prejdite na lokalitu [apps.garmin.com](http://apps.garmin.com) a prihláste sa.
- **3** Vyberte požadovanú funkciu Connect IQ a prevezmite ju.
- **4** Postupujte podľa pokynov na obrazovke.

### Nastavenia systému

Podržte tlačidlo **UP** a vyberte > **Systém**.

**Jazyk**: slúži na nastavenie zobrazovaného jazyka zariadenia.

**Čas**: slúži na nastavenie času (*Nastavenia času*, strana 45).

**Podsvietenie**: slúži na nastavenie podsvietenia (*[Zmena nastavení podsvietenia](#page-51-0)*, strana 46).

- **Zvuky**: slúži na nastavenie zvukov zariadenia, ako sú napr. tóny klávesov, upozornenia a vibrácie (*[Nastavenie](#page-51-0) [zvukov zariadenia](#page-51-0)*, strana 46).
- **Nerušiť**: slúži na zapnutie alebo vypnutie režimu nerušenia. Pomocou možnosti **Počas spánku** môžete zapnúť v zariadení automatické prepnutie do režimu Nerušiť počas vášho bežného času spánku. V účte Garmin Connect môžete nastaviť svoj bežný čas spánku (*[Používanie režimu Nerušiť](#page-24-0)*, strana 19).
- **Automaticky zamknúť**: umožňuje aktivovať automatické uzamykanie tlačidiel, aby nedošlo k náhodnému stlačeniu tlačidiel. Pomocou možnosti **Počas aktivity** môžete uzamknúť klávesy počas časovanej aktivity. Pomocou možnosti **Nie počas aktivity** môžete uzamknúť klávesy vtedy, keď nezaznamenávate žiadnu časovanú aktivitu.
- **Formát**: slúži na nastavenie toho, aby zariadenie zobrazovalo **Preferencia tempa/rýchlosti** pri behu, bicyklovaní alebo iných aktivitách. Táto predvoľba má vplyv na viaceré možnosti tréningu, históriu a upozornenia (*[Zobrazenie tempa alebo rýchlosti](#page-51-0)*, strana 46). Môžete tiež zmeniť nastavenie **Začiatok týždňa** a merné jednotky používané zariadením (*[Zmena merných jednotiek](#page-51-0)*, strana 46).

**Physio TrueUp**: umožňuje vášmu zariadeniu synchronizovať aktivity, históriu a údaje z iných zariadení Garmin.

- **Záznam údajov**: umožňuje nastaviť, ako zariadenie zaznamenáva údaje aktivít. Možnosť Inteligentné záznamu (predvolená) umožňuje dlhšie zaznamenávanie aktivít. Možnosť záznamu Každú sekundu poskytuje podrobnejšie záznamy aktivít, no nemusí zaznamenať celý priebeh dlhšie trvajúcej aktivity. Zapnite možnosť Log HRV na zaznamenávanie variability vášho srdcového tepu počas aktivity.
- **Režim USB**: umožňuje nastaviť zariadenie tak, aby po pripojení k počítaču používalo režim veľkokapacitného úložného zariadenia alebo režim Garmin.
- **Vynulovať**: umožní vám obnoviť všetky údaje a nastavenia (*[Obnovenie všetkých predvolených nastavení](#page-57-0)*, [strana 52\)](#page-57-0).
- **Aktualizácia softvéru**: umožňuje nainštalovať aktualizácie softvéru prevzaté pomocou služby Garmin Express alebo aplikácie Garmin Connect (*[Aktualizácia softvéru prostredníctvom aplikácie Garmin Connect](#page-55-0)*, [strana 50\)](#page-55-0).
- **Info**: zobrazuje informácie o zariadení, softvéri, licencii a zákonných predpisoch.

#### Nastavenia času

Na obrázku pozadia hodiniek podržte tlačidlo UP a vyberte položky > **Systém** > **Čas**.

**Formát času**: umožňuje nastaviť zariadenie, aby zobrazovalo čas v 12-hodinovom alebo 24-hodinovom formáte.

- **Nastaviť čas**: umožňuje nastaviť čas manuálne alebo automaticky podľa spárovaného mobilného zariadenia alebo podľa polohy GPS.
- **Synchronizovať pomocou GPS**: umožňuje manuálnu synchronizáciu času s GPS pri prechode do iného časového pásma alebo pri zmene zimného času na letný čas.

### Časové pásma

Po každom zapnutí zariadenia a vyhľadaní satelitov alebo po synchronizácii so smartfónom zariadenie automaticky zistí časové pásmo a aktuálny čas.

### <span id="page-51-0"></span>Zmena nastavení podsvietenia

- **1** Na úvodnej obrazovke hodiniek podržte tlačidlo **UP**.
- **2** Vyberte položky > **Systém** > **Podsvietenie**.
- **3** Vyberte možnosť:
	- Vyberte položku **Počas aktivity**.
	- Vyberte položku **Nie počas aktivity**.
- **4** Vyberte možnosť:
	- Ak chcete, aby sa podsvietenie zapínalo pri stlačení tlačidiel, vyberte možnosť **Tlačidlá**.
	- Ak chcete, aby sa podsvietenie zapínalo pri upozorneniach, vyberte možnosť **Upozornenia na pripojenie**.
	- Ak chcete, aby sa podsvietenie zapínalo pri zdvihnutí a otočení ruky, teda keď sa chcete pozrieť na zápästie, vyberte možnosť **Gesto**.
	- Výberom možnosti **Časový limit** môžete nastaviť, po akom dlhom čase sa má podsvietenie vypnúť.

#### Nastavenie zvukov zariadenia

Môžete nastaviť, aby zariadenie zvukom alebo vibráciami signalizovalo stlačenie tlačidiel alebo spustenie upozornenia.

- **1** Na úvodnej obrazovke hodiniek podržte tlačidlo **UP**.
- **2** Vyberte položku > **Systém** > **Zvuky**.
- **3** Vyberte možnosť:
	- Výberom položky **Tóny tlačidiel** zapnite a vypnite tóny tlačidiel.
	- Výberom položky **Tóny výstrah** povolíte nastavenia tónov upozornení.
	- Výberom položky **Vibrácie** zapnete a vypnete vibrácie zariadenia.
	- Výberom položky **Vibrácie kláves** povolíte vibrácie pri stlačení tlačidla.

### Zobrazenie tempa alebo rýchlosti

Môžete zmeniť typ informácií zobrazených v súhrne aktivít a histórie.

- **1** Na obrázku pozadia hodiniek podržte tlačidlo **UP**.
- **2** Vyberte > **Systém** > **Formát** > **Preferencia tempa/rýchlosti**.
- **3** Vyberte aktivitu.

### Zmena merných jednotiek

Môžete si prispôsobiť merné jednotky zobrazené v zariadení.

- **1** Podržte tlačidlo **UP**.
- **2** Vyberte položky > **Systém** > **Formát** > **Jednotky**.
- **3** Vyberte možnosť **Štatút** alebo **Metrický**.

# **Hodiny**

### Nastavenie budíka

Môžete nastaviť viacero budíkov. Každý budík môžete nastaviť tak, aby zaznel iba raz alebo aby sa pravidelne opakoval.

- **1** Na úvodnej obrazovke hodiniek podržte tlačidlo **UP**.
- **2** Vyberte položky **Budík** > **Pridať alarm**.
- **3** Vyberte položku **Čas**a zadajte čas budíka.
- **4** Vyberte položku **Opakovať**a zvoľte, kedy sa má budík opakovať (voliteľné).
- **5** Vyberte položku **Zvuky**a zvoľte typ upozornenia (voliteľné).
- **6** Ak chcete spolu s budíkom zapnúť aj podsvietenie, vyberte položky **Podsvietenie** > **Zapnúť(é)**.
- **7** Vyberte položku **Štítok**a zvoľte popis budíka (voliteľné).

### <span id="page-52-0"></span>Vymazanie budíka

- Na úvodnej obrazovke hodiniek podržte tlačidlo **UP**.
- Vyberte položku **Budík**.
- Vyberte upozornenie.
- Vyberte položku **Vymazať**.

### Spustenie časovača odpočítavania

- Na akejkoľvek obrazovke podržte tlačidlo **LIGHT**.
- Vyberte položku **Časovač**.
- Zadajte čas.
- V prípade potreby vyberte možnosť:
	- Vyberte položky > **Reštartovať** > **Zapnúť(é)** na automatické opätovné spustenie časovača po skončení odpočítavania.
	- Vyberte položky > **Zvuky** a zvoľte typ upozornenia.
- Vyberte položku .

### Používanie stopiek

- Na akejkoľvek obrazovke podržte tlačidlo **LIGHT**.
- Vyberte položku **Stopky**.
- Výberom položky **START** spustite časovač.
- Výberom položky **BACK** znovu spustíte časovač okruhu (1).

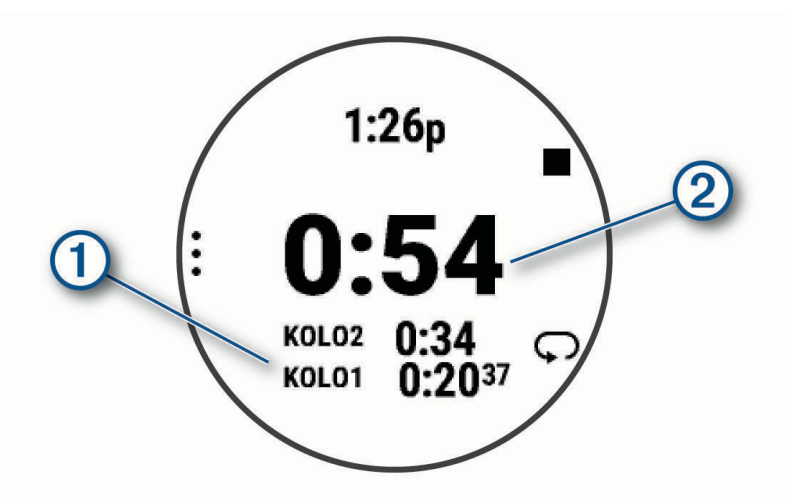

Celkový čas nameraný stopkami 2 beží ďalej.

- Výberom položky **START** zastavíte oba časovače.
- Vyberte možnosť.
- Uložte si zaznamenaný čas ako aktivitu vo vašej histórii (voliteľné).

### Synchronizácia času s GPS

Po každom zapnutí zariadenia a vyhľadaní satelitov zariadenie automaticky zistí časové pásma a aktuálny čas. Synchronizáciu času s GPS môžete vykonať aj manuálne pri prechode do iného časového pásma alebo pri zmene zimného času na letný čas.

- Na úvodnej obrazovke hodiniek podržte tlačidlo **UP**.
- Vyberte položky > **Systém** > **Čas** > **Synchronizovať pomocou GPS**.
- Počkajte, kým zariadenie vyhľadá satelity (*[Vyhľadanie satelitných signálov](#page-56-0)*, strana 51).

#### <span id="page-53-0"></span>Manuálne nastavenie času

- **1** Na úvodnej obrazovke hodiniek podržte tlačidlo **UP**.
- **2** Vyberte položky > **Systém** > **Čas** > **Nastaviť čas** > **Manuálne**.
- **3** Vyberte položku **Čas** a zadajte aktuálny čas.

# Informácie o zariadení

### Zobrazenie informácií o zariadení

Môžete zobraziť informácie o zariadení, napr. ID jednotky, verziu softvéru, informácie o predpisoch a licenčnú zmluvu.

- **1** Na úvodnej obrazovke hodiniek podržte tlačidlo **UP**.
- **2** Vyberte položky > **Systém** > **Info**.

#### Zobrazenie elektronického štítku s informáciami o predpisoch a ich dodržiavaní

Štítok pre toto zariadenie je poskytovaný elektronicky. Elektronický štítok môže poskytovať informácie o predpisoch, ako napr. identifikačné čísla poskytnuté FCC alebo regionálne označenia zhody, ako aj informácie o príslušnom produkte a licenciách.

- **1** Na úvodnej obrazovke hodiniek podržte tlačidlo **UP**.
- **2** Vyberte položky > **Systém** > **Info**.

### Nabíjanie zariadenia

#### **VAROVANIE**

Toto zariadenie obsahuje lítium-iónovú batériu. Pozrite si príručku *Dôležité informácie o bezpečnosti a produkte*  v balení s produktom, kde nájdete upozornenia spojené s produktom a iné dôležité informácie.

#### *OZNÁMENIE*

Korózii zabránite tak, že pred nabíjaním a pripojením k počítaču dôkladne vyčistíte a vysušíte kontakty a ich okolie. Prečítajte si pokyny na čistenie (*[Starostlivosť o zariadenie](#page-54-0)*, strana 49).

**1** Menší koniec kábla USB zapojte do nabíjacieho portu na zariadení.

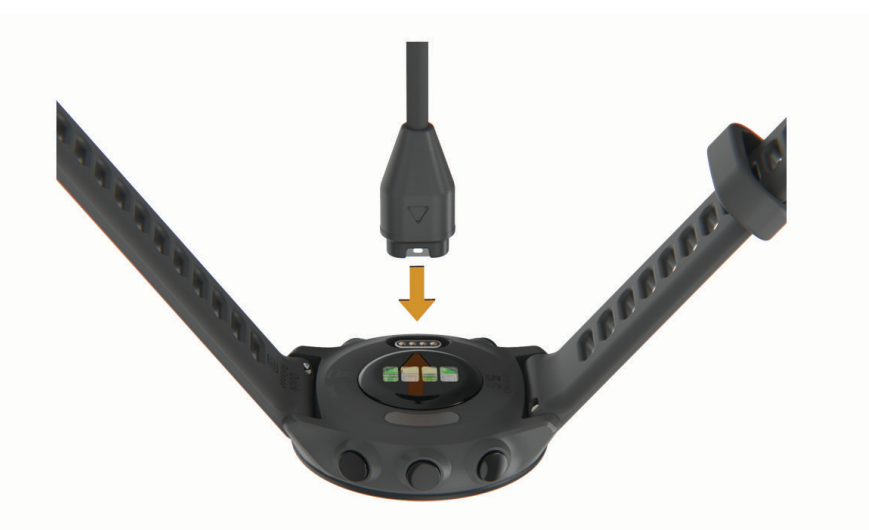

- **2** Väčší koniec kábla USB zapojte do nabíjacieho portu USB.
- **3** Úplne nabite zariadenie.

#### <span id="page-54-0"></span>Tipy na nabíjanie zariadenia

- **1** Pomocou kábla USB bezpečne pripojte nabíjačku k zariadeniu a nabíjajte (*[Nabíjanie zariadenia](#page-53-0)*, strana 48). Zariadenie môžete nabíjať zapojením kábla USB do sieťového adaptéra schváleného spoločnosťou Garmin so štandardnou stenovou zásuvkou alebo do portu USB na počítači. Nabitie úplne vybitej batérie trvá najviac dve hodiny.
- **2** Keď sa batéria nabije na 100 %, vyberte nabíjačku zo zariadenia.

### Starostlivosť o zariadenie

#### *OZNÁMENIE*

Zabráňte prudkým nárazom a so zariadením zaobchádzajte opatrne, v opačnom prípade sa môže skrátiť životnosť produktu.

Nestláčajte tlačidlá pod vodou.

Na čistenie zariadenia nepoužívajte ostré predmety.

Nepoužívajte chemické čistiace prostriedky, rozpúšťadlá ani repelenty proti hmyzu, ktoré môžu poškodiť plastové súčasti a povrchovú úpravu.

Po kontakte zariadenia s chlórom, slanou vodou, opaľovacím krémom, kozmetikou, alkoholom alebo inými agresívnymi chemikáliami zariadenie dôkladne opláchnite sladkou vodou. Pri dlhodobom vystavení zariadenia týmto látkam sa môže poškodiť kryt.

Zariadenie neskladujte na miestach, kde môže dôjsť k jeho dlhšiemu vystaveniu extrémnym teplotám, pretože to môže spôsobiť trvalé poškodenie.

### Čistenie zariadenia

*OZNÁMENIE*

Aj malé množstvo potu alebo vlhkosti môže pri pripojení k nabíjačke spôsobiť koróziu elektrických kontaktov. Korózia môže brániť v nabíjaní a prenose údajov.

- **1** Zariadenie čistite handričkou navlhčenou roztokom šetrného čistiaceho prostriedku.
- **2** Utrite ho dosucha.

Po vyčistení nechajte zariadenie úplne vyschnúť.

**TIP:** viac informácií nájdete na webovej stránke [www.garmin.com/fitandcare](http://www.garmin.com/fitandcare).

### Výmena remienkov

Zariadenie je kompatibilné so štandardnými remienkami so systémom zapínania quick-release a šírkou 20 mm.

**1** Posuňte poistku na oske s pružinou, aby ste remienok vybrali.

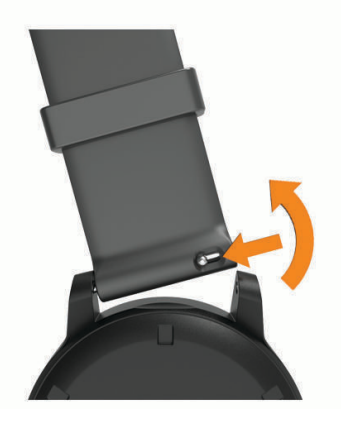

- **2** Pripevnite jednu stranu osky s pružinou nového remienka do zariadenia.
- **3** Posuňte poistku a zarovnajte osku s pružinou s náprotivnou stranou zariadenia.
- **4** Zopakujte kroky 1 až 3 a vymeňte aj druhú časť remienka.

# <span id="page-55-0"></span>Technické údaje

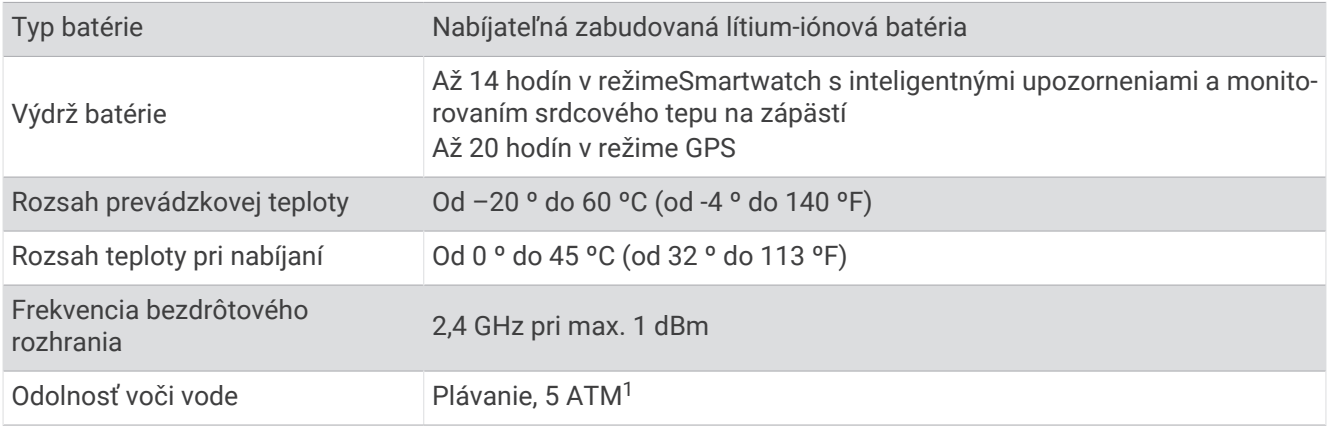

# Riešenie problémov

### Aktualizácie produktov

Do svojho počítača si nainštalujte aplikáciu Garmin Express ([www.garmin.com/express](http://www.garmin.com/express)). V smartfóne nainštalujte aplikáciu Garmin Connect.

Získate tak jednoduchý prístup k týmto službám pre zariadenia Garmin:

- Aktualizácie softvéru
- Údaje sa nahrajú do aplikácie Garmin Connect
- Registrácia produktu

#### Aktualizácia softvéru prostredníctvom aplikácie Garmin Connect

Pred aktualizáciou softvéru prostredníctvom aplikácie Garmin Connect je potrebné disponovať účtom Garmin Connect a spárovať zariadenie s kompatibilným smartfónom (*[Spárovanie smartfónu so zariadením](#page-33-0)*, strana 28).

Synchronizujte svoje zariadenie s aplikáciou Garmin Connect (*[Manuálna synchronizácia údajov s aplikáciou](#page-34-0)  [Garmin Connect](#page-34-0)*, strana 29).

Keď je k dispozícii nový softvér, aplikácia Garmin Connect automaticky odošle aktualizáciu do zariadenia. Aktualizácia sa vykoná, keď zariadenie aktívne nepoužívate. Po dokončení aktualizácie sa zariadenie reštartuje.

#### Nastavenie aplikácie Garmin Express

- **1** Zariadenie pripojte k počítaču pomocou USB kábla.
- **2** Prejdite na stránku [www.garmin.com/express](http://www.garmin.com/express).
- **3** Postupujte podľa pokynov na obrazovke.

#### Aktualizácia softvéru prostredníctvom Garmin Express

Pred aktualizáciou softvéru zariadenia je potrebné disponovať účtom Garmin Connect a stiahnuť si aplikáciu Garmin Express.

- **1** Zariadenie pripojte k počítaču pomocou kábla USB.
- Keď bude k dispozícii nová verzia softvéru, Garmin Express ju odošle do vášho zariadenia.
- **2** Postupujte podľa pokynov na obrazovke.
- **3** Počas aktualizácie zariadenie neodpájajte od počítača.

<sup>1</sup> Zariadenie vydrží tlak, ktorý zodpovedá hĺbke 50 m. Viac informácií nájdete na stránke [www.garmin.com/waterrating.](http://www.garmin.com/waterrating)

### <span id="page-56-0"></span>Ako získať ďalšie informácie

- Ďalšie príručky, články a aktualizácie softvéru nájdete na webovej stránke [support.garmin.com.](http://support.garmin.com)
- Informácie o voliteľnom príslušenstve a náhradných dieloch nájdete na webovej stránke [buy.garmin.com](http://buy.garmin.com) alebo vám ich poskytne predajca produktov značky Garmin.

### Sledovanie aktivity

Ďalšie informácie o presnosti sledovania aktivity nájdete na stránke [garmin.com/ataccuracy](http://garmin.com/ataccuracy).

### Počet krokov prejdených za deň sa nezobrazuje

Počet krokov za deň prejdených sa vždy o polnoci vynuluje.

Ak sa namiesto počtu prejdených krokov zobrazia pomlčky, počkajte, kým zariadenie vyhľadá satelitné signály a automaticky nastaví čas.

#### Môj krokomer sa javí nepresný

Ak sa vám zdá byť počet krokov nepresný, vyskúšajte tieto tipy.

- Nasaďte si zariadenie na ľavé zápästie.
- Pri tlačení kočíka alebo kosačky noste zariadenie vo vrecku.
- Zariadenie noste vo vrecku, len ak máte zamestnané ruky.

**POZNÁMKA:** zariadenie môže aj niektoré opakované pohyby interpretovať ako kroky (napr. umývanie riadu, skladanie bielizne alebo tlieskanie).

#### Počty krokov na zariadení a v mojom účte Garmin Connect sa nezhodujú.

Počet krokov vo vašom účte Garmin Connect sa aktualizuje po synchronizácii so zariadením.

- **1** Vyberte možnosť:
	- Zosynchronizujte počet krokov s aplikáciou Garmin Express (*[Používanie funkcie Garmin Connect na vašom](#page-41-0)  počítači*[, strana 36](#page-41-0)).
	- Zosynchronizujte počet krokov s aplikáciou Garmin Connect (*[Manuálna synchronizácia údajov s aplikáciou](#page-34-0) [Garmin Connect](#page-34-0)*, strana 29).
- **2** Počkajte, kým zariadenie zosynchronizuje údaje.

Synchronizácia môže trvať niekoľko minút.

**POZNÁMKA:** obnovením aplikácie Garmin Connect alebo aplikácie Garmin Express sa údaje nezosynchronizujú, ani sa tým neaktualizuje počet krokov.

### Minúty intenzívneho cvičenia blikajú

Minúty intenzívneho cvičenia blikajú, keď cvičíte na stupni intenzity, pri ktorom sa vám cvičenie započítava do celkového počtu minút intenzívnej aktivity.

### Vyhľadanie satelitných signálov

Toto zariadenie môže na vyhľadanie satelitných signálov vyžadovať priamy výhľad na oblohu. Čas a dátum sa nastaví automaticky na základe polohy GPS.

**TIP:** ďalšie informácie o systéme GPS nájdete na stránke [www.garmin.com/aboutGPS](http://www.garmin.com/aboutGPS).

**1** Vyjdite na otvorené priestranstvo.

Predná časť zariadenia musí smerovať k oblohe.

**2** Čakajte, kým zariadenie nájde satelity.

Vyhľadanie satelitných signálov môže trvať 30 – 60 sekúnd.

### <span id="page-57-0"></span>Zlepšenie príjmu satelitného signálu GPS

- Opakovane synchronizujte zariadenie so svojím kontom Garmin:
	- Pomocou kábla USB a aplikácie Garmin Express pripojte zariadenie k počítaču.
	- Synchronizujte zariadenie s aplikáciou Garmin Connect pomocou smartfónu s rozhraním Bluetooth. Počas pripojenia ku kontu Garmin zariadenie preberie satelitné údaje za niekoľko dní a umožní rýchle vyhľadanie satelitných signálov.
- Vyjdite na otvorené priestranstvo, kde sa nenachádzajú vysoké budovy ani stromy.
- Zostaňte niekoľko minút bez pohybu.

### Reštartovanie zariadenia

Ak zariadenie prestane reagovať, možno ho budete musieť reštartovať.

**POZNÁMKA:** reštartovanie zariadenia môže mať za následok vymazanie údajov alebo nastavení.

- **1 LIGHT** podržte stlačené 15 sekúnd. Zariadenie sa vypne.
- **2** Zariadenie zapnite podržaním **LIGHT** na jednu sekundu.

### Obnovenie všetkých predvolených nastavení

Môžete obnoviť predvolené výrobné hodnoty všetkých nastavení zariadenia.

- **1** Podržte tlačidlo **UP**.
- **2** Vyberte položky **Systém** > **Vynulovať**.
- **3** Vyberte možnosť:
	- Ak chcete obnoviť predvolené výrobné hodnoty všetkých nastavení zariadenia a uchovať všetky používateľom zadané informácie a históriu aktivity, vyberte položku **Obnoviť predvolené nastavenia**.
	- Ak chcete z histórie vymazať všetky aktivity, vyberte položku **Odstrániť všetky aktivity**.
	- Ak chcete obnoviť všetky súhrny vzdialeností a časov, vyberte položku **Vynulovať súhrny**.
	- Ak chcete obnoviť predvolené výrobné hodnoty všetkých nastavení zariadenia a odstrániť všetky používateľom zadané informácie a históriu aktivity, vyberte položku **Odstrániť údaje a obnoviť nastavenia**.

### Maximalizácia výdrže batérie

Existuje niekoľko spôsobov, ako môžete predĺžiť výdrž batérie.

- Znížte časový limit podsvietenia (*[Zmena nastavení podsvietenia](#page-51-0)*, strana 46).
- Ak nepoužívate funkcie vyžadujúce pripojenie, vypnite bezdrôtovú technológiu Bluetooth (*[Vypnutie Bluetooth](#page-36-0) [pripojenia smartfónu](#page-36-0)*, strana 31).
- Vypnite funkciu sledovania aktivity (*[Nastavenia sledovania aktivity](#page-24-0)*, strana 19).
- Používajte vzhľad hodiniek, ktorý sa neaktualizuje každú sekundu. Používajte napríklad vzhľad hodiniek bez sekundovej ručičky (*[Prispôsobenie vzhľadu hodiniek](#page-49-0)*, strana 44).
- Obmedzte upozornenia smartfónu, ktoré zariadenie zobrazuje (*[Správa upozornení](#page-36-0)*, strana 31).
- Zastavte prenos údajov srdcového tepu do spárovaných zariadení Garmin (*[Prenos údajov o srdcovom tepe do](#page-26-0)  [zariadení Garmin](#page-26-0)*, strana 21).
- Vypnite monitorovanie srdcového tepu na zápästí (*[Vypnutie monitora srdcového tepu na zápästí](#page-27-0)*, strana 22). **POZNÁMKA:** monitorovanie srdcového tepu na zápästí sa používa na výpočet minút vysoko intenzívneho cvičenia a spálených kalórií.

### <span id="page-58-0"></span>Moje zariadenie je v nesprávnom jazyku

Výber jazyka zariadenia môžete zmeniť v prípade, ak ste na zariadení neúmyselne vybrali nesprávny jazyk.

- **1** Podržte tlačidlo **UP**.
- **2** Posuňte sa nadol na poslednú položku v zozname a stlačte tlačidlo **START**.
- **3** Stlačte tlačidlo **START**.
- **4** Vyberte jazyk.
- **5** Stlačte tlačidlo **START**.

### Je môj smartfón kompatibilný s mojím zariadením?

Zariadenie Forerunner je kompatibilné so smartfónmi využívajúcimi technológiu Bluetooth.

Ďalšie informácie o kompatibilite nájdete na webovej stránke [www.garmin.com/ble.](http://www.garmin.com/ble)

### Môj telefón sa nepripojí k zariadeniu

Ak sa váš telefón nepripojí k zariadeniu, môžete vyskúšať tieto tipy.

- Vypnite smartfón a zariadenie a znova ich zapnite.
- V smartfóne povoľte technológiu Bluetooth.
- Aktualizujte aplikáciu Garmin Connect na najnovšiu verziu.
- Na účely opätovného spárovania odstráňte vaše zariadenie z aplikácie Garmin Connect, ako aj nastavenia Bluetooth na vašom smartfóne.
- Ak ste si kúpili nový smartfón, odstráňte zariadenie z aplikácie Garmin Connect v smartfóne, ktorý chcete prestať používať.
- Smartfón umiestnite do vzdialenosti najviac 10 m (33 stôp) od zariadenia.
- V smartfóne otvorte aplikáciu Garmin Connect, vyberte **e do** alebo • a výberom položiek Zariadenia Garmin > **Pridať zariadenie** prejdite do režimu párovania.
- Vyberte položky **UP** > **Pripojenie** > **Telefón** > **Spárovať telefón**.

### Môžem používať kardioaktivitu vonku?

Môžete používať kardioaktivitu a zapnúť GPS pre vonkajšie použitie.

- **1** Vyberte položku **START** > **Kardio** > **Možnosti** > **Nastavenia** > **GPS**.
- **2** Vyberte možnosť.
- **3** Vyjdite von a počkajte, kým zariadenie nájde satelity.
- **4** Stlačením položky **START** spustíte časovač aktivity.

GPS zostane pre vybratú aktivitu zapnuté, až kým ho nevypnete.

# <span id="page-59-0"></span>Ako môžem manuálne spárovať ANT+ snímače?

Ak chcete ANT+ snímače spárovať manuálne, môžete tak urobiť pomocou nastavení zariadenia. Pri prvom pripojení snímača k vášmu zariadeniu pomocou bezdrôtovej technológie ANT+ je potrebné zariadenie a snímač spárovať. Po spárovaní sa zariadenie automaticky pripojí k snímaču, keď spustíte aktivitu a keď je snímač aktívny a v dosahu.

- **1** Počas párovania udržujte vzdialenosť 10 m (33 stôp) od ďalších snímačov ANT+.
- **2** Počas párovania monitora srdcového tepu si monitor srdcového tepu nasaďte.

Monitor srdcového tepu odosiela alebo prijíma informácie až po jeho nasadení.

- **3** Podržte tlačidlo so **UP**.
- **4** Vyberte položky > **Snímače a doplnky** > **Pridať nové**.
- **5** Vyberte možnosť:
	- Vyberte položku **Hľadať všetko**.
	- Vyberte typ snímača.

Po spárovaní snímača so zariadením sa zobrazí správa. Údaje snímača sa zobrazia v slučke stránok s údajmi alebo vo vlastnom dátovom poli.

# Môžem s hodinkami použiť snímač Bluetooth?

Zariadenie je kompatibilné s niektorými snímačmi Bluetooth. Pri prvom pripojení snímača k vášmu zariadeniu Garmin je potrebné zariadenie a snímač spárovať. Po spárovaní sa zariadenie automaticky pripojí k snímaču, keď spustíte aktivitu a keď je snímač aktívny a v dosahu.

- **1** Podržte tlačidlo **UP**.
- **2** Vyberte položku > **Snímače a doplnky** > **Pridať nové**.
- **3** Vyberte možnosť:
	- Vyberte položku **Hľadať všetko**.
	- Vyberte typ snímača.

Môžete si prispôsobiť voliteľné údajové polia (*[Prispôsobenie obrazoviek s údajmi](#page-44-0)*, strana 39).

# Príloha

### <span id="page-60-0"></span>Dátové polia

Niektoré dátové polia vyžadujú na zobrazenie údajov príslušenstvo ANT+.

**Čas intervalu**: čas odmeraný stopkami v rámci aktuálneho intervalu.

**Čas kola**: čas nameraný stopkami pre aktuálne kolo počas aktivity HIIT.

**Čas okruhu**: čas odmeraný stopkami pre aktuálny okruh.

**Časovač**: čas odmeraný stopkami pre aktuálnu aktivitu.

**Dĺžka kola**: prejdená vzdialenosť v aktuálnom kole počas aktivity HIIT.

**Hodiny**: denný čas na základe aktuálnej polohy a nastavení času (formát, časové pásmo, letný čas).

**Kadencia**: beh. Počet krokov za minútu (pravá a ľavá noha).

**Kadencia**: cyklistika. Počet otáčok ramena kľuky. Ak chcete, aby sa zobrazovali tieto údaje, zariadenie musí byť pripojené k príslušenstvu kadencie.

**Kalórie**: celkový počet spálených kalórií.

**Kroky**: celkový počet krokov v rámci aktuálnej aktivity.

**Priemerná rýchlosť**: priemerná rýchlosť v rámci aktuálnej aktivity.

**Priemerné tempo**: priemerné tempo v rámci aktuálnej aktivity.

**Priemerný srdcový tep**: priemerný srdcový tep v rámci aktuálnej aktivity.

**Respiračná frekvencia**: vaša rýchlosť dýchania v nádychoch za minútu (brpm).

**Rýchlosť**: aktuálna rýchlosť jazdy.

**Rýchlosť kola**: priemerná rýchlosť v aktuálnom kole počas aktivity HIIT.

**Rýchlosť okruhu**: priemerná rýchlosť v rámci aktuálneho okruhu.

**Srdcový tep**: váš srdcový tep v úderoch za minútu (bpm). Vaše zariadenie musí mať monitorovanie srdcového tepu na zápästí alebo musí byť pripojené ku kompatibilnému monitoru srdcového tepu.

**STRES**: aktuálna úroveň námahy.

**Tempo**: aktuálne tempo.

**Tempo intervalu**: priemerné tempo v rámci aktuálneho intervalu.

**Tempo kola**: priemerné tempo v aktuálnom kole počas aktivity HIIT.

**Tempo okruhu**: priemerné tempo v rámci aktuálneho okruhu.

**Vzdialenosť**: prejdená vzdialenosť v rámci aktuálnej trasy alebo aktivity.

**Vzdialenosť intervalu**: prejdená vzdialenosť v rámci aktuálneho intervalu.

**Vzdialenosť okruhu**: prejdená vzdialenosť v rámci aktuálneho okruhu.

**Zóna srdcového tepu**: aktuálny rozsah vášho srdcového tepu (1 až 5). Predvolené zóny sú nastavené podľa vášho používateľského profilu a maximálneho srdcového tepu (220 mínus váš vek).

# <span id="page-61-0"></span>Štandardná klasifikácia na základe hodnoty VO2 Max.

V týchto tabuľkách je uvedená štandardizovaná klasifikácia odhadovaných hodnôt VO2 Max podľa veku a pohlavia.

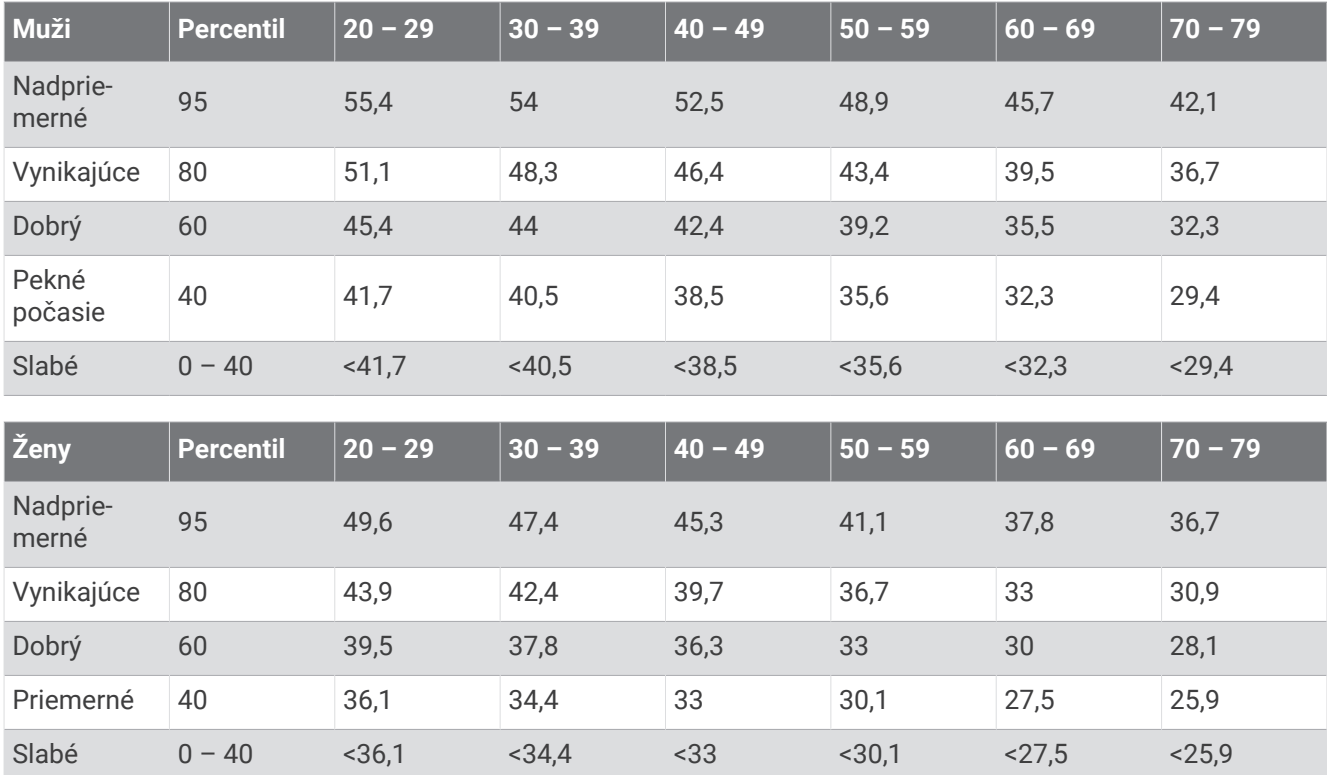

Údaje použité so súhlasom organizácie The Cooper Institute. Ďalšie informácie nájdete na webovej lokalite [www.CooperInstitute.org](http://www.CooperInstitute.org).

# <span id="page-62-0"></span>Veľkosť a obvod kolesa

Váš snímač rýchlosti automaticky zistí vašu veľkosť kolesa. Ak je to potrebné, môžete manuálne zadať obvod vášho kolesa do nastavení snímača rýchlosti.

Veľkosť pneumatiky je označená na oboch stranách pneumatiky. Toto nie je kompletný zoznam. Môžete tiež odmerať obvod vášho kolesa alebo použiť jednu z kalkulačiek dostupnú na internete.

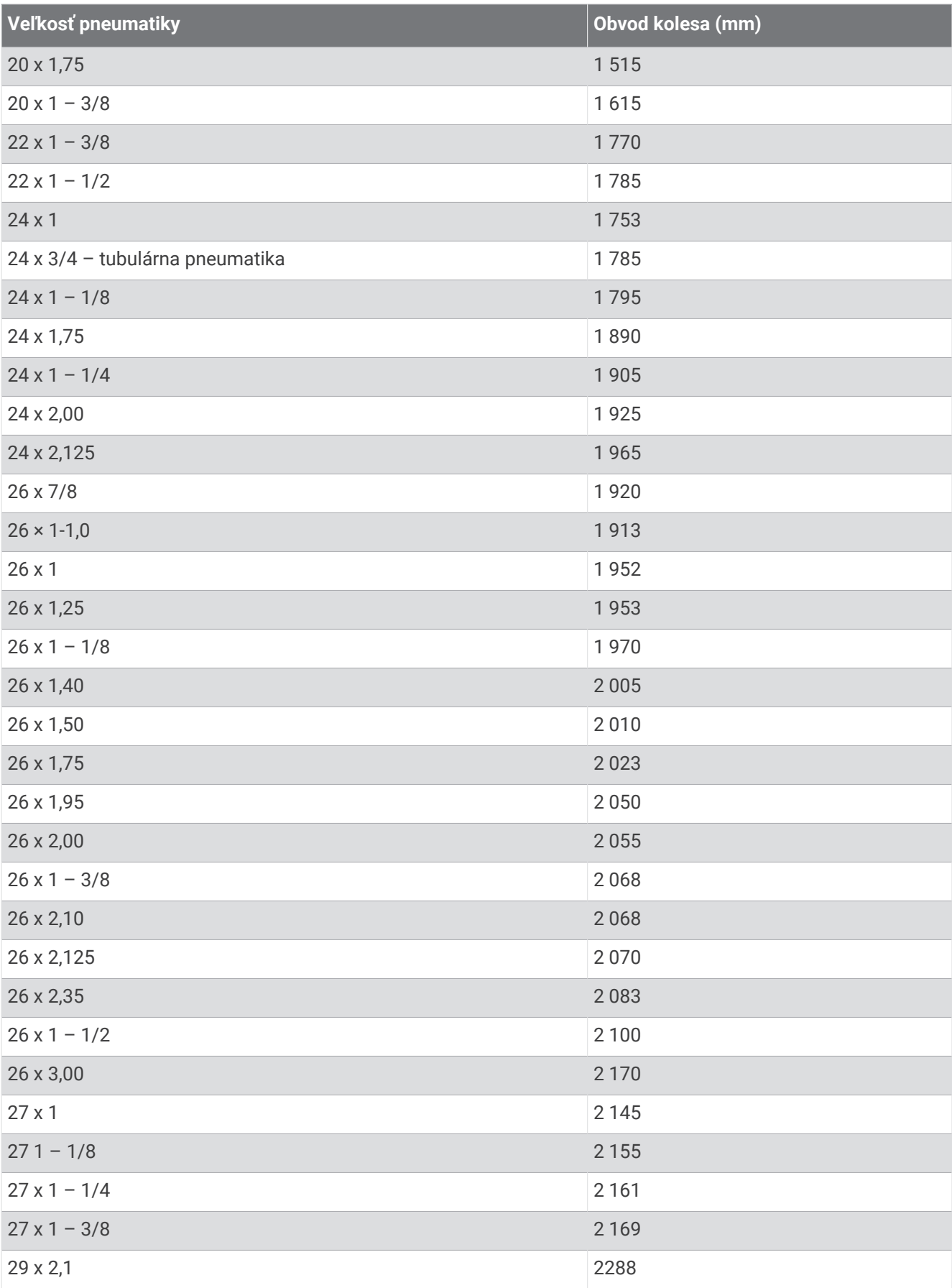

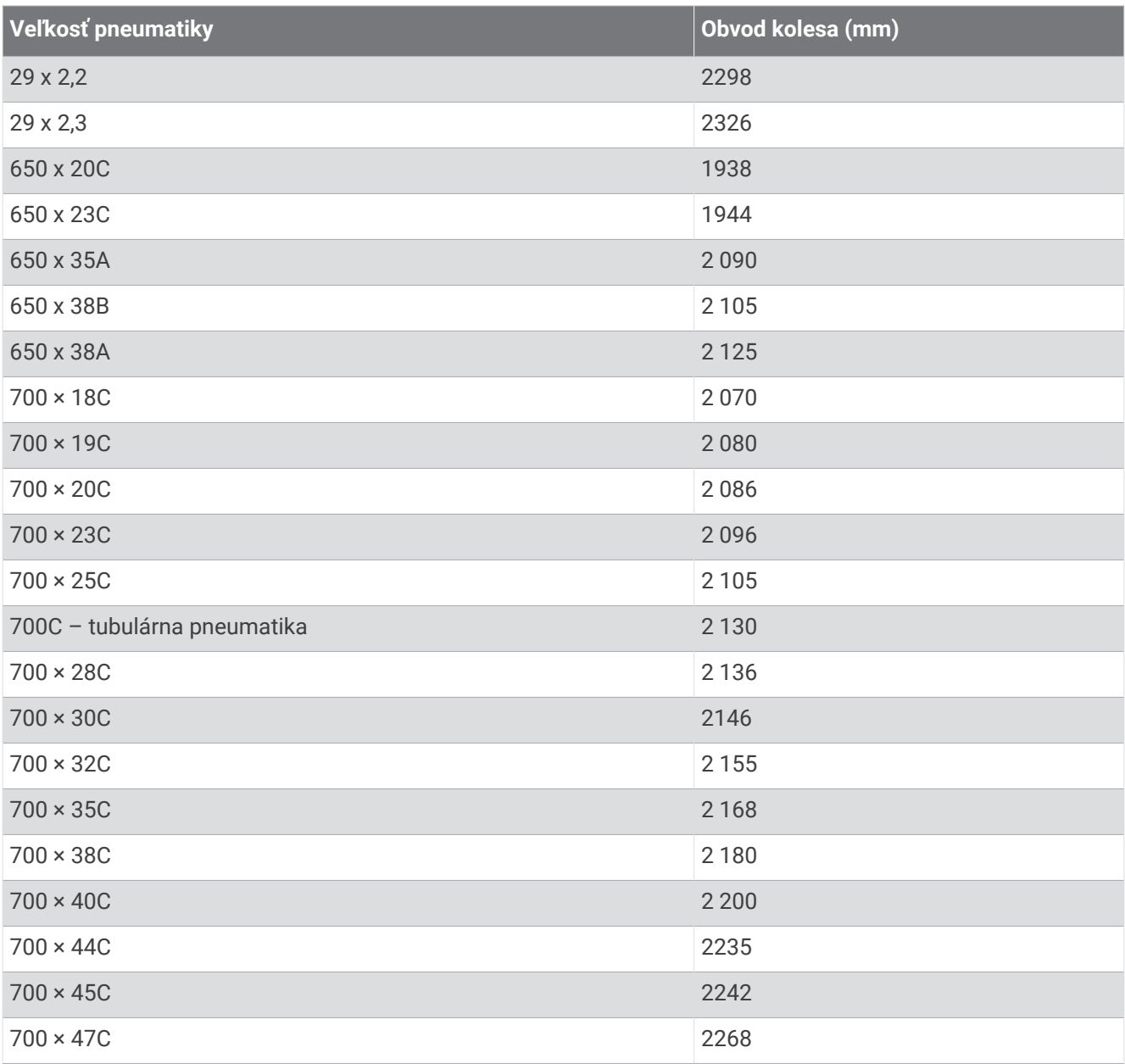